# **TU**

Technische Universität Wien

#### **DIPLOMARBEIT**

Erstellung eines photorealistischen 3D-Modells der Kirche San Juan del Hospital in Valencia

ausgeführt am

Institut für Photogrammetrie und Fernerkundung

der Technischen Universität Wien

unter der Leitung von

Dr. Karl Kraus, Dr. Franz Rottensteiner, Dr. Helmut Kager

durch

Wilfried Karel 1070 Wien, Zieglergasse 84/4

Datum Unterschrift

# 

# **Contents**

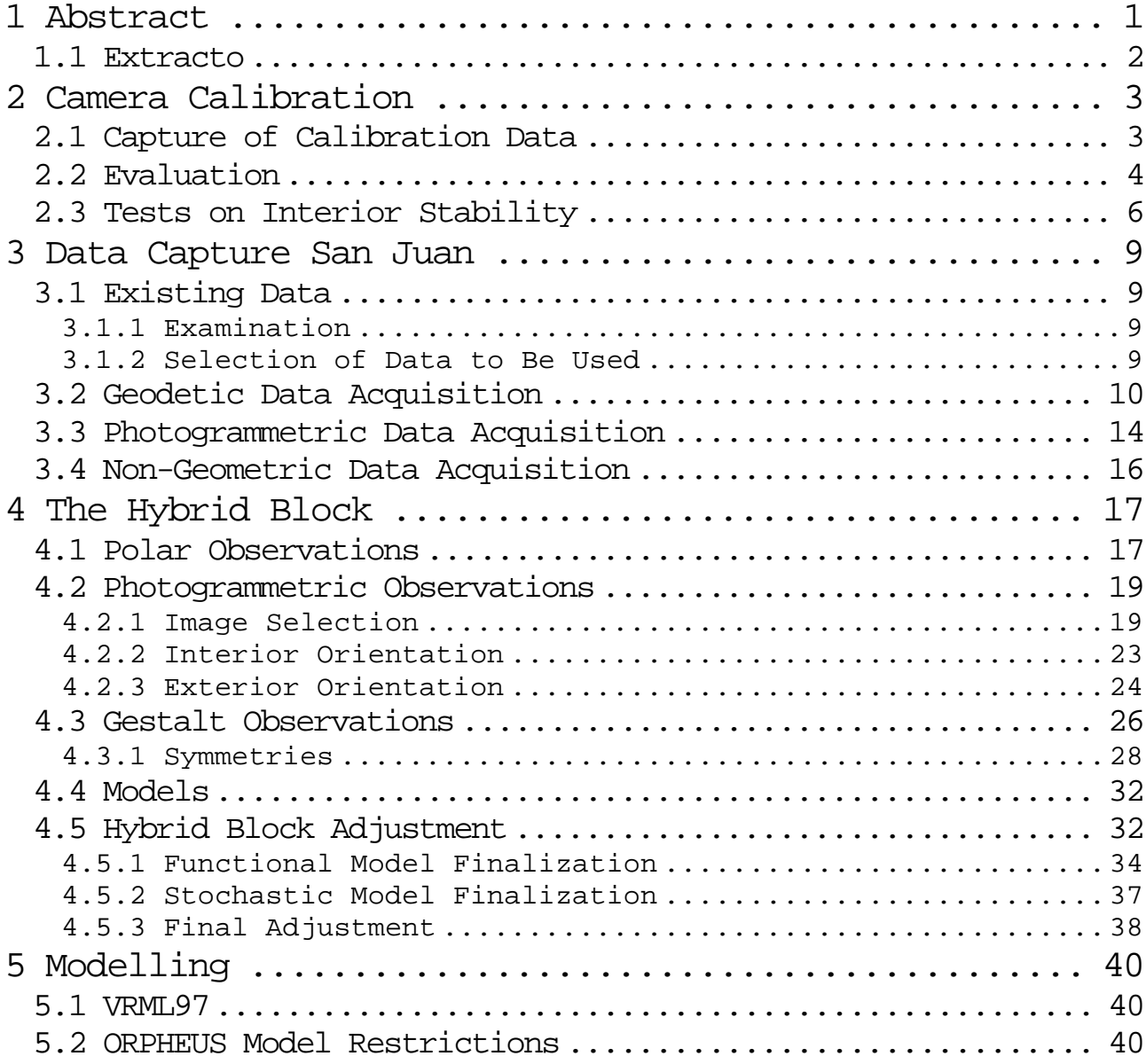

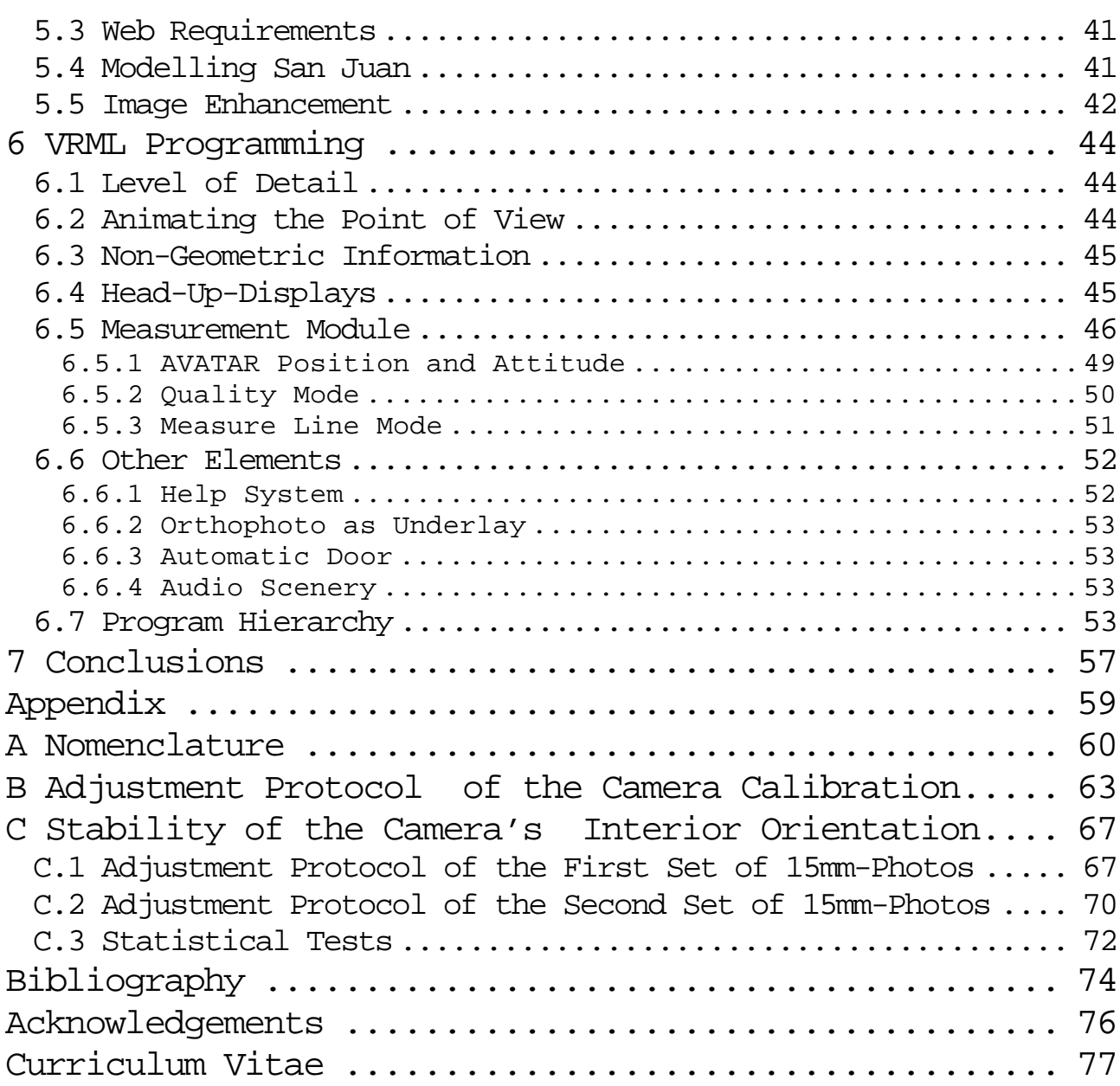

Additionally in this document's printed version:

Enlarged depiction of all used photogrammes' interior and exterior orientations............................... end of this document Attached compact disc containing the photo model and the ORPHEUS project files... inside of this document's back cover

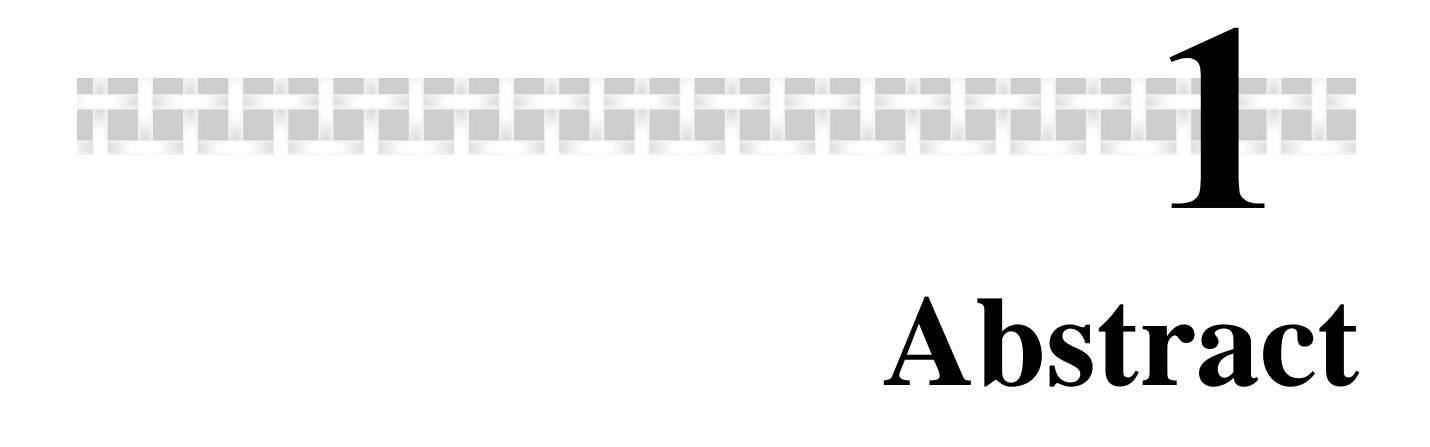

Subject of this diploma thesis is the production of a *photo model* of the church of San Juan del Hospital and the pavilion beside, situated in Valencia, Spain. The work is done by the author of this paper, advised and guided by Dr. Karl Kraus, Dr. Franz Rottensteiner and Dr. Helmut Kager from the Institute of *Photogrammetry* and Remote Sensing, Vienna University of Technology, Austria, in collaboration with Dr. José Luis Lerma García from the Department of Cartographic Engineering, Geodesy and *Photogrammetry*, ETSIGCT, Polytechnic University of Valencia, Spain.

The whole building and its surroundings are topic of the research program 'Proyecto Rafael' which was raised because of the fact that San Juan, built in 1238, is one of the very few Spanish churches of Romanesque style still remaining in that way. At the end of the 'reconquista' (722-1492), the re-conquest of Arabic Spain by Christian troops, the Romanesque style (ca. 950-1250) had already ceased to exist. So, very few buildings of this kind were constructed; furthermore, many of them were changed to gothic or baroque architectures.

A big matter of interest in 'Proyecto Rafael' is the capture, classification, and calculation of data related to the physical properties of the historical site. Before the start of the project documented in this paper, many technicians, e.g. surveyors, geophysicists, and photogrammetrists have worked on the mentioned area where many data already have been produced. Still there does not exist a spatial model of the whole complex.

On the one hand, this model shall enable anyone interested to view the state of the exterior appearance of the treated building during the time of data capture. On the other hand, it shall represent a geometric and photographic document of high accuracy that contains rectified images of the whole shape, which will allow forthcoming scientists to measure object positions and façade texture in case of building destructions, etc.

To fulfil the demands of both, *VRML*97 is selected as output format, as it permits dynamic visualization to a wide public on any internet browser and allows the usage of highly accurate data as well.

The resulting *VRML* world can be accessed from the compact disc that is attached at the end of this document.

#### **1.1 Extracto**

Esta tesis tiene como objetivo la elaboración de un foto modelo de la Iglesia de San Juan del Hospital y el Pabellón situado junto a la misma, localizados en Valencia, España. El trabajo está hecho por el autor de este papel, aconsejado y dirigido por Dr. Karl Kraus, Dr. Franz Rottensteiner y Dr. Helmut Kager del Instituto de Fotogrametría y Teledetección, Universidad Técnica de Viena, Austria, en colaboración con Dr. José Luis Lerma García del Departamento de Ingeniería Cartográfica, Geodésia y Fotogrametría, ETSIGCT, Universidad Politécnica de Valencia, España.

El edificio entero y sus alrededores son asunto del programa de investigación 'Proyecto Rafael' que fue iniciado por el hecho de que la Iglesia de San Juan, construida en 1238, es una de las pocas iglesias del estilo Románico que quedan en España. El motivo por el cual existen pocos edificios de este estilo, es que fueron construidos al final de la Reconquista de la España árabe por parte de las tropas cristianas (722-1492), cuando el estilo Románico (ca. 950-1250) había dejado ya de existir. Además, posteriormente muchos de ellos fueron modificados hacia arquitecturas góticas o barrocas.

Un gran tema de interés en el Proyecto Rafael es la captura, la clasificación y el cálculo de datos relacionados con las características físicas del sitio histórico. Antes del comienzo del proyecto documentado en este papel, muchos técnicos, p.ej. topógrafos, geofísicos y photogrametros han trabajado en el área mencionada, y muchos datos se han producido ya. Pero todavía no existe un modelo espacial del complejo del conjunto.

Por un lado, este modelo permitirá a cualquier persona interesada ver el estado del aspecto exterior del edificio tratado durante la época de la recogida de datos. Por otra parte, representará un documento geométrico y fotográfico de alta precisión, conteniendo imágenes rectificadas de la forma entera, que permitirá que los siguientes científicos midan posiciones del objeto y textura de la fachada en el caso de destrucciones del edificio, etc.

Para satisfacer las demandas de ambos, *VRML*97 se selecciona como formato de salida, porque permite la visualización dinámica a un público ancho en cualquier motor de búsqueda y permite también el uso de datos exactos.

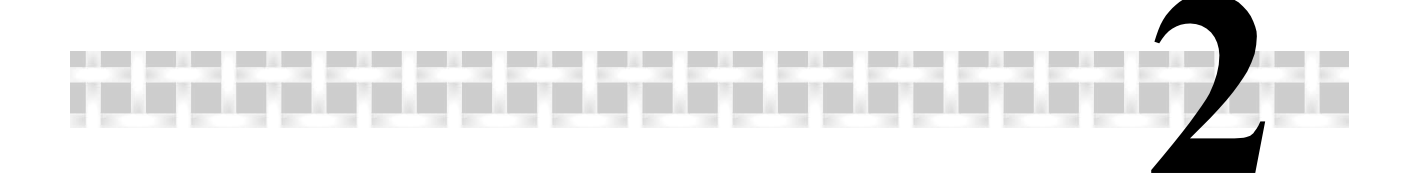

# **2 Camera Calibration**

For the capture of photographic data, there was a digital *nonmetric camera* at the author's disposal, brand Canon, Type EOS D60 with a resolution of 6.3MPx and a lens with a variable focal length of 15 to 30mm.

To get to know the capture parameters of the instrument, there had to be done a calibration on a field of known *control point*s, as the circumstances for an on-the-fly-calibration at the site of investigation are far away from being ideal. Camera parameters calculated in the adjustment of the *hybrid block* at San Juan would be little reliable, as it seems difficult to define exact passand *tie-point*s on the object.

Furthermore, usage of geometric relations between object points ('Gestalts') is recommended for economical reasons when calculating *photo model*s, which could influence the resulting camera parameters adversely. Their detection would require big areas of the buildings' surface covered by several *photogramme*s taken from different positions, which is a more or less impossible task in this case, as the whole site is very narrow in relation to the minimum focal length of the lens. In addition, *photogramme*s can only be taken from the ground in many places and data capture at San Juan has to be done rapidly, as religious activities must not be disturbed. Furthermore, as the used instrument is not a metric system, parameters are expected to vary more than on usually used cameras. Above all, the effects of the variable focal length, the adjustable focus, and the amateur camera case have to be examined.

#### **2.1 Capture of Calibration Data**

To solve the given problem, usage of the *camera calibration* test field at the ETSIGCT was decided. It consists of 45 points on two perpendicular façades made of metal elements (Fig. 2-1). Coordinates are given in millimetres with undetermined accuracy. The covered ground area is 20m x 18m, elevation ranges from 0m to 12m.

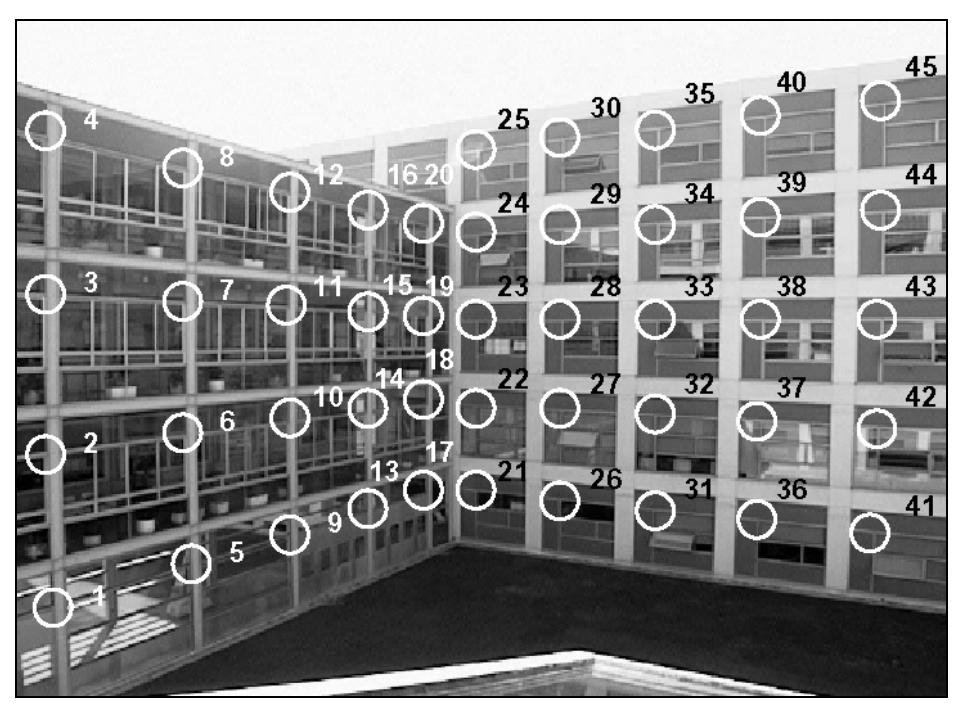

Fig. 2-1: Calibration field at ETSIGCT, Technical University of Valencia.

Pictures were taken from different viewpoints on the yard and from different windows and the roof of a building facing the points of the calibration field. To detect parameter changes because of intermediate focal change, the focal length was altered from 15mm (10 pictures) to 30mm (4 pictures, only 3 used), back to 15mm (6), and back to 30mm again (2). Focus was kept fixed during the whole capture.

## **2.2 Evaluation**

The photogrammetric software package ORIENT/ORPHEUS of the Institute of *Photogrammetry* and Remote Sensing was used to do the measurement, definition and *hybrid block adjustment* of all observations and parameters, i.e. photo coordinates, *control point* coordinates, exterior photo orientations, camera parameters (*interior orientation*s), and the corresponding stochastic model. The *reference system* of the *block* is defined by the *control point* coordinates. As already said, the existing *control point* data didn't have accuracy given, so their standard deviation was set to 1cm a priori, since object points had been determined by tachymeter observations, spending high effort on good data quality. The precision of point measurements in photos was set to 0.5px a priori. Two *interior orientation*s were defined, one for 15mm focal length, the other one for 30mm, where the projection centres were set perpendicular to the photo centre, in a distance of the focal length. These parameters only served as first approximations, as they were treated as free parameters in the adjustment.

Now, three out of 45 obviously bad determined *control point*s were deactivated (points 1, 3, 22). During the adjustments, interior and *exterior orientation*s were calculated, additional distortion parameters (adp), too.

These parameters should be linearly independent from each other and from the parameters of the *exterior orientation* [Kraus, 1996, p. 142]. The author decided to use the Torlegard distortion parameter set, which fulfils these requirements. Furthermore, it was assumed that it would not be advisable to use radial distortion parameters with degrees higher than the fifth, as they can only be determined well in images with large extents and small scales that were taken with metric cameras (e.g. aerial *photogramme*s). Therefore, the six parameters listed in Tab. 2-1 were considered as possible distortion parameters and were used in the first adjustment.

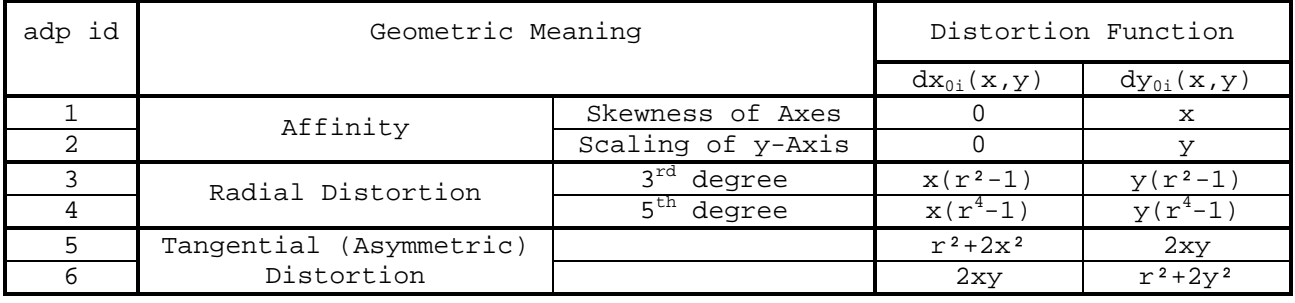

Tab. 2-1: Considered Torlegard distortion parameters (adp).

Following the variance components analysis of ORIENT, these distortion parameters were tested on significance and correlation, and degrees of the used correction polynomial were omitted according to that. The following parameters were determined for the two *interior orientation*s:

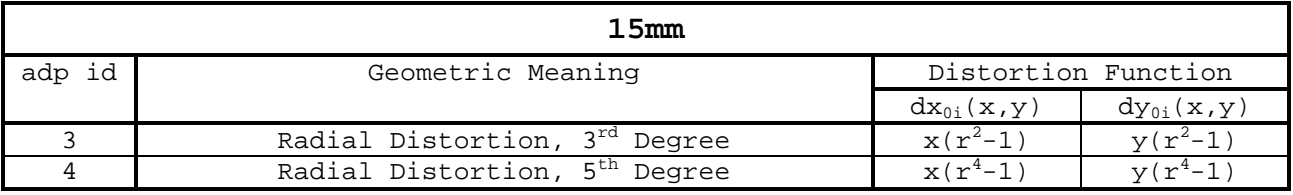

Tab. 2-2: Torlegard distortion parameters (adp) for the camera setting of 15mm focal length.

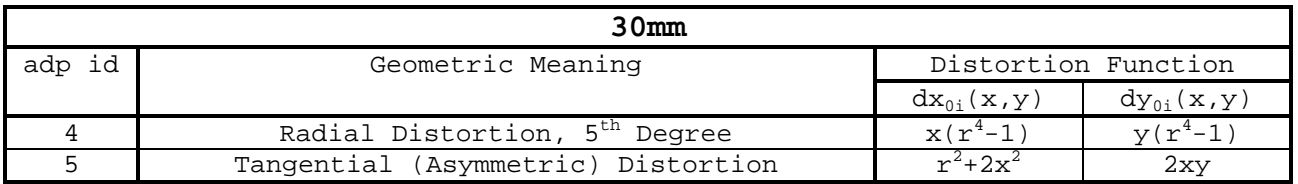

Tab. 2-3: Torlegard distortion parameters (adp) for the camera setting of 30mm focal length.

At last, the calculated *interior orientation*s for the two lens settings of 15mm and 30mm were exported.

To get informed on the resulting *interior orientation*s, cf. Tab. 2-4 and Tab. 2-5. For further details on the *camera calibration*, cf. the ORIENT adjustment protocol given in appendix B.

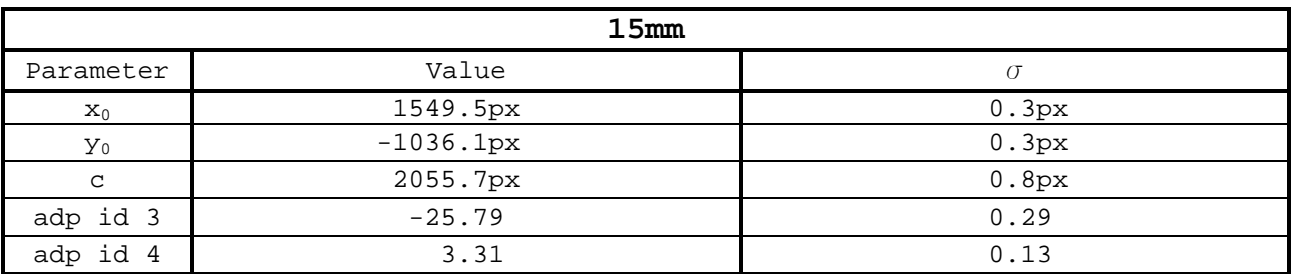

Tab. 2-4: Adjusted interior orientations for 15mm with Torlegard distortion parameters normalised to a radius of 1100px.

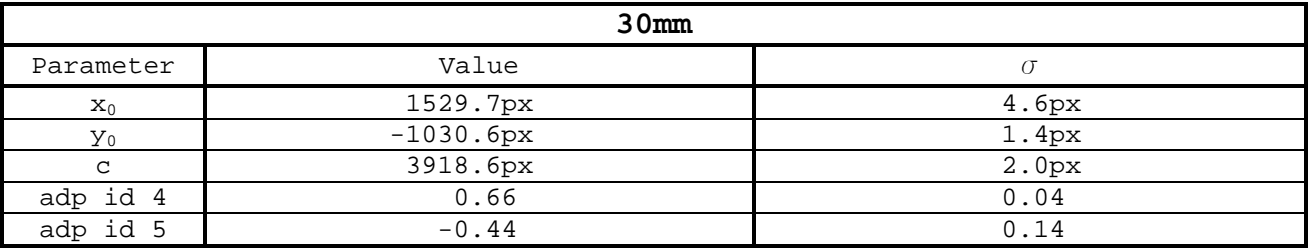

Tab. 2-5: Adjusted interior orientation for the camera setting of 30mm with Torlegard distortion parameters normalised to a radius of 1100px.

#### **2.3 Tests on Interior Stability**

Project related *camera calibration* ended here, but following an advice of Dr. Lerma, influences on the *interior orientation*s resulting from jumps between the maximum and minimum focal lengths of 15mm and 30mm had to be detected.

This can be done by the assumption of two different *interior orientation*s for 15mm – one before the jump to 30mm, the other one afterwards. Without any doubt, the according parameters will differ numerically more or less, but the question is, whether they are significantly different in a statistical sense.

How this kind of statistical test is done, is described by Günther Reißmann [Reißmann, 1980, p. 349-350]. These instructions were complied with here.

To be able to question this problem, the two sets of parameters have to be calculated in different adjustments. In this project, only the coordinates of the principal point  $x_0$  and  $y_0$  and the focal length c were treated as free parameters of the *interior orientation*s, whilst the additional distortion parameters were kept fixed to the values calculated in chapter 2.2.

The observations used in the first adjustment must be statistically independent from the ones used in the second one. However, the *control point* coordinates are observed quantities and are needed in both calculations. These observations unfortunately create unwanted correlations. To reduce them, the *control point*s' standard deviations must be set to a minimum value, i.e. they must be treated as quasi-fix points. Have a look at Tab. 2-6 for an overview of the two adjustments and the independently adjusted parameters.

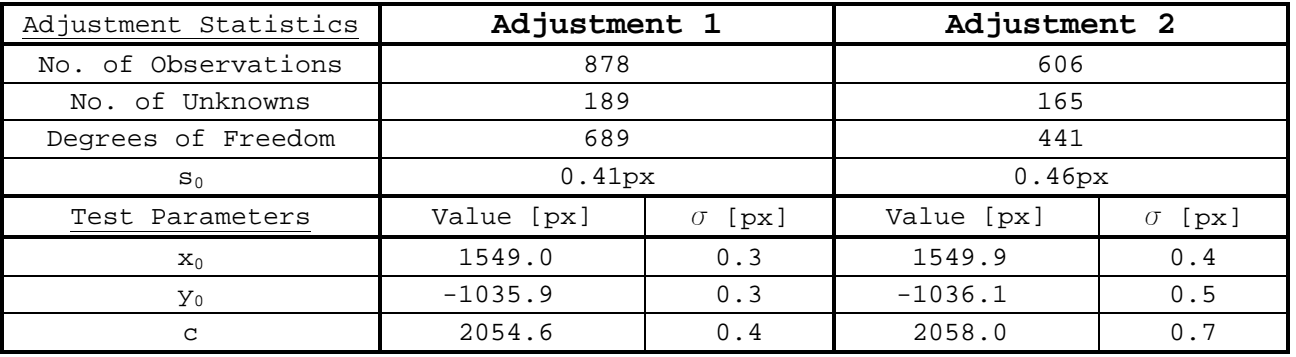

Tab. 2-6: To test the stability of the camera's interior orientation for the setting of 15mm focal length, two different interior orientations are presumed: one for the set of 15mm-photogrammes taken before the jump to 30mm, the other one for the 15mm-images taken afterwards. Only the coordinates of the principal point  $x_0$  and  $y_0$  and the focal length c are treated as free parameters, the additional parameters are kept fixed to the values calculated in chapter 2.2.

The null hypothesis, which presumes that the *interior orientation*s' adjusted parameters are members of the same population, must be tested. The test statistic t is Student distributed and computed as:

$$
\hat{t} = \frac{m_1 - m_2}{\sqrt{\frac{k_1 s_{0_1}^2 + k_2 s_{0_2}^2}{k_1 + k_2} (Q_{m_1 m_1} + Q_{m_2 m_2})}}
$$
(2-1)

Where  $m_i$  (i=1,2) is such a parameter a posteriori in the first or second adjustment,  $k_i$  is the corresponding degree of freedom,  ${s_{0_i}}^2$ is the variance of the observation with weight one a posteriori, and  $\mathsf{Q}_{\mathsf{m}_{\mathsf{j}}\mathsf{m}_{\mathsf{j}}}$  is the cofactor of the parameter.

If the absolute value of the test statistic  $\widehat{\mathfrak{l}}$  is smaller than the corresponding value of the two-sided security limit t of the Student distribution, the hypothesis is accepted; if not, it is rejected.

In the case of this project, a statistical security of 95% was presumed. The hypotheses on the adjusted parameters were accepted only for the two coordinates of the principal point  $x_0$  and  $y_0$ ; but the one on the focal length was rejected, i.e., the focal lengths for the camera setting of 15mm before and after the jumps differ significantly (cf. Tab. 2-7).

For further information on the separate adjustments and the statistical tests, see appendix C.

As a result, the configuration of the camera and lens should not be changed during data capture.

| Security limit      |                      |            |
|---------------------|----------------------|------------|
| 95%                 | 1.960                |            |
| Null hypothesis     | $ \hat{\mathbf{t}} $ | Acceptance |
| $x_{0_1} = x_{0_2}$ | 1.856                |            |
| $y_{0_1} = y_{0_2}$ | 0.402                |            |
| $C_1 = C_2$         | 4.352                |            |

Tab. 2-7: Statistical tests on the stability of the camera's interior orientation for the setting of 15mm focal length with a statistical security of 95%. The hypotheses that  $x_0$  and  $y_0$  in the first and second adjustment belong to the same population are accepted. The hypothesis on c is rejected, i.e. the two values of the focal length differ significantly.

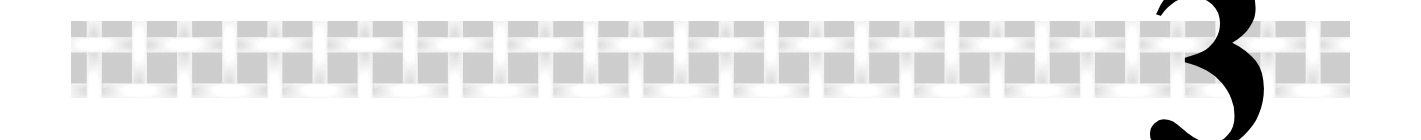

# **3 Data Capture San Juan**

## **3.1 Existing Data**

As already said, many data concerning San Juan had already been produced by other scientists, and these had to be used as much as possible, to reduce redundant work, and accelerate the production of the *photo model*.

#### **3.1.1 Examination**

Mentioned data was given to the author at the archive of Mrs.  $\texttt{M}^{\texttt{a}}$ Jesús Jiménez Martínez from the Department of Cartographic Engineering, Geodesy and *Photogrammetry*, ETSIGCT, Polytechnic University of Valencia, and at the church's museum.

They consist of:

- digital two-dimensional plans of the buildings and its surroundings in vector format
- digital two-dimensional plans of excavations of tombs and skeletons also as files in .dgn and .dwg-format
- non-metric photos of the restoration sites
- one metric photo of a part of the building in black and white
- a database of the excavations, containing archaeological information
- plans of some soil profiles examined with georadar
- many technical and historical reports
- brochures of the church, containing historical information

#### **3.1.2 Selection of Data to Be Used**

The aim of usage of existing data was the reduction of work necessary to calculate the whole model, not only to reduce time in capturing new data.

The two-dimensional digital plans did not fulfil this guideline, as there where some doubts about point definitions. Therefore, much work for verification could have resulted.

Utilization of the one existing metric photo in black and white did not seem to help, as the model was expected to be in colour, and therefore it only could have served as geometric information. Moreover, digitizing this image would have required the calibration of a scanner.

Finally, only the introduction of some historic information onto the modelled object from the brochures was planned.

As an option in case of fast project progress, visualization of tombs and skeletons in the subsoil could have been installed.

## **3.2 Geodetic Data Acquisition**

Transformation of the whole model into the UTM coordinate system by geodetic measurements to known points of the Spanish national geodetic network would have been a non-economical effort, as one of the two national reference points next to the treated area is at a distance of more than one kilometre. The other one is situated at about 300m, on top of Valencia's cathedral, where coordinates are said to be out of date, according to information from the Cartographic Institute of Valencia.

The whole site is very narrow, exact point definition on the façade is quite difficult and time consuming, and many parts of the object cannot be photographed from various positions. Because of that, stabilization of the bundle *block* exclusively by *tiepoint*s would have required more work than the measurement and calculation of a local geodetic network and the determination of *pass-point*s on the object derived from that.

The author already had some experience on this geodetic technique, and so it was convenient to use the second option, the geodetic network.

He used a tachymeter, brand Leica, type TC307, which provides an angular accuracy of 2mgon, in distance one of 2mm + 2ppm and a compensator precision of 0.7mgon.

As this instrument does not permit reflectorless laser distance measurements, *pass-point*s had to be determined by spatial intersections. As a result, the stations had to be chosen first, wherefrom every derived *pass-point* would be visible at least twice.

The equipment for high accuracy measurements consisted of the instrument, three tripods, and two reflectors. Because of its weight and size, the transport to and from the site of investigation was rather complicated and therefore, the author began his work with the station network. This way, the transfer problem would be solved, once all stations would be marked out and determined.

A detail of ORIENT had to be borne in mind. That is the recommendation to set the attitude of the instrument's horizontal zero-direction on every station parallel to the x-axis of the global *reference system*, approximately.

As magnetic North was roughly parallel to that again, the setting could be done with the help of the bearing of a compass.

It is not possible to walk around the church, as its East is delimited by a street and its northern and south-eastern yards are separated from that street by another building with a closable corridor for visitants or by a wall with a gate, respectively. In addition, its West is connected to an even higher building, and the south-western yard is split from its eastern part by a wall, as well. Especially during the measurement of the station network, the working schedule had to be organized well, as changing positions was necessary more often than during the following *passpoint* measurement, and access to the surroundings of the church had to be asked for in advance. To get a better idea of these difficulties and for a look at the resulting station and remote target network, cf. Fig. 3-1.

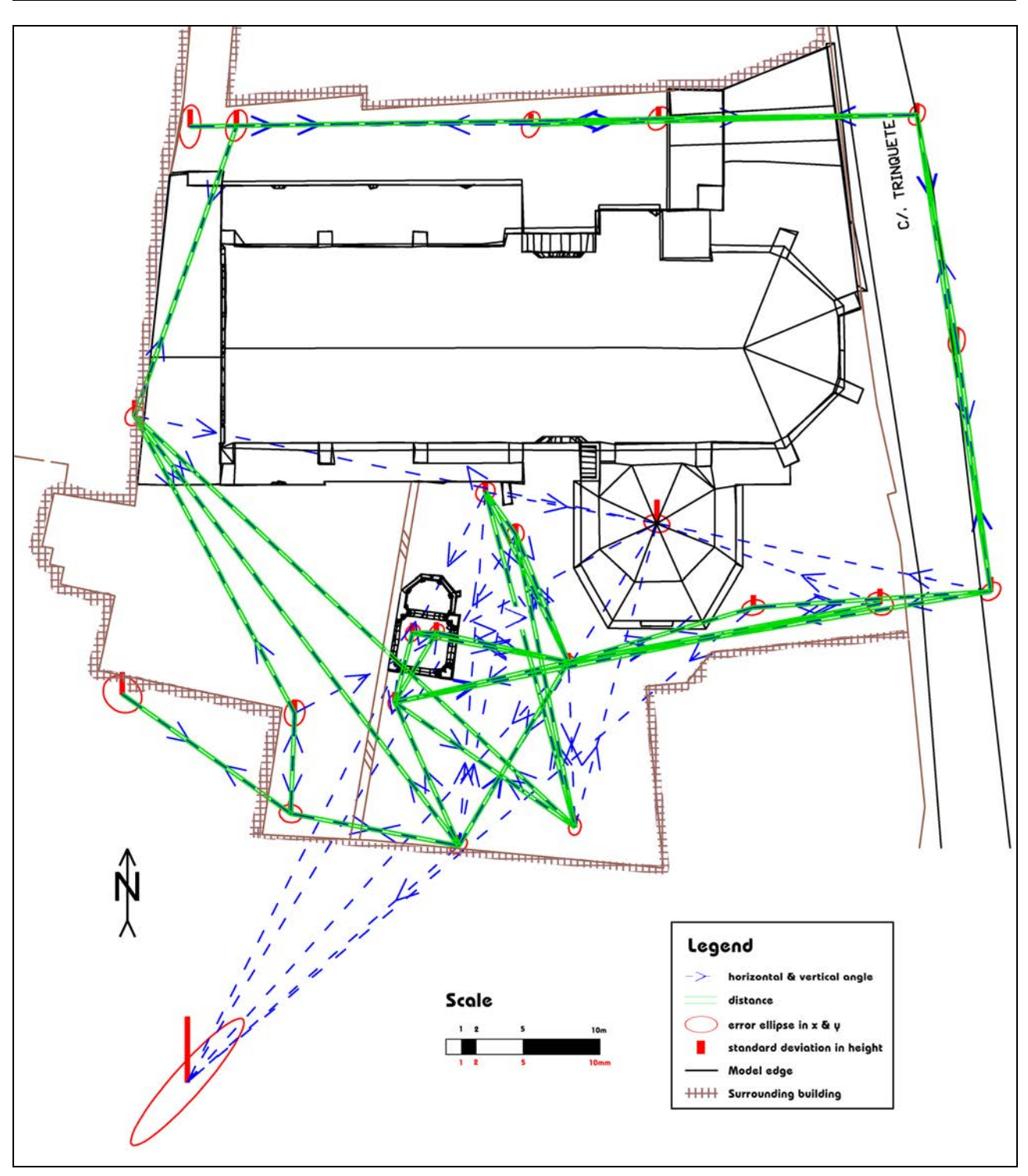

Fig. 3-1: Station and remote target network around the modelled buildings.

Most time was spent on the selection of stations, on getting access to them and on the sketches of the object. As a result, concerning the measurement of the *pass-point*s, it was obvious that the determination of some points more or some less would not influence working time much.

Apparently, it would be a big advantage to be able to calculate the approximate *exterior orientation*s of the *photogramme*s to be taken later without unknown *tie-point*s, as this type of calculation can be done with a spatial resection called 'Müller-Killian', which is implemented in ORIENT/ORPHEUS. This calculus makes manual photo orientation needless, but it requires at least four known points in each picture.

It can be a quite difficult and time-consuming job to select the appropriate photos to be used in the model, especially on surfaces without much structure, where it is not clear if, where, or how much two photos overlay each other. This is essential for texture transfer, if a part of the façade is hidden in one image by an object that should not appear in the model and thus must be visible in the other *photogramme* (see Fig.3-2). If the Müller-Killian algorithm can be used to calculate approximate orientations, replacing a photo by another only means measuring the photo coordinates of four or more known *pass-point*s in the new image. Otherwise, in case of *tie-point* usage for photo orientation, if the worst comes to the worst, after the substitution, formerly known *tie-point*s can get 'out of range' (the adjustment does not converge any more) because of inaccurate manual photo orientation, or get undetermined in case of invisibility (singularities appear, the adjustment cannot be calculated any longer).

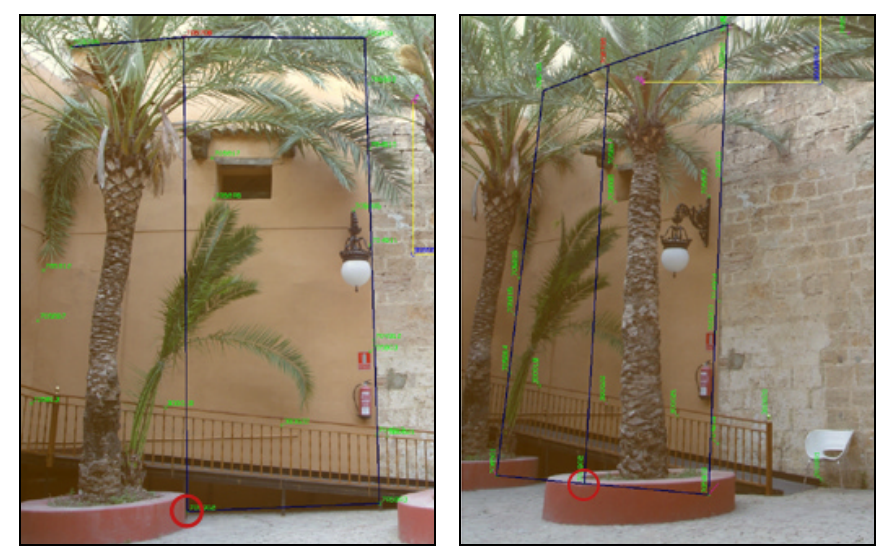

Fig.3-2: Without knowledge of the exterior orientations it can hardly be said, whether the point marked witch a red circle, which lies at the edge of the visible area of the façade in the photo on the left, is hidden in the image on the right.

Because of that, many *pass-point*s were determined: 184 by number, well distributed in all three dimensions all over the surfaces, each one observed from 2.9 stations on average. Captured data was transferred to the operator's PC. For the following treatment of polar observations, see chapter 4.1.

### **3.3 Photogrammetric Data Acquisition**

Having in mind the determined *pass-point*s, taking *photogramme*s began. Images taken with the used camera in CANON-RAW-format (lossless compression), with the maximum resolution of 3072px x 2048px and a colour depth of 24 bits occupy about 7MB of memory each. The instrument allocates a memory of 1.2GB. Therefore, there can be stored 175 images, approximately, without the need to return to a PC to transfer them to mass storage.

As there was neither a stepladder, nor a crane, an aircraft or a balloon available, images could only be taken from places that were reachable on foot, in a range from the bottom until about 2m of height. Hence, many parts of the buildings could not be seen from different positions and the obligation to use numerous mathematical object shape relations in the *hybrid block* already was predictable.

As memory space did not seem to limit the number of taken images too much, mentioned RAW format was chosen, as it permits picture enhancement without loss of information. Besides, especially in places where special permission and accompaniment were required, many photos were taken.

Of course, there had to be made a decision on the handling of the camera itself, too. This includes change of focal length, focus, and aperture; obviously, not all necessary pictures could be taken on the same day, and the camera had to be packed in its case throughout the walks between the places of exposure. Thus, the ability to recover the *interior orientation* several times was a big question.

First, usage of two different settings of the focal lengths was rejected, as there had resulted statistically proven changes in *interior orientation* parameters after focal length alteration in the adjustments of the *camera calibration* (see chapter 2.3). Motorized focal length and focus change was deactivated. Moreover, the author decided to turn the focus ring to the limit at the infinity sign, and the zoom ring to the limit at 15mm, as 30mm seemed too much in comparison to the narrow site. Equipped with a camera tripod, it was clear then to take pictures with the minimal lens aperture that still allowed exposure times of less than approximately one second, depending on the tripod height, the strength of the wind at the very moment, and the stability of the ground under the tripod. That is, because the smaller the aperture, the smaller the blur. Having the focus set to infinity, the blur circle diameter u can be calculated with (3-1), depending on the focal length f, the aperture k, and the distance from the projection centre to the object point g.

$$
u = \frac{f^2}{gk}
$$
 (3-1)

3 ~ Data Capture San Juan

Given the focal length of 15mm, having the focus set to infinity and presuming a maximum blur of 3px (estimated image coordinate measurement standard deviation), selecting small apertures becomes important when object points are in a distance smaller than about 3m (cf. Fig. 3-3). Especially during the data capture concerning the pavilion, this issue got essential, as some parts of its interior could not be photographed from further than 2.5m.

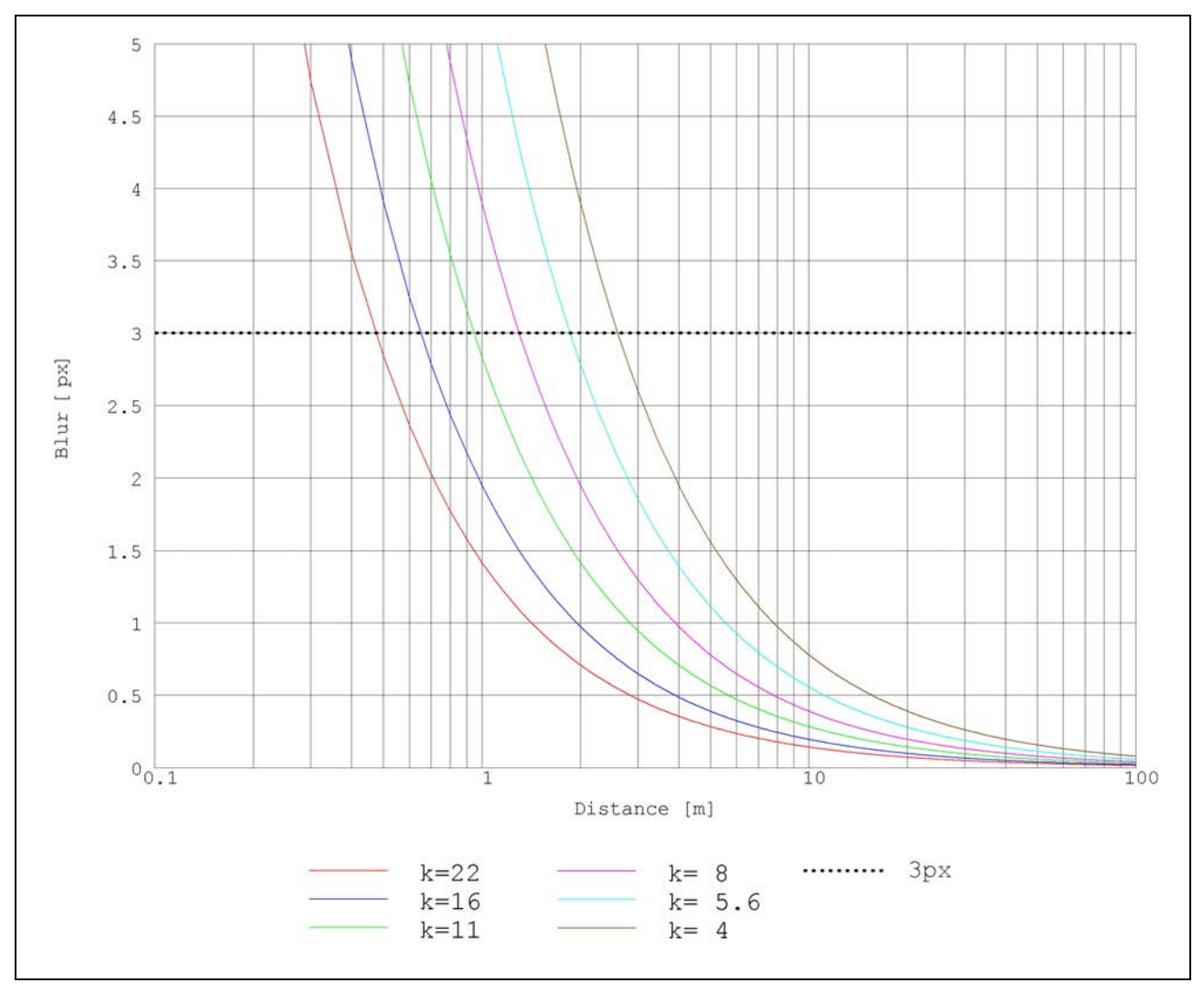

Fig. 3-3: Blur as a bivariate function of the distance to the object and the aperture, given a focal length of 15mm and having the focus set to infinity. Presuming a maximum blur of 3px, selecting small apertures becomes important when object points are in a distance smaller than about 3m.

Finally, in the first photo session during two days there were taken 226 pictures.

As model production advanced, the operator discovered that several existing *photogramme*s should have imaged slightly different pieces of the objects, to be able to reduce the number of necessary ones. Moreover, he revealed that some parts of the buildings were not visible at all, that few images were not readable, and that a number of them had been shot at bright sunlight, which resulted in hard shadows.

Thus, a second photo session had to be made, this time on a day with adequate foggy, but still bright weather. 118 images resulted.

### **3.4 Non-Geometric Data Acquisition**

The aim of introducing non-geometric data into the model was to provide some general information on parts of the object to someone viewing the model. The creation of an information system for specialists about any existing data would not have been too valuable, as there already existed reports, informs, historical documents, etc. and databases and catalogues that described and interconnected them.

Regardless of what implementation of text visualization would be chosen, there only seemed to be worth considering very short texts to avoid an overload of the scene.

Considering that, the guide of the church's museum obviously offered sufficient content to provide the right kind and amount of information in the model.

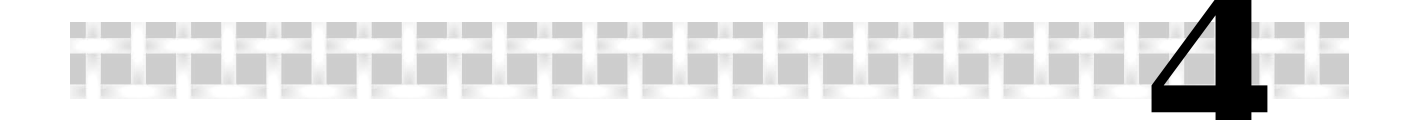

# **4 The Hybrid Block**

The used software package ORIENT/ORPHEUS enables the user to measure, handle, and calculate almost any kind of photogrammetric, geodetic, and fictitious observations or parameters. Furthermore, even the basic module provides the facility to build, store and edit a spatial model with or without texture, based on calculated geometry. As in the project documented in this paper the interrelated observations are not only of photogrammetric kind, but they also are of geodetic (polar) and fictitious type, the resulting photogrammetric *block* to be adjusted is not called 'bundle', but 'hybrid'.

#### **4.1 Polar Observations**

First, the stored polar observation files received from the tachymeter had to be edited to get the ORIENT–specific data format for polar observations. ORIENT classifies all observations into 'rooms'. Every room is a set of point data that refer to the same interior and *exterior orientation*. Thus, every time the parameters of the tachymeter have changed, the following observations belong to a new room. Which can be, in this case, a change of the position of the telescope's rotation centre, but also a change of attitude, e.g. because of a different setting of the horizontal zero direction or because of a change of the face position. Each room in the required ASCII format is delimited by special codes.

In addition to the file containing the polar observations, there had to be created another file containing the definition of the object coordinate system.

This system shall be free of constraints, considering that the tachymeter's distance measurement unit already defines the system's scale, and the instrument's levelling observes the two rotation angles ω and ϕ around the X- and Y-axis. Left over are four undetermined values: The shifts in X, Y and Z and the rotation angle κ around the Z-axis.

These were defined by four accurate coordinates of two tachymeter stations (X01, Y01, Z01, Y0<sup>2</sup> ).

Then, the author created a new ORIENT project and imported the observations and definitions with a special command file. After the manual input of the tachymeter's accuracies with respect to distance, angle, and the automatic compensator, a first adjustment was made and the new database was saved to hard disk. To get an idea of the *pass-point* measurements, see Fig. 4-1.

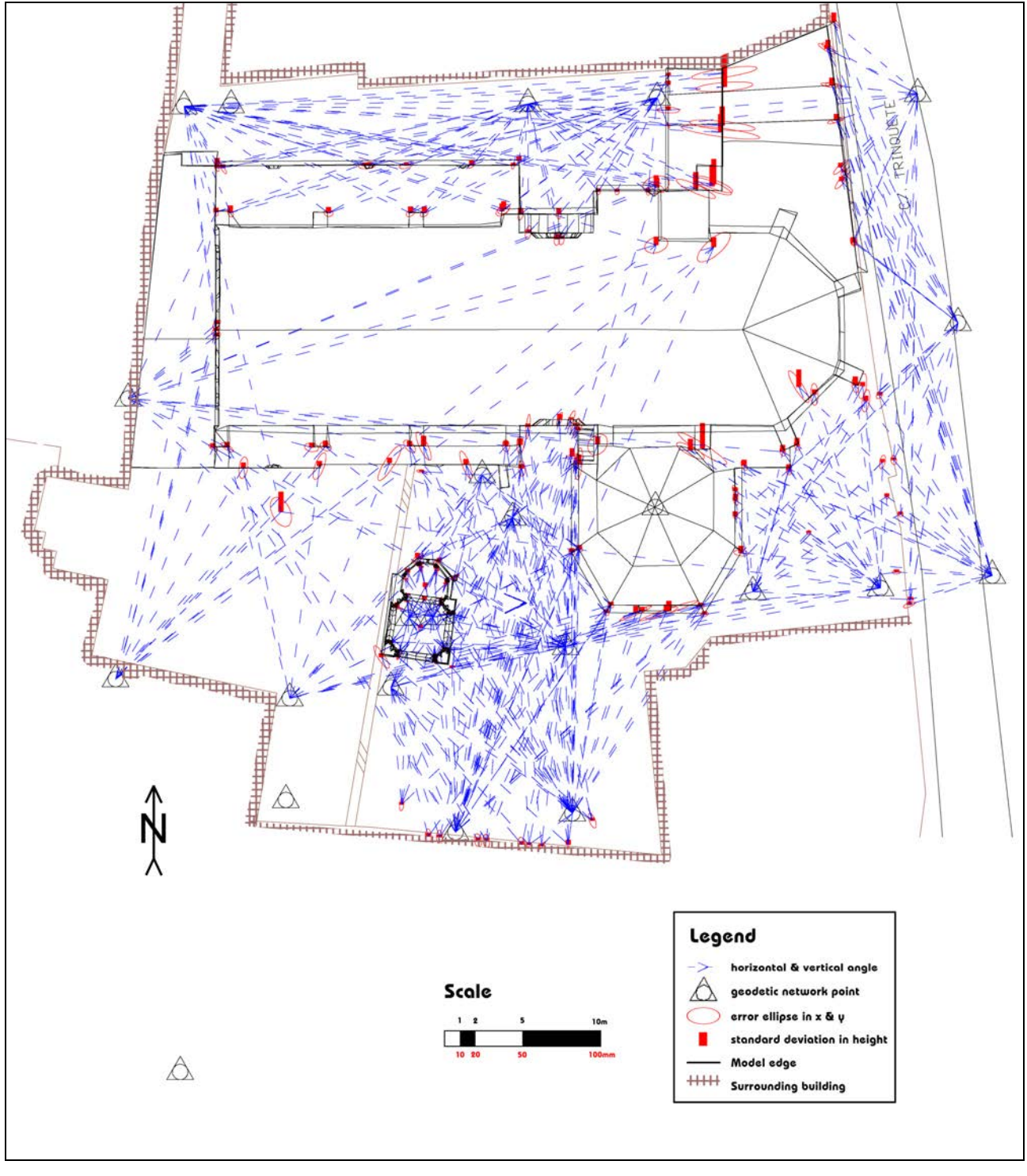

Fig. 4-1: Determination of pass-points by spatial intersection from the previously determined station network. The pass-points on the very southern edge were measured to enable the modelling of another neighbouring object in case of rapid project progress.

# **4.2 Photogrammetric Observations**

#### **4.2.1 Image Selection**

As all *photogramme*s had been stored in Canon-RAW format, a conversion to a format readable by ORPHEUS was necessary. The TIFF format would have complied with that, offering lossless compression, too. But as the project should stay portable on a widespread medium, which nowadays is the compact disc with a maximum normal capacity of 700MB, memory requirements had to be considered. Decompressed to the TIFF format, the taken *photogramme*s occupied 18MB each, whereas pictures converted to lowly compressed JPG format only required about 4MB of disk space. The author wanted to use up to a hundred images, so lowly compressed JPG was chosen.

The following was a repetitive series of image import (see chapter 4.2.2), photo coordinate measurement of pass- and *tie-point*s and a first image orientation (both cf. chapter 4.2.3), introduction of fictitious observations (chapter 4.3), *hybrid block adjustment* (chapter 4.5), modelling of the buildings (chapter 5.4), and replacement of images by other ones.

This substitution was made in the case of newly introduced pictures minimising the number of images necessary to cover the whole model.

On the one hand, this was done due to a geometric reason, the stability of the *hybrid block*: the fewer *photogramme*s used, the fewer orientations occur.

On the other hand, this substitution was made because of a radiometric motive, concerning the texture export later on: every image is photographed with its own characteristics like brightness, contrast and colour saturation, which makes a *photo model* produced with different pictures look less natural with every untreated image added. However, the appropriate radiometric treatment is a lot of work, probably manual, and the amount of that work can be decreased by the reduction of the quantity of photos.

Additionally, the selected images had to be free from hard shadows, as the correction of these errors claims a lot of work that cannot be automated.

Of course, not only image replacement, but also the first selection of images was made under this point of view. Moreover, images to cover neighbouring sections on the façade should overlap to be able to measure and determine pass-, tie-, and face points, although this aspect did not have the same importance as usually in *photogrammetry*, because many *pass-point*s all over the *hybrid block* had already been calculated. Nevertheless, every part of the model texture had to appear at least in one image, as a photogrammetric photo-model is a map of reality by definition, and texture must neither be duplicated, nor painted to achieve completeness.

Besides, the image scale, i.e. the ratio of extents on the object and their mappings plays a big role. This ratio is a function of the distance between the object and the projection centre. Having in mind Nyquist's sample theorem, at most half the size of the model resolution mr must be mapped on a pixel of the camera sensor. The following mathematical model assumes an ideal perspective projection, disregarding effects like aberration, etc. If a perspective's object and image plane are parallel, the ratio of distances on the object to their mapped extents is constant all over the image. Therefore, the maximum distance  $d_{\text{perp}}[m]$  for exposures with a sensor chip with square pixels and the optical axis perpendicular to the object plane can be calculated via the length of one pixel pxs[mm] with the simple formulas 4-1, using the camera's *interior orientation* data (focal length f[mm], sensor chip resolution (count of pixels) sr[ ], sensor length sL[mm]) and the required model resolution mr[m] (cf. Fig. 4-2). In addition, the smallest angle  $\Delta\alpha$  in which half the model resolution must appear, can be determined.

$$
pxs = \frac{sL}{sr}
$$
  
\n
$$
d_{perp} = \frac{f}{pxs} \frac{mr}{2}
$$
  
\n
$$
\Delta \alpha = \text{atan} \frac{\frac{sL}{2}}{f} - \text{atan} \frac{\frac{sL}{2} - pxs}{f}
$$
\n(4-1)

The final *photo model* was planned to have a model resolution of 5cm on the church, and 2cm on the pavilion. Given the sensor chip extents of 22.7mm x 15.1mm, the sensor chip resolution of 3072px x 2048px, the adjusted resulting focal length of 15.619mm, the maximum distance for pictures taken perpendicular to the church resulted as about 50.7m, the one for the pavilion as 20.3m.

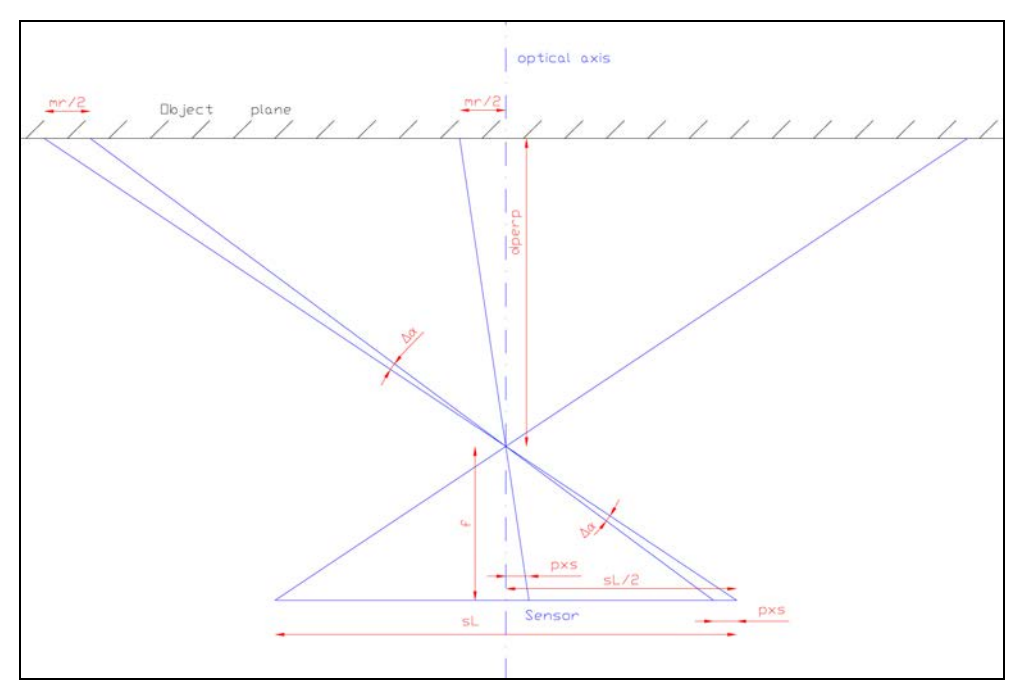

Fig. 4-2: Dependencies between the required model resolution (mr), the pixel size (pxs), the focal length (f) and the maximum distance (dperp) between the camera projection centre and an object plane perpendicular to the lens axis.

More sophisticated is the calculation of the maximum distance  $d_{max}$ between the projection centre and the object plane, if the angle γ between the lens axis and the normal of the object plane is different from zero.

Subsequently, the ratio of the extent of a line segment on the object to its mapping is a function of its position, attitude and γ (cf. Fig. 4-3). To guarantee full model resolution overall the mapped object plane, one has to concentrate on the area on the object that is furthest from the projection centre, as a line segment there is mapped smallest, whatever direction it may have.

Concerning the direction of a line segment in this area, the mapping is smallest, if the segment is parallel to the plane that is defined by the optical axis and the object plane normal (i.e. the plane of Fig. 4-3). Another line segment of same length and same position, but another attitude is mapped with larger extents, having a maximum if it is parallel to the sensor plane (i.e. perpendicular to the plane of the sketch shown below).

Therefore, only line segments that lie in the planes of Fig. 4-3 and Fig. 4-4 must be borne in mind in the following considerations.

The following calculus can be applied to any constellation of an object plane and a camera with a sensor chip with square pixels; there is not assumed a special camera attitude.

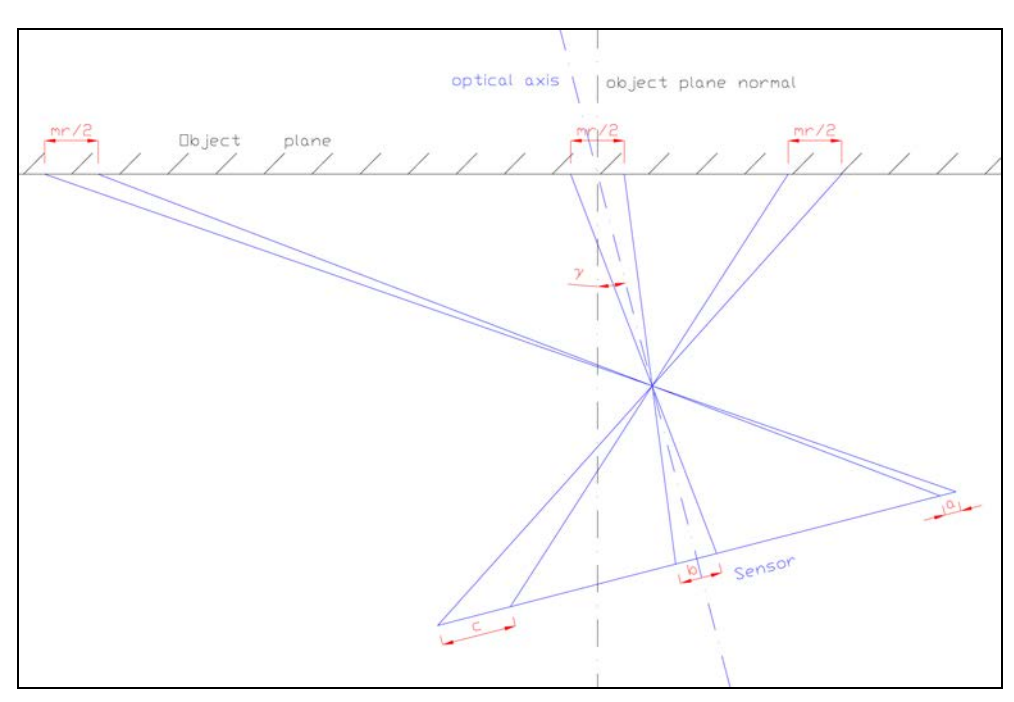

Fig. 4-3: Line segments with the same length mr/2 on the object are mapped to  $a < b < c$ .

Projection centres wherefrom images with minimal scale are taken, then lie on a circumferential angle circle wherefrom the left-/rightmost line segment (depending on the sign of γ) is captured under an angle of  $\Delta \alpha$ . The radius r[m] of this circle is calculated with formula 4-2.

$$
r = \frac{mr}{4 \sin(\Delta \alpha)}\tag{4-2}
$$

The computation of  $d_{max}$  requires knowledge of the relation between  $\gamma$ and  $\delta$ , which is described in formula 4-3.

$$
\tan(\gamma + \frac{\alpha}{2}) = \frac{r \cos(\delta) + \frac{mr}{4}}{r \cos(\Delta \alpha) - r \sin(\delta)}
$$
(4-3)

Then,  $d_{max}[m]$  can easily be determined with formula 4-4.

$$
d_{\text{max}} = r \cos(\Delta \alpha) - r \sin(\delta)
$$
 (4-4)

For further understanding, feel free to look at Fig. 4-4. The estimations done with this calculus were considered for the selection of *photogramme*s to be used for texture export. Nevertheless, the proposals could not be complied with on areas on the roofs of the church and the pavilion, as they could not be photographed from nearby, and the camera's focal length should not be changed (cf. chapter 2.3).

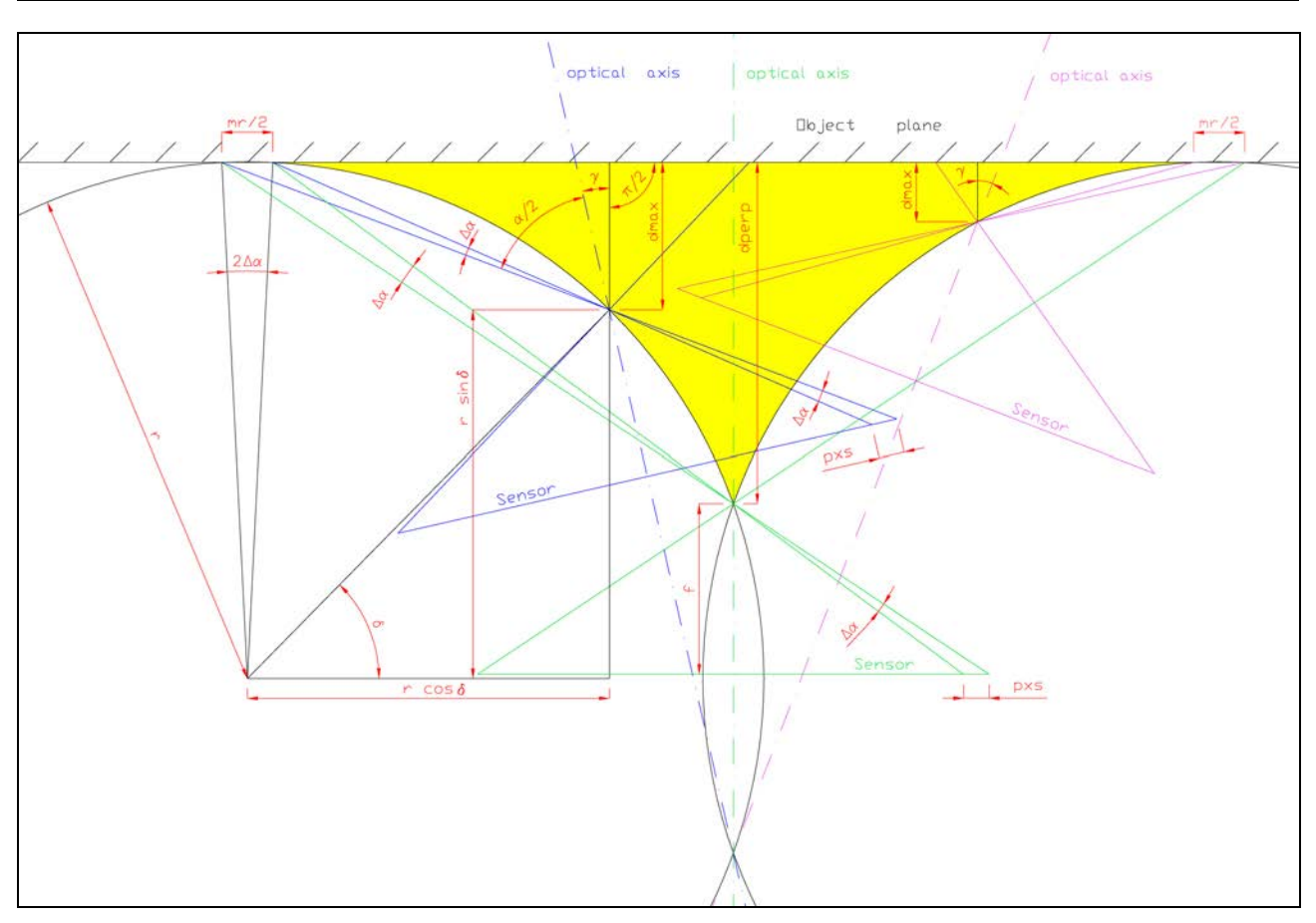

Fig. 4-4: Concerning the required model resolution and the interior orientation of the used camera, possible camera projection centres lie between the object plane and two circumferential angle circles. This area is shown in yellow. Projection centres for pictures with extremal image scales lie on one of these circles, depending on the sign of the angle  $\gamma$  between the optical axis and the object plane normal. Examples are shown as bundles of rays in blue, magenta and green, whereupon the green one forms the normal case already illustrated in Fig. 4-2, having the maximum distance to the object.

#### **4.2.2 Interior Orientation**

The orientation of the *hybrid block*'s *photogramme*s consists of two components: the interior and the *exterior orientation*.

Preparing the import of an image, its parameters have to be defined. All pictures had to be declared as digital images with pixels as units, to correspond to the calibrated camera parameters. Moreover, to all images there was assigned a rotation type suitable for terrestrial photo orientations.

In addition, all photos were configured to share the same set of *interior orientation* parameters. These parameters were the ones that had been exported after the *camera calibration* for the camera setting of a focal length of 15mm (see chapter 2.2 and appendix B, respectively).

ORPHEUS defines the *image coordinate system* of a digital *photogramme* by default as a right-handed Cartesian system, with its (x,y) plane in the image plane, where the x-axis points in row direction, and the y-axis against column direction, respectively. Its origin is located at the picture's upper left corner. The transformation of the *image coordinate system* to the *reference system* refers to the *photogramme*'s projection centre. Knowledge of the *image coordinate system* is necessary to understand this transformation.

#### **4.2.3 Exterior Orientation**

The rotation type of a *photogramme* has numerical importance only, as the calculation of a photo's *exterior orientation* may fail or may be inaccurate, at least, depending on its attitude and rotation type.

The type suitable for terrestrial photo orientations describes the rotation between two coordinate systems with the rotation angles α, ζ, and κ. Each angle defines a counterclockwise (mathematical positive) rotation around a coordinate axis, if seen from the peak of the axis towards the system's origin. To transform the *image coordinate system* in a way, that its coordinate axes become parallel to the respective axes of the *block*'s *reference system*, rotations have to be done as follows:

First, rotate around the z-axis by  $\alpha$ , then rotate around the (already transformed) y-axis by ζ, finally, rotate around the (transformed) z-axis by κ.

Transforming newly imported photos from the standard constellation to a first approximation of the final orientation was a simple thing, as in almost every picture there were at least four *passpoint*s visible, which enabled the usage of the spatial resection named after Müller and Killian. Have a glance at Fig. 4-5 showing a map of the used photos' exterior and *interior orientation*s. This image can be seen enlarged at the end of this document.

As all photos displayed overlapping areas on the façade, *tiepoint*s for better *block* stability could be measured in zones with adequate texture. Whenever possible, these *tie-point*s were positioned on corners of the objects, serving as vertices of the photorealistic model.

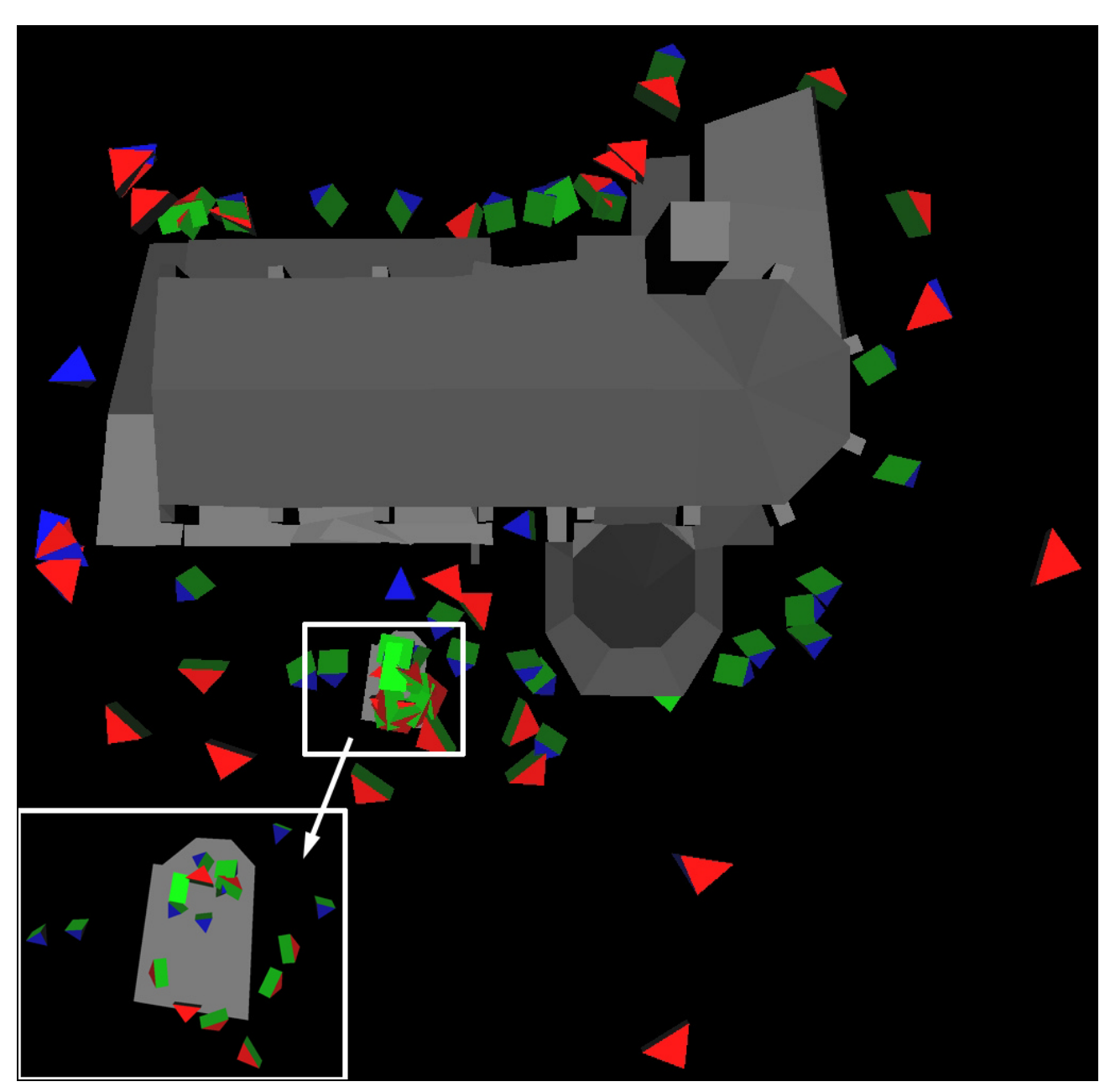

Fig. 4-5: Depiction of all used photos' exterior and interior orientations, represented as pyramids. The pyramid's peak is in the position of the projection centre; the normal through the facing green rectangle (camera sensor chip in a positive position) has the attitude of the lens axis; the red triangles are connected to the longer sides of the rectangle, while the blue triangles neighbour the shorter ones. The pyramid's extents are proportional to the camera's interior orientation.

### **4.3 Gestalt Observations**

Orientalists are used to employ fictitious observations like 'Gestalts'. Zero-distances between points and some kind of shape are 'observed' with certain accuracy and are minimized in the following *hybrid block adjustment*.

Depending on the subtype of the Gestalt, explicit and implicit equations can be used to describe its shape. For explicit functions, the discrepancy in the respective coordinate direction (x, y, or z) is minimized; this is adequate for shapes that can be expressed in 2.5 dimensions, like planes, street surfaces, roofs, and alike. In other cases, implicit Gestalts must be used. These provide two types of residual treatment: either, the algebraïcal residual is minimized i.e., the shape's gradient is used to 'metrify' the discrepancy, or the length of the residual orthogonal to the shape is minimized. For further information, cf. [Kager, 2000, p. 472-479].

The same *exterior orientation* and defining functions of a Gestalt can be used for several rooms. In addition, the local coordinate system can be mirrored to express symmetries (cf. chapter 4.3.1 and [Rottensteiner, 2001, p. 257-264]).

In this project, explicit Gestalts were used extensively, above all for economical reasons [Dorffner, 2002, p. 14]. That is, once a Gestalt is determined, the computation of an object point on it requires one observation less with every Gestalt equation. For example, if a point is part of a plane, the two image coordinates in one *photogramme* are sufficient to determine its position in space.

Moreover, explicit Gestalts had to be defined, because several areas on the objects only appeared in one image and could not be photographed from another position. Thus, the use of Gestalts not only made the project advance faster, but it enabled the creation of the model.

Obviously, the buildings' façades consist of two sets of vertical planes that are perpendicular to each other (cf. Fig. 4-5). Furthermore, many vertices have the same height. To ease the corresponding Gestalt definitions, these planes ought to be defined parallel to the  $(X,Y)$ ,  $(X,Z)$  and  $(Y,Z)$  plane of the object coordinate system, which required a re-definition of the object coordinate system based on the object geometry. Therefore, the system definition was changed from four tachymeter station coordinates to four object point coordinates (cf. chapter 4.1). The two corresponding points lie in the largest member of the set of planes of the church's façade mentioned above. The two defining points are in a large distance from each other, for a more precise system definition.

The mass of explicit Gestalts then was defined with rotation angles fixed to zero, an exterior reference point to shift the Gestalt coordinate system, and only one function defining a coordinate as a constant or as a linear function of another coordinate. These frequently used functions are the formulas (4-1), where a and b are parameters and x, y, and z are coordinates in the Gestalt coordinate system.

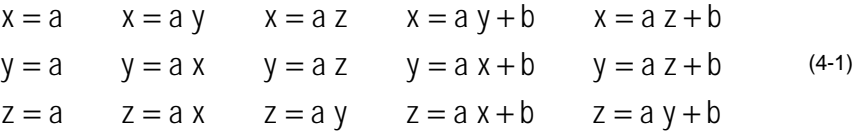

For a look at statistics on the implemented explicit Gestalts, cf. Tab. 4-1 and Tab. 4-2.

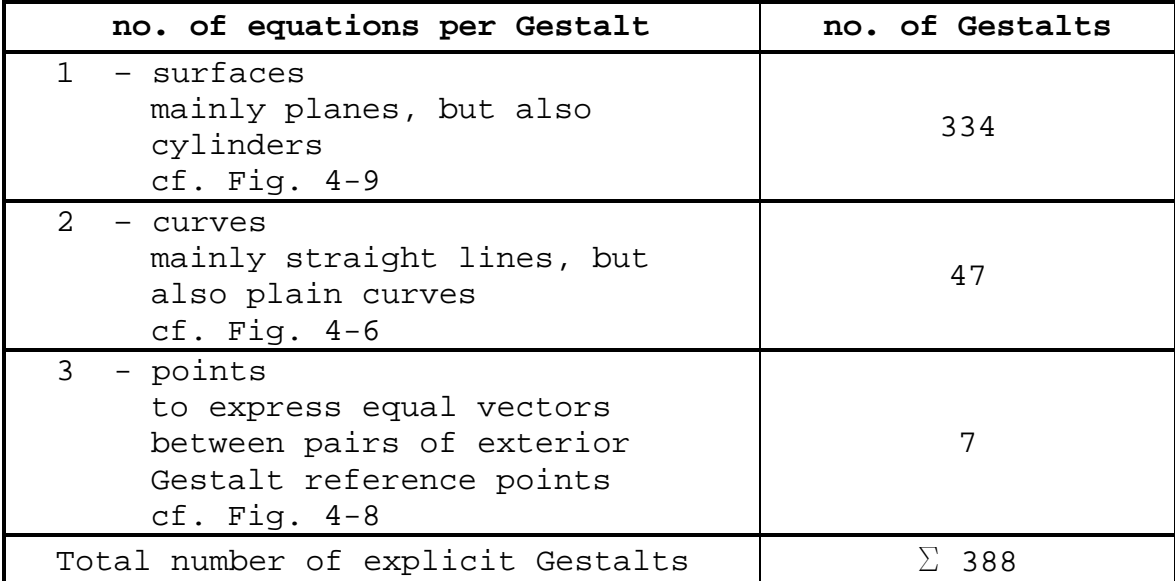

Tab. 4-1: Explicit Gestalts with different numbers of defining Gestalt equations are summarized.

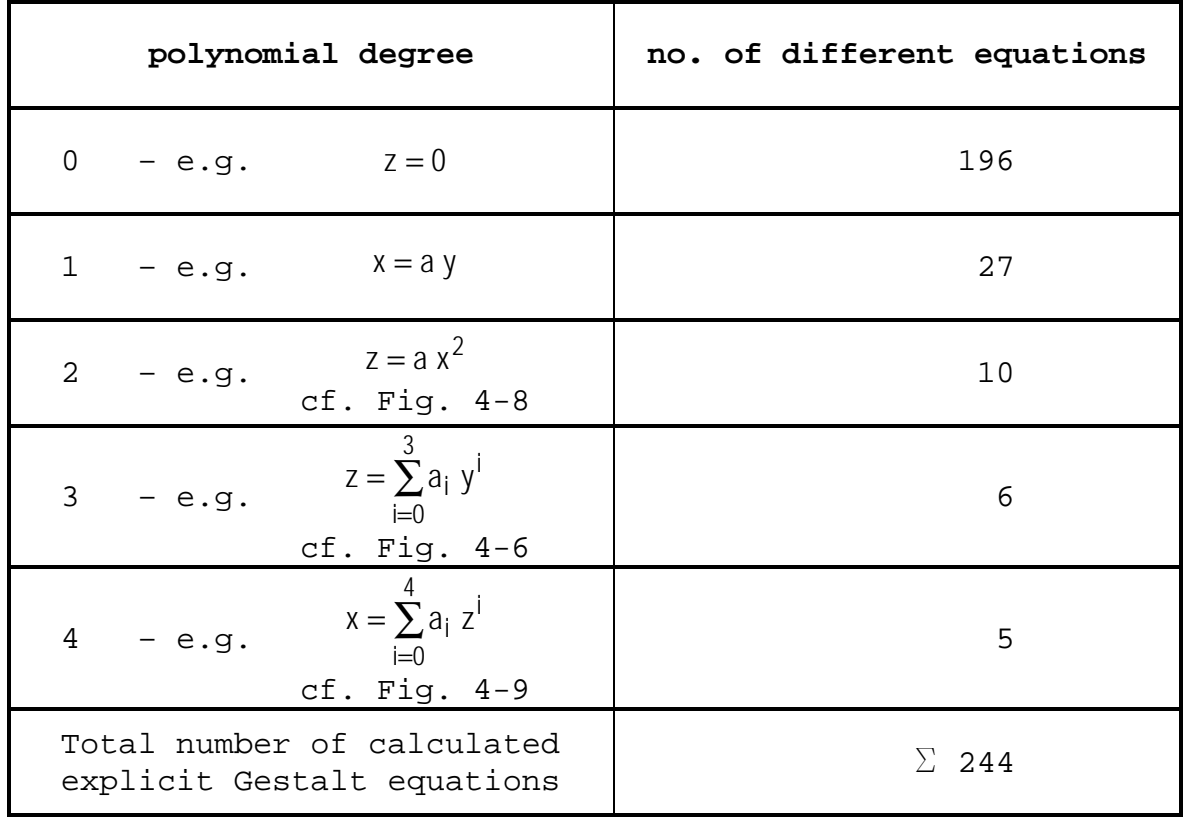

Tab. 4-2: All calculated explicit Gestalt equations are summarized according to their polynomial degree. Sets of Gestalts may share the same parameters.

#### **4.3.1 Symmetries**

More complicated Gestalt definitions and interrelations were used mainly in the model of the pavilion. Especially its columns with their capitals and its cross-shaped vaults made it interesting to use the building's symmetries.

For every column there was defined an exterior reference point in the plane of symmetry yielding vertical planes on the left side having the same offset as the ones on the right. Thus, corresponding Gestalt parameters could be used on both sides, having mirrored the local coordinate systems of the Gestalts on one side. Then, for every column there were defined the corresponding analogous Gestalts with the same parameters but the according exterior reference point and rotation angles. Hence, only one set of unknown parameters had to be adjusted for both sides of all columns of same shape (cf. Fig. 4-6).

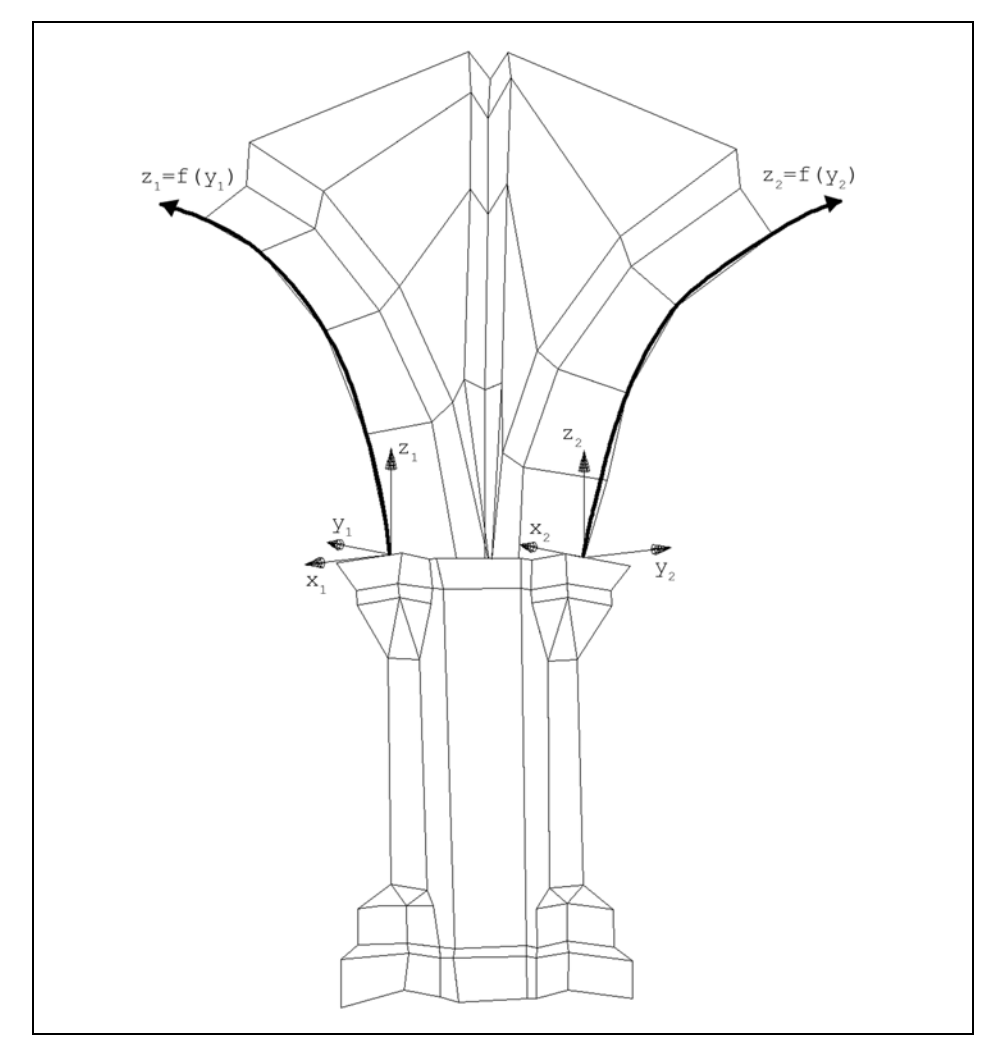

Fig. 4-6: In a local coordinate system for every column, Gestalts for the surface can be defined equally, using the same Gestalt parameters.  $z_i = f(y_i)$  is a polynomial of second degree. Remark: the figure shown above is not a sketch, but it views a part of the final pavilion model's topology.

The human eye is very sensible on symmetries. Therefore, the definition of symmetric Gestalts is not only a question of accurateness, but also one of good model visualization. The pavilion's northern cupola's cross-shaped vaults do not have well determined brick borders. Therefore, the measurement of symmetric points on the roof most likely would have caused bad model geometry. To avoid this difficulty, these points were not measured, but determined as intersections of Gestalts. These Gestalts were vertical planes defined in the column coordinate systems, horizontal planes, and different circular vertical cylinders with its axes going through the cupola's centre. These cylindrical Gestalts must be described implicitly, as the defining circles are closed curves (cf. Fig. 4-7). The subtypes of these Gestalts were set to minimize the length of the residuals orthogonal to them.

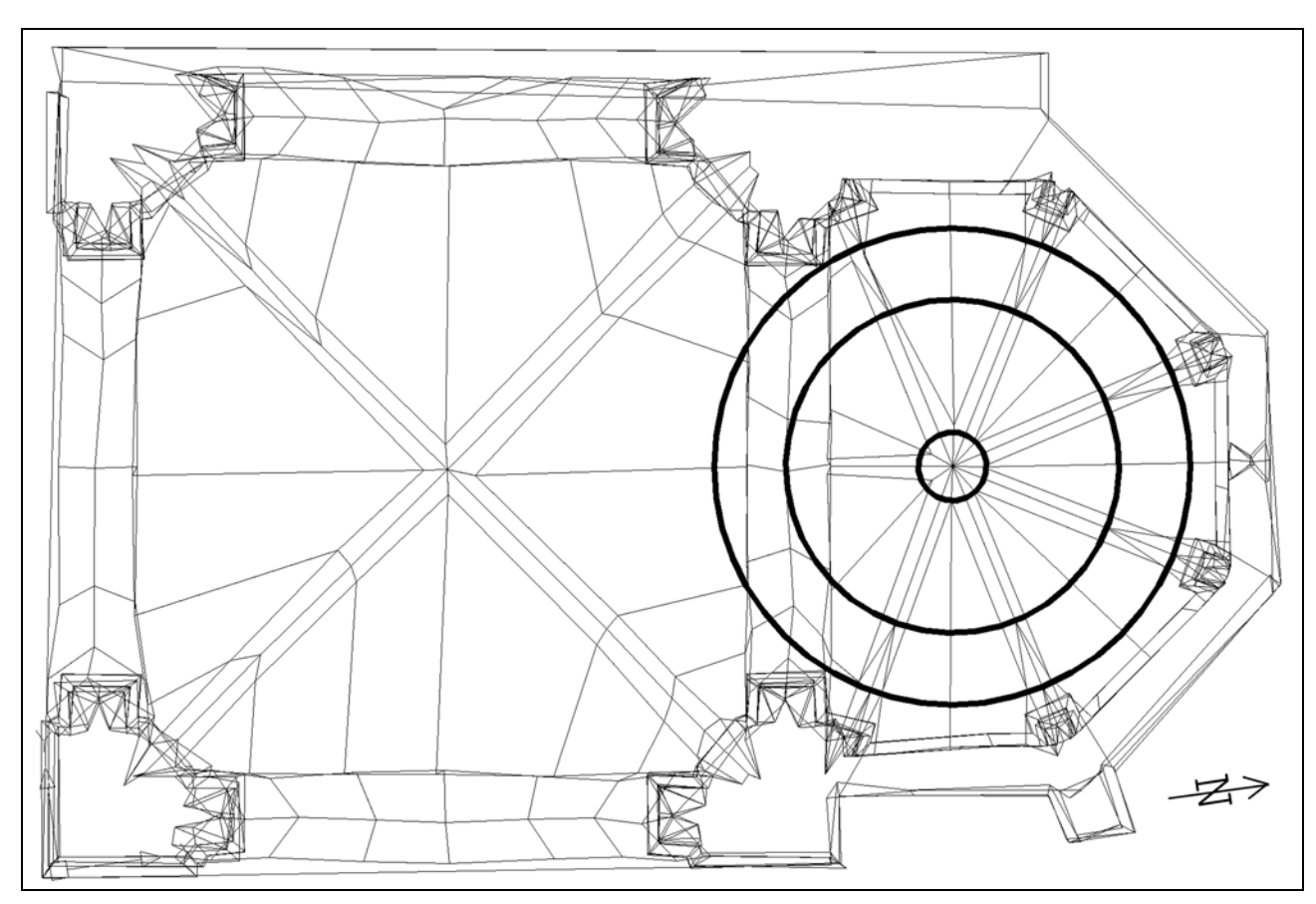

Fig. 4-7: To describe symmetries of the pavilion, implicit Gestalt equations were used that represent circular vertical cylinders. Remark: the figure shown above is not a sketch, but it views a part of the final pavilion model's topology.

Gestalts with three defining equations restrict object points to one single position. They were employed to determine the origins of the local coordinate systems of the columns in the northern cupola. In each column coordinate system, the cupola centre has the same position (cf. Fig. 4-8).

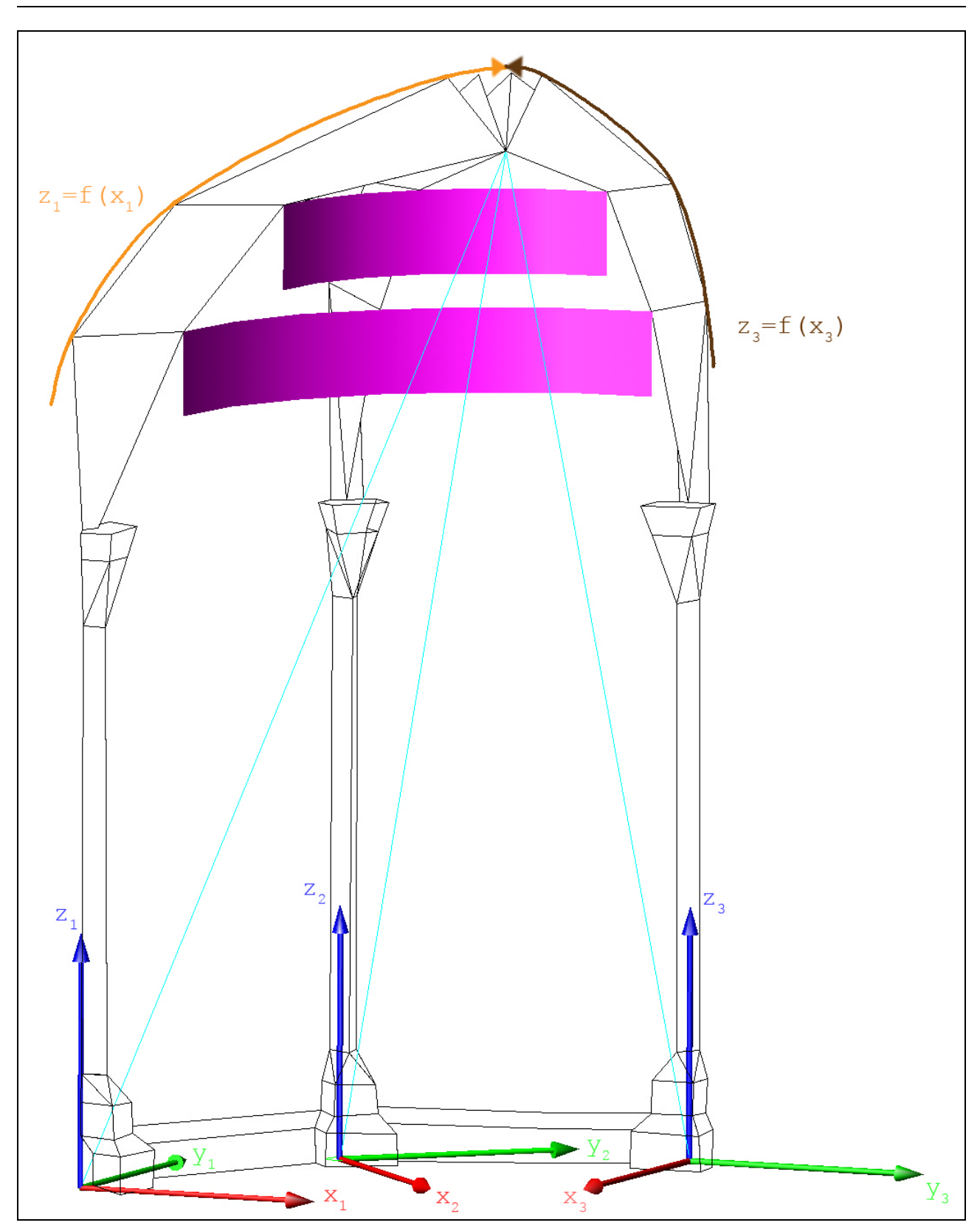

Fig. 4-8: In each column coordinate system, the centre of the pavilion's northern cupola has the same position (see the vectors in cyan). Furthermore, parts of two implicitly defined circular vertical cylinders are shown in magenta.  $z_i = f(x_i)$  is a polynomial of third degree, shown in orange and brown.

Highest polynomial degrees (fourth) were applied to the Gestalts for the arcs on the western facade of the church (cf. Fig. 4-9).

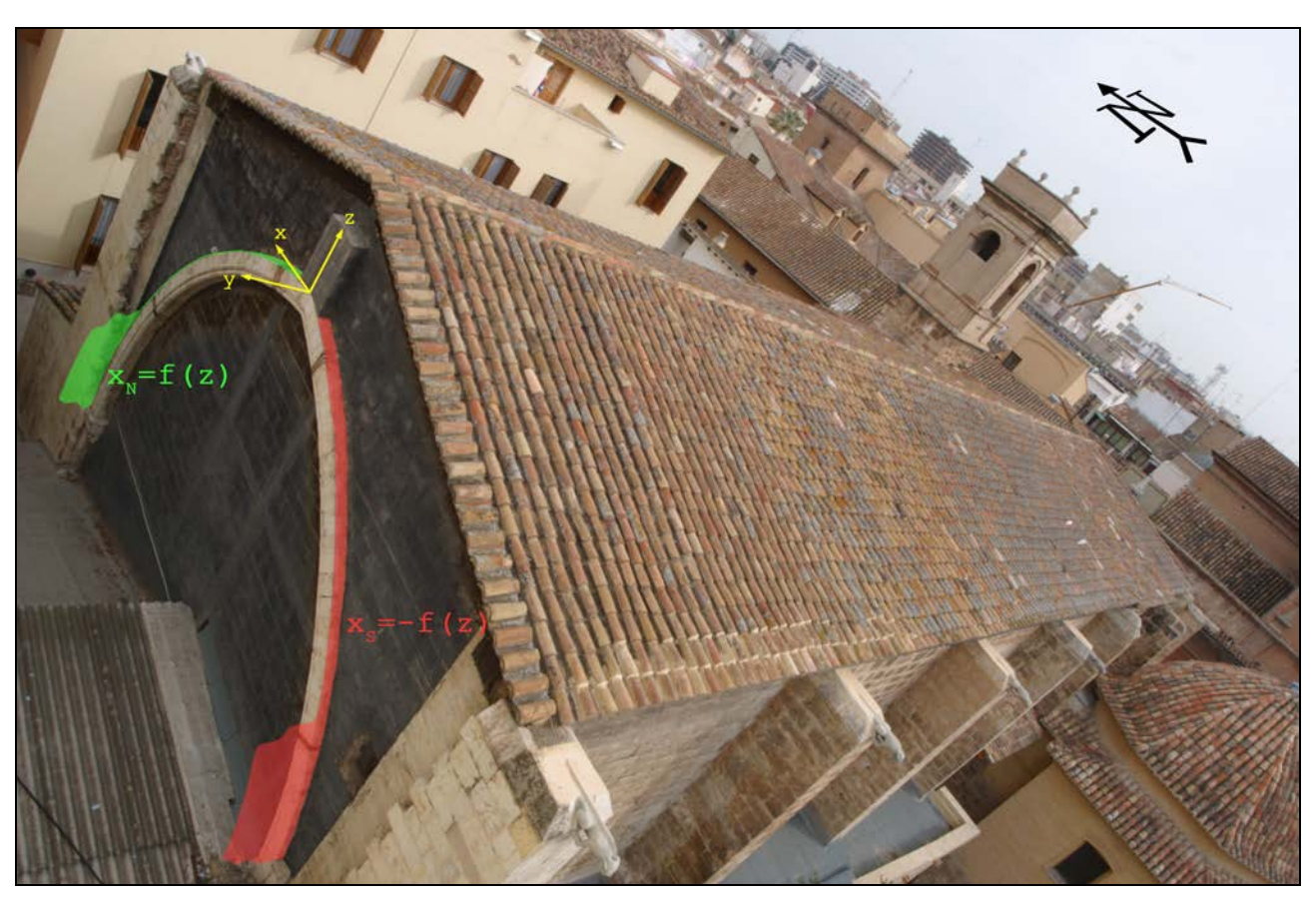

Fig. 4-9: View from the south-west of the church towards the north-east. An explicitly described symmetric cylinder  $x_N=f(z)$  on the northern arc of the western facade of the church is shown in green. The cylinder  $x_s = f(z)$  shown in red owns the same exterior orientation (coordinate system origin, rotation angles) and the same defining function, but its x-axis is mirrored, therefore it describes the southern arc of the facade. f (z) is a polynomial of fourth degree.

## **4.4 Models**

In the sense of ORIENT, a model is a 3D point cloud belonging together, which can be introduced into the *hybrid block* via a spatial similarity transformation.

As already mentioned, many digital, two-dimensional plans of the church and the pavilion already existed. Usage of models could have made unnecessary many photo coordinate observations and Gestalts, but as point definitions in the available plans were unclear, the author preferred not to use them.

# **4.5 Hybrid Block Adjustment**

ORIENT is capable of adjusting all observations and parameters needed for the calculation of this project's *photo model* at once, unlike other photogrammetric software, where e.g. polar observations have to be evaluated externally and only the resulting (pass-) point coordinates can be imported afterwards, disregarding correlations between polar observations and observations of other types.

Using ORIENT, all correlations in the *block* could be considered.

Moreover, the operator can select subsets of observations and parameters to be adjusted. This can be quite useful to get first approximations of new parameters while already determined ones stay in range and observations that do not affect much the new parameters do not prolong calculation time needlessly.

Furthermore, gross errors can be detected with robust estimation and their observations may be deactivated.

In addition, the adjustment's functional and stochastic model can be inspected in the adjustment protocol, where tests on significance, correlations, normalized and maximum discrepancies, inner reliabilities, global deformations, variance components analyses, and even more appear.

The whole spectrum of adjustment analysis was employed, which facilitated the correct calculation and a fast project advance.

Finally, the following observation types occurred in the *hybrid block*:

- image: x-, y-coordinates.
- polar: horizontal angles, vertical angles, and distances.
- Gestalt: zero-distances between a point and some kind of shape; these assumptions are described by equations for the  $x-$ ,  $y-$ , or  $z$ -coordinate (cf. Tab.  $4-1$ ).
- theodolite levelling (observed parameters):  $\omega, \phi$  (rotation angles around the x- and y-axis; for explanations of the respective transformation, look for the rotation with ω, φ, κ in chapter 6.5.1).
- Gestalt attitude (observed parameters): ω, φ (rotation angles around the  $x-$  and  $y-axis$ ).

For every observation, its standard deviation had to be set. Partly, this was a quite difficult task, because basically, the variance of an observation is the sum of the variance of the measuring instrument and the variance of the definition of the object that is measured.

Thus, image, polar, and *Gestalt observation* accuracies depend on the quality of the object points' definition. However, these points were defined very differently well, ranging from a few millimetres to several centimetres. Therefore, it would have been statistically correct to estimate a standard deviation for each observation. However, this is a bad idea, for economical reasons. These estimations would have delayed work too much.

Therefore, in general, the same standard deviation was given to observations of the same type. Some observation types were subdivided into several precision classes with different standard deviations: well/badly observable image coordinates and four classes of Gestalts.
#### **4.5.1 Functional Model Finalization**

Having defined the stochastic model with estimated standard deviations, the next step was to enhance the functional model. Above all, the definition of curved Gestalts was arguable. There was not an architect's plan available to the author, and it is impossible to determine with the naked eye the exact degree of the polynomial that shall represent a curved part of the object facade. Therefore, Gestalt parameters had to be tested on significance and correlation. According to that, degrees of the polynomials were accepted or omitted, just like during the *camera calibration* in chapter 2.2.

After that, some gross errors were detected with robust estimation and the respective observations were corrected.

In the case of discrepancies being related to *Gestalt observation*s, it was checked, if an alteration of the respective accuracies with plausible values seemed advisable.

Still, some observations had larger discrepancies although the *block* did not contain errors any more. The absence of gross errors was proven by the histogram of a priori normalized discrepancies, which indicated an approximate normal distribution. Among others, explanations for the remaining discrepancies could be:

Image observations: in chapter 2.3, the author discovered that the used camera's *interior orientation* was unstable during the data capture for the *camera calibration*, even though the image data was captured during one hour only. The *photogramme*s used to calculate the *photo model* were taken during several days in March and May. Therefore, even less stability could be assumed.

- Polar observations: in part, *pass-point* definitions had to be done in a way that it was predictable that the determination of their exact position during the measurements would be quite less accurate than for other *pass-point*s. There were areas, especially on the church, where *pass-point*s were needed, but no well definable points on the object available. *Pass-point*s on the roofs of the church and the chapel, for instance, were necessary to orient *photogramme*s taken from above the edifices. The roofs are covered with curved roof tiles, so the most accurate point definitions seemed to be extremums of the vertically curved border of the roof (i.e. the highest and lowest points of the outer tiles). These points are about 14m above ground, station points only 2m, approximately. Hence, it was quite difficult to determine the *pass-point*s' exact positions, especially when seen from an acute vertical angle (cf. Fig. 4-10), although they were defined well. To deal this problem, it would have been correct to subdivide polar observations into two classes: one for observations of mentioned points, the other class for observations of all other *pass-point*s. Still, in ORPHEUS it is not possible to give polar observations individual accuracies.
- Gestalt observations: modelling a building with intensive use of Gestalts can reduce the number of other observations necessary, resulting in an acceleration of project advance, but it also means substituting observations with assumptions [Dorffner, 2002, p. 16]. In the case of this project, Gestalt accuracies were altered to fit the object. Furthermore, the degrees of curved Gestalts were adapted to suit to it. Nevertheless, the assumption that many points on the facade form part of planes that are parallel to the coordinate axes of the object coordinate system had to persist. That is, because many of these *Gestalt observation*s were controlled very little by 'real' observations like image or polar observations. Discrepancies can only occur on redundant observations. Altering only the parameters of controlled plane points and leaving the non-controlled as they were, would have been illegitimate.

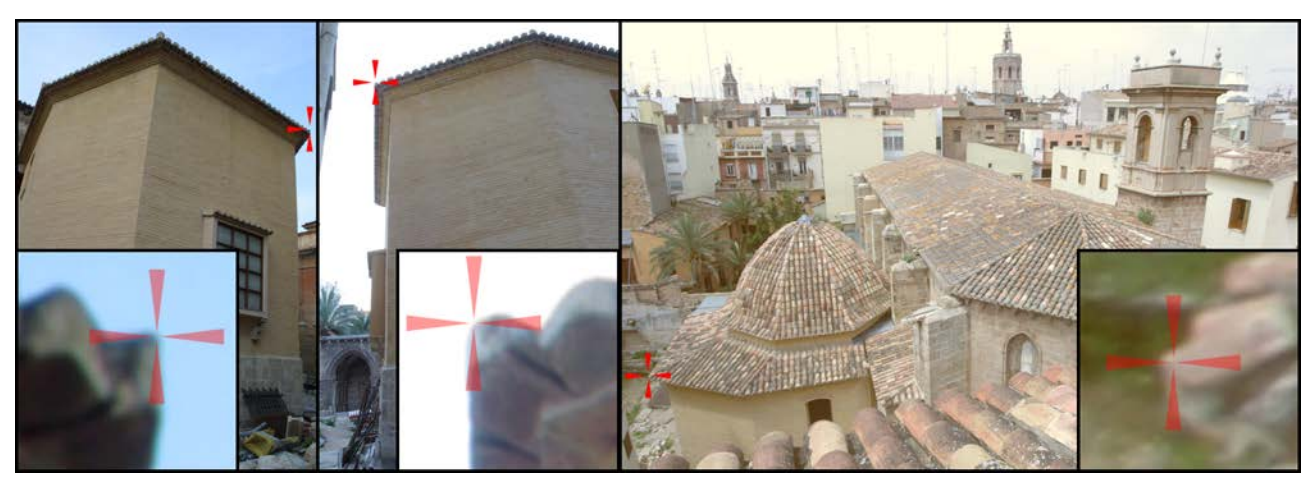

Fig. 4-10: Pass-points on the roofs of the chapel and the church are needed to orient photogrammes taken from above the objects. They are defined best as highest outer points of roof tiles. Still, their image coordinate and polar observations are not supposed to be as accurate as most other pass-points, especially when seen from an acute vertical angle. The same pass-point is seen from three different points of view: twice from a geodetic station (left, middle), once in a photogramme (right).

Observations with larger discrepancies were deactivated using robust estimation, altogether 220, which are 1.8% of all observations. Have a look at Tab. 4-3 to see the statistic of deactivated observations.

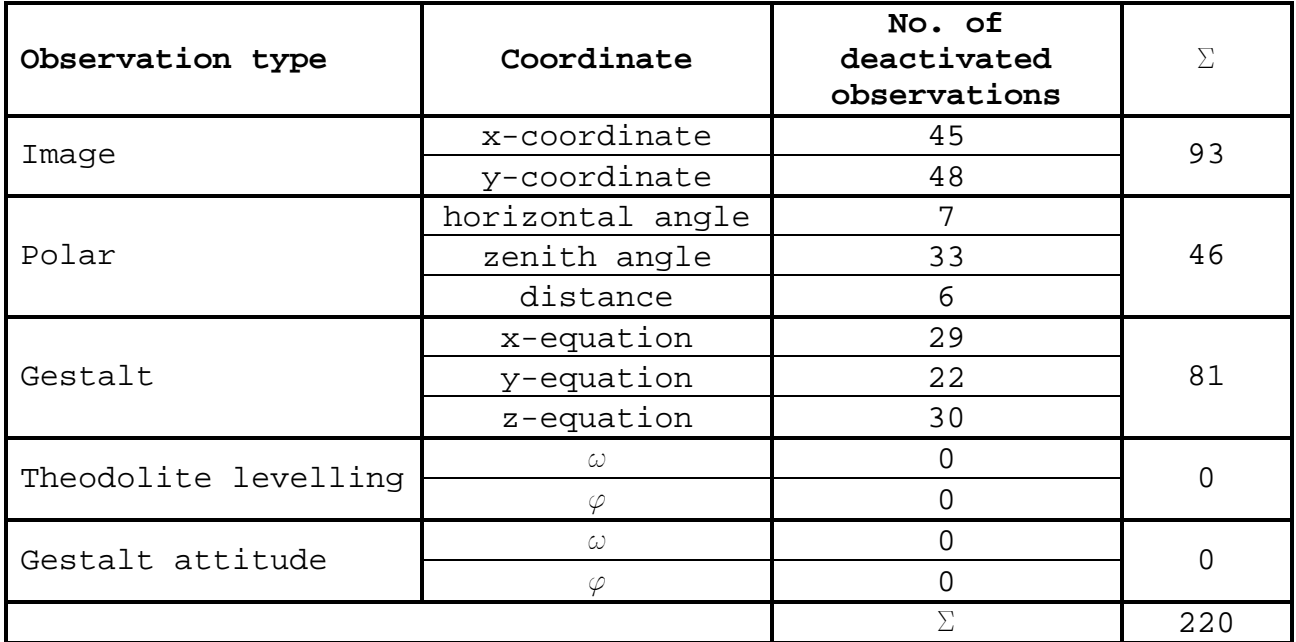

Tab. 4-3: Deactivated observations in the final hybrid block, detected with robust estimation. Observations are grouped by their observation type and their coordinate. The control point coordinate observations do not appear, as the definition of the object coordinate system is free of constraints, and therefore cannot contain gross errors.

The *hybrid block*'s functional model was complete now. After the deactivation of observations, there remained 11893 observations and 6.981 unknowns in the *block*. Confer to Tab. 4-4 to see the numbers of observations in the final *hybrid block*, grouped by observation type and coordinate.

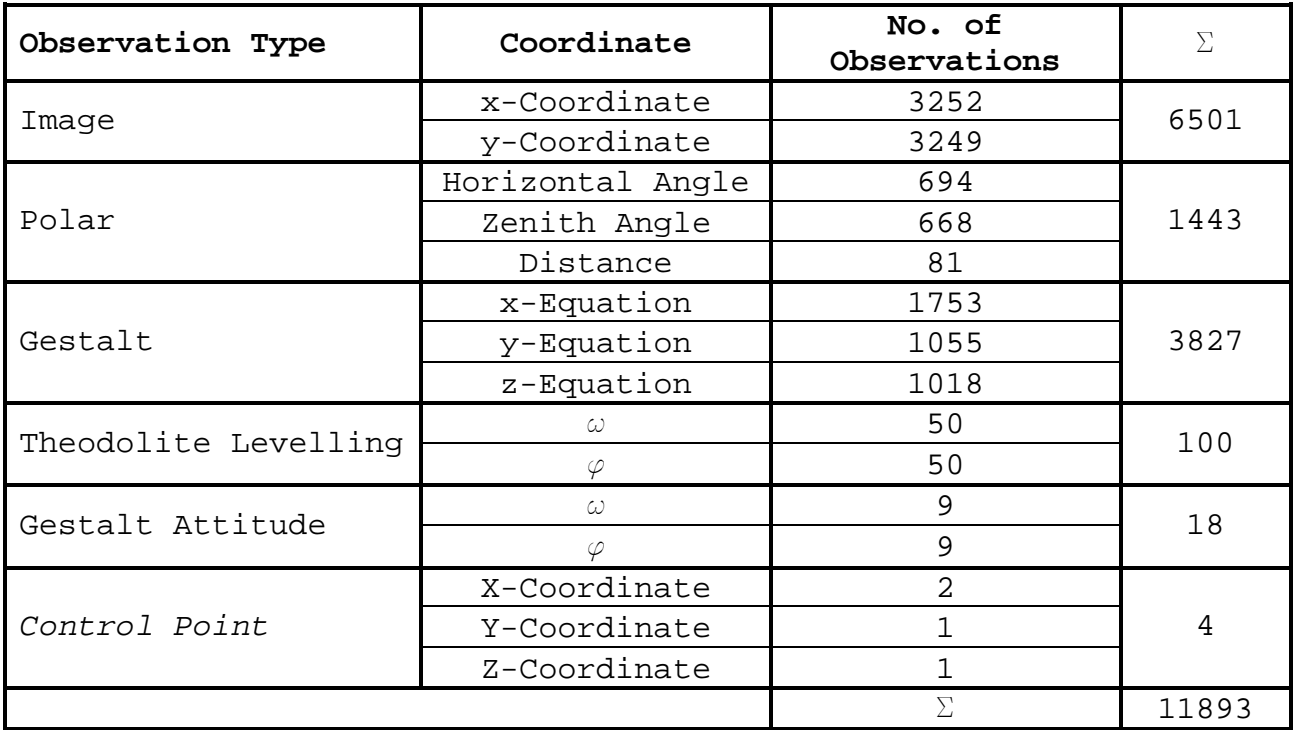

Tab. 4-4: Observations in the final hybrid block, grouped by their observation class and their type. Kindly note that observations in the classes 'Theodolite Levelling' and 'Gestalt Attitude' are not observations in the common sense, but observed parameters.

#### **4.5.2 Stochastic Model Finalization**

Next, the fitting of the stochastic model was finalized using ORIENT's variance components analysis (*VCA*). The *VCA* is not able to determine a priori standard deviations, but it can only estimate proposals. Moreover, the operator had to bear in mind that the accuracies of different observation types and coordinates could be estimated differently well by experience and by the naked eye, so the *VCA*'s proposals could be checked on plausibility. Confer Tab. 4-5 to see the resulting stochastic model.

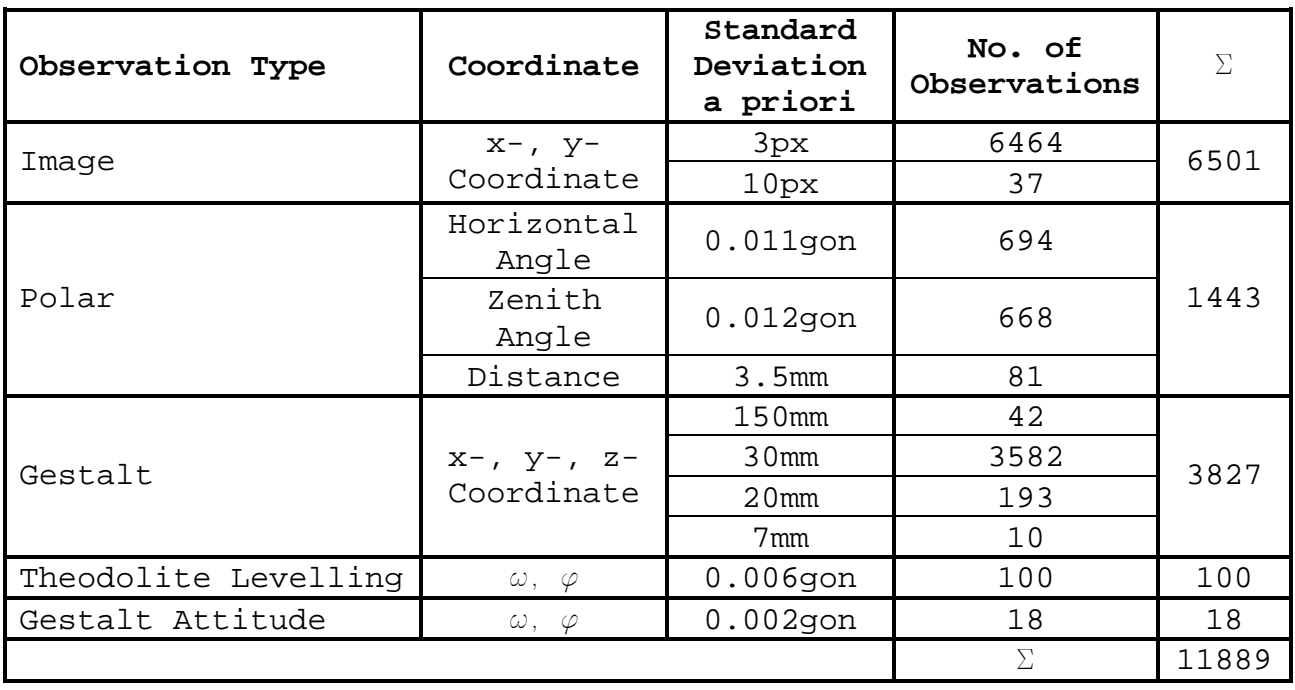

Tab. 4-5: Final stochastic model. The accuracies of sets of observations were corrected with ORIENT's variance components analysis (VCA), bearing in mind, that the VCA cannot determine a priori standard deviations, but it estimates proposals that should be tested on plausibility.

#### **4.5.3 Final Adjustment**

The definition of the *hybrid block* was completed. See Tab. 4-6 for information on the global characteristics of the final adjustment.

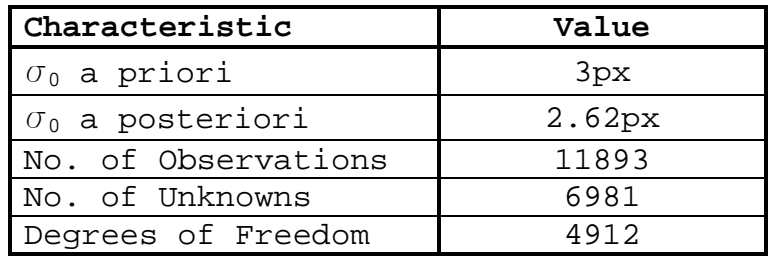

Tab. 4-6: Global characteristics of the final adjustment.

At last, the resulting parameters of the *hybrid block*'s concluding adjustment shall be shown on Tab. 4-7.

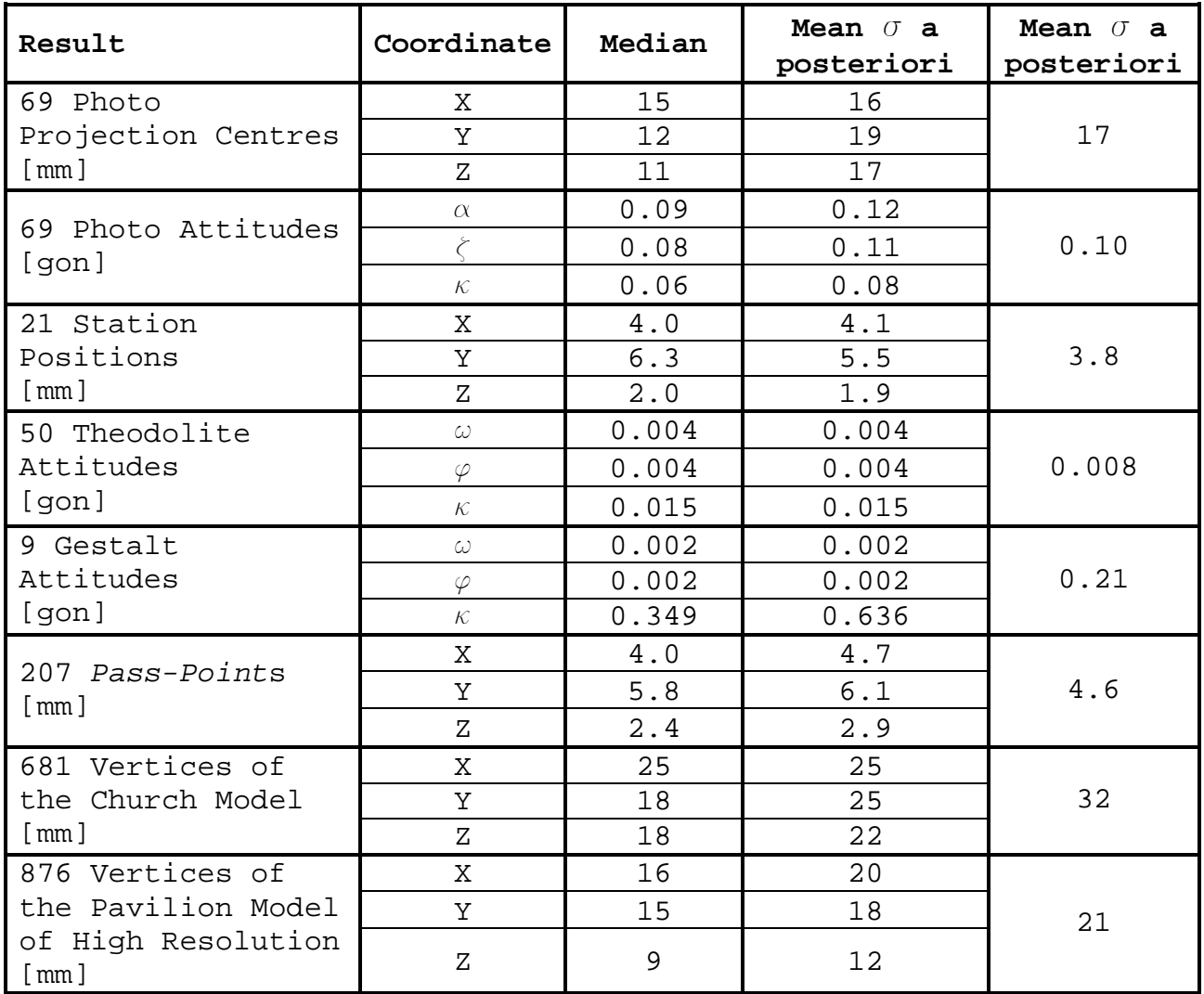

Tab. 4-7: Resulting parameter medians and standard deviations of the final adjustment. Results are arranged according to their type and coordinate. For every group of coordinates of the same type, its median and mean standard deviation is shown. In the rightmost column, the mean standard deviation of all coordinates of a result type is exposed.

Running on an AMD Athlon processor with a clock speed of 1100MHz, despite of the big number of observations and unknowns, one iteration of the adjustment with ORIENT, including stochastic analyses, only lasted 10 seconds, which is quite astonishing. The final mean standard deviation of the coordinates of the church model vertices is 3.2cm; the one for the pavilion model vertices is 2.1cm. Thus, concerning geometry, the requirement to model the church with an accuracy of 5cm and the pavilion with 2cm respectively, was complied with.

2.10 SEA 10 SEA 20 SEA 20 SEA 20 SEA 20 SEA 20 SEA 20 SEA 20 SEA 20 SEA 20 SEA 20 SEA 20 SEA **I THE REPORT OF A PROPERTY** 

# **5 Modelling**

Having computed the model's vertices, there was left to do the definition of its topology.

## **5.1 VRML97**

*VRML*97 or *VRML* 2.0 is a data format for the definition of spatial objects, which is defined by the Web3D Consortium [VRML97, 1997]. It is an advancement of *VRML* 1.0, differing mainly in the ability to make objects dynamic.

It can be viewed in internet browsers using a small plug-in. Therefore, it is capable of reaching a widespread public.

Almost any imaginable kind of spatial object can be described, like points, curves, surfaces, bodies. Its appearance can be controlled by colours, colour functions, image textures, lights, reflection properties, opacity, and much more.

The user views the virtual world perspectively like a camera (called *AVATAR*), with a certain viewing angle and the image size depending on the resolution of the browser window. Hence, he or she can get a very realistic image of the model.

# **5.2 ORPHEUS Model Restrictions**

ORPHEUS is able to export a model in the *VRML*97 format, but it stores the data in a different way. Point coordinates form part of the ORIENT database, wherefrom the model's *vertex* coordinates and vector elements are updated or calculated, respectively. The model's topology is recorded in boundary representation (B-rep), which is the format implemented in the VRaniML $^{\circ}$  library<sup>1</sup> that is used by ORPHEUS for object modelling.

Defining a spatial model in boundary representation means defining the outer loops of its *face*s (i.e., their boundary polygons). These polygons, their *edge*s, and vertices must fulfil the following requirements [Kager et al., 2002, p. 160]:

i<br>Li <sup>1</sup> http://www.greathill.com

- polygons are planar (up to a certain threshold).
- each object *edge* connects exactly two vertices.
- each *edge* has one or two neighbouring *face*s (loops). This means that the boundary model must not touch itself in an *edge*. Within two loops, the *edge* is contained in opposite orientations.
- every *vertex* is surrounded by a single cycle of *edge*s and *face*s, i.e., the boundary model must not touch itself in a *vertex*.
- it is not possible to create *face*s having holes, i.e., inner loops. This can be circumvented by cutting *face*s with holes into two or more parts.

Furthermore, each *model face* must be defined completely in a single *photogramme*. For texture export, the *face*'s adjusted image points must be inside this picture.

## **5.3 Web Requirements**

The *photo model* is intended to be provided on the internet. This implies that different transfer rates, computers, and software have to be taken into mind.

Transmission time is straight proportional to the amount of data to be transferred. Therefore, various texture resolutions and diverse geometric details should be offered in different versions of the model, to consider different speeds of internet connections.

In addition to the texture resolution and the geometric detail, above all, dynamics in the model demand great performance from the computer. Thus, versions without much interactivity and calculations should be made available.

Concerning the software installed on computers viewing the model, above all, different internet browsers and *VRML*-plug-ins must be considered, as they use to interpret html- and *VRML*-code slightly different.

### **5.4 Modelling San Juan**

The final model consists of two parts, as the required model resolution of the church is different from the one of the pavilion and ORPHEUS can only export a model with the same resolution for all its components. The two resulting *VRML*97-files are then included ('inlayed') into a single file.

The model of the church contains the whole façade. Areas, where external buildings contact the church or that could not be photographed, are coloured grey. Moreover, the lower, open boundary of the façade is closed with grey *face*s.

The church is delimited by an external building in the West, and the interior of the church was not modelled. As the animated view (cf. chapter 6.2) was planned to go along a circular route on the ground, it had to cross the inside. Thus, a corridor between the north-eastern and the southern entrance was invented. That is, because common *VRML*-plug-ins treat *face*s viewed from behind like non-existent, and the user would see the outside of the church from its inside, which would be quite irritating.

The model of the church contains 681 vertices, 1205 *edge*s, and 510 *face*s.

The pavilion is modelled similarly, but in addition, the model contains the inside, too. The model's geometric detail is higher, just like its texture resolution. To decrease its affect on the viewing computer's performance, it should be viewed in highest quality only if seen from nearby. Thus, an additional model was created that describes just the exterior of the building in a simplified way.

The pavilion model of high resolution contains 876 vertices, 1705 *edge*s and 825 *face*s, the one of low quality 15 vertices, 24 *edge*s, and 10 *face*s, correspondingly.

### **5.5 Image Enhancement**

Once the model was created, radiometric differences on textures representing the same surface types attracted attention. Apart from shadows, there are many reasons for this. The appearance of a surface also depends on the position of the sun or other lights, its light spectrum, the point of view, the diffuseness of the atmosphere, the reflection properties of the surface, and the form of the surface, which can produce tiny shadows itself.

Thus, adjusting the appearance of a surface type all over the object (e.g. the redbrick roofs) can hardly be automated and is a lot of work when made manually.

As there was not a program at the author's disposal to do this, only a coarse radiometric adjustment was made. That is, the different weather during the second photo session in May was considered. That day it was a bit foggier. Therefore, the atmosphere reflected more blue light, and the taken photos' blue channels resulted more intensive than during the first session. Middle adjustment values for the three colour channels were determined manually by comparisons of photos from different sessions showing the same surfaces. These values were added to / subtracted from the according channels of all photos made in May (see Fig.5-1).

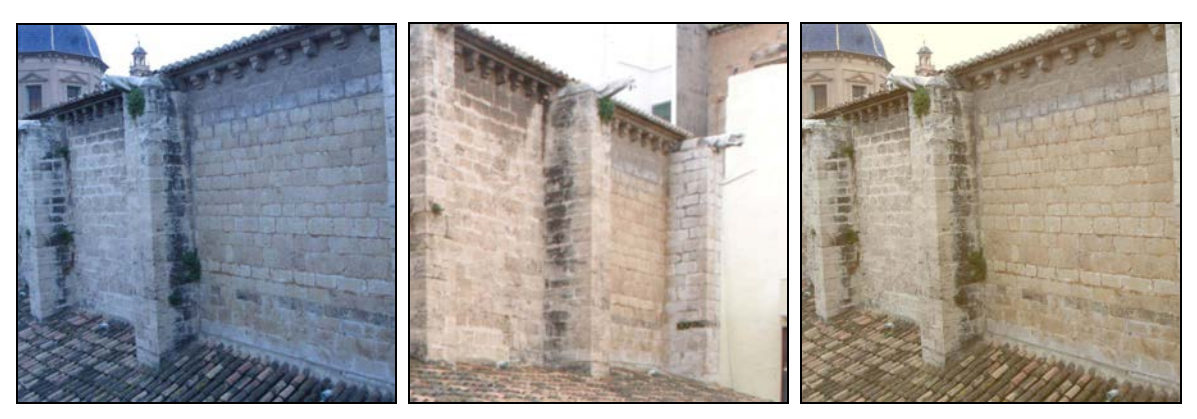

Fig.5-1: Colour channel intensities of pictures taken in the second photo session (left) are transformed (right) to fit the intensities of pictures from the first session (centre)

The enhancement was done with the original image data in Canon-RAW-format. The improved pictures then were compressed to JPGformat. Subsequently, the *photogramme*s in the ORPHEUS project were replaced with them. This way, minimal loss of information was achieved, avoiding the re-compression of JPG-data.

# 

# **6 VRML Programming**

The following properties and dynamic elements of the produced *VRML* world cannot be specified or created in ORPHEUS. The programming was done in *VRML*97, including Javascript scripts.

The files exported from ORPHEUS should only be included and not be changed during programming, to be able to update the shown *VRML*world with a new ORPHEUS export of the (enhanced) model without complications even after the programming work would be finished.

# **6.1 Level of Detail**

*VRML*97 offers a switch between different models according to the distance between the *AVATAR* and a cube. This feature is called 'Level of detail' (*LOD*).

As mentioned above, the pavilion model of high quality owns a big number of vertices, *edge*s, *face*s, and high-resolution textures. Therefore, it occupies much working memory, and it demands high performance from the CPU and the graphics card. As a result, jerking views can result during navigation.

Thus, the *LOD*-switch was installed in a way that the pavilion model of high resolution appears only if the virtual viewer is nearby the pavilion. Otherwise, the simple model is shown.

# **6.2 Animating the Point of View**

The user can navigate interactively through *VRML*-worlds, but his or her point of view can also be directed by the world itself. Interactive navigation requires some experience. Therefore, it is advisable to provide programmed guidance to the user at least in narrow places, where navigation must be made even more accurately. Furthermore, this is a good alternative to view rapidly the world's nicest things.

The *AVATAR*'s positions and attitudes are then interpolated linearly between key values; the interpolation speed can be set freely.

In the case of this project, the animation can be started from a point of view that shows an orthophoto of Valencia's historical centre from above (cf. chapter 6.6.1), with a text overlaid that gives some short information about the project, the creator of the world, his primary mentors and the used photogrammetric software. After the start, the *AVATAR*'s viewing angle is magnified due to the narrow situation along the route.

### **6.3 Non-Geometric Information**

In addition to the overlaid text at the start of the animation, non-geometric information is provided at three points all over the site, where it seemed of great importance to the author. At these points, the user can switch into view briefings about the Romanesque portal from the  $13<sup>th</sup>$  century, the chapel from the  $13<sup>th</sup>$ century, or the Royal chapel from the  $17<sup>th</sup>$  century, respectively. These texts are provided in Spanish, German, and English alternatively, depending on the according switch setting on the 'Indication switches'-*HUD* (cf. chapter 6.4).

# **6.4 Head-Up-Displays**

So-called 'head-up-displays' (*HUD*'s) were programmed to display information to the user, independent from the *AVATAR*'s position and attitude.

These displays were realized as objects in virtual space that execute the same transformations as the *AVATAR*. This way, the *HUD*'s stay in the same position in relation to the *AVATAR*. Furthermore, the two-dimensional position of an *HUD* on the monitor plane can be altered in the field of view. This can be useful, if the *HUD* hides some part of the model.

Using the dynamic facilities of *VRML*97, numerical and literal values are sent to and used by the *HUD*. Javascript scripts were written to calculate the parameters shown on the displays.

On the central *HUD* with the title 'Indication switches' (cf. Fig. 6-1), program features can be set. The numerical indication of the *AVATAR*'s position and attitude (cf. chapter 6.5.1) can be toggled with the two buttons in the first row. In the second row, 'quality mode' (left button, cf. chapter 6.5.2) or 'measure line mode' (right button, cf. chapter 6.5.3) can be entered. In the lower row, the language can be switched to Spanish, German or English (i.e. the language of *HUD* titles, of the help system, and of objects that display non-geometric information, cf. chapter 6.3). With a click on the question mark on the upper right, the help system (cf. chapter 6.6.1) can be accessed.

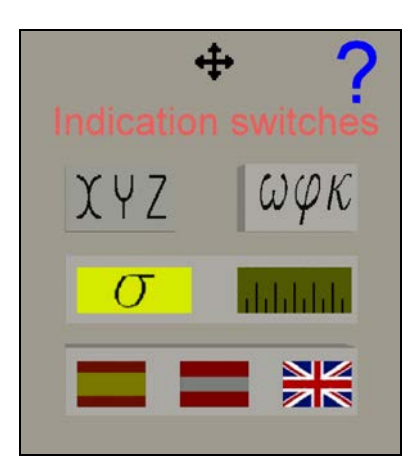

Fig. 6-1: The principal head-up-display 'Indication switches'. With a click on the question mark, the help system can be accessed. In the upper row of buttons, the indication of the AVATAR's position (left, 'XYZ') and attitude (right, ' $\omega \varphi \kappa$ ') can be toggled. In the second row, 'quality mode' (left, 'o') or 'measure line mode' (right, sketched graduation) can be entered. Below, the language can be set to Spanish, German, or English.

### **6.5 Measurement Module**

As an instrument for professionals, tools were implemented enabling the user to take advantage of the high geometric accuracy and rich detail.

The orientation of the *AVATAR* is indicated, and relations between object points can be viewed. To understand the indications, the two basic coordinate systems and the projection rules of *VRML*97 must be known.

*VRML*97 views virtual objects in a perfect pinhole perspective, i.e. it calculates the visualization presuming straight projection rays and an exactly plane image. This perspective's projection centre resides in the origin of the *AVATAR* coordinate system. Its image plane is located in the monitor plane.

The other basic coordinate system is the world coordinate system. In a *VRML*97 file, the world coordinate system is always the system at file scope. Both systems are Cartesian, right-handed, and three-dimensional.

The *AVATAR* coordinate system is defined by the extents of the inside of the browser/viewer window and the viewing angle. Its  $(x,y)$  plane resides parallel to the monitor plane. The x-axis is positioned horizontally towards the right, the y-axis is upturned, and the z-axis therefore points towards the observer. Its origin is positioned above the midpoint of the browser window yielding the smaller of window width and window height to be seen under the viewing angle.

By default, the *AVATAR* and world coordinate systems are interrelated by the identical transformation.

*VRML*97 defines the world coordinate system's Y-axis to be the updirection. Browsers shall provide a facility to realign the *AVATAR* and world coordinate systems' y/Y-axes parallel.

Coordinates in *VRML*97 files exported from ORPHEUS are given in the *reference system* of ORIENT, where – as common in geodesy - the Zaxis is thought to be the up-direction. To enable users to realign the *AVATAR* attitude with the aforementioned feature, yielding a horizontal view, the exported point coordinates are included in a *VRML*97 transformation node.

ORIENT's object coordinate system (*reference system*) is interrelated with the world coordinate system by a spatial rotation. More precisely, by the following identities:

- system origins are identical,
- $X_{world}$  is equal to  $Y_{object}$
- $-$  Y<sub>world</sub> is equal to  $Z_{object}$
- Z<sub>world</sub> is equal to X<sub>object</sub>

*VRML* owns a feature ('ProximitySensor') that provides the *AVATAR*'s orientation with respect to the world coordinate system. Bearing in mind the transformation mentioned above, it was used to calculate the *AVATAR*'s orientation with respect to the object coordinate system (cf. chapter 6.5.1).

Furthermore, another function ('TouchSensor') was used that tracks the location and state of the pointing device and detects if and where the user points at the *photo model*. The output point is calculated as the nearest (i.e. the visible) point of intersection of the projection ray through the point indicated by the mouse cursor on the image plane. Cf. [Zeisler, 1999, p. 68-73] and Fig. 6-2 to ease understanding.

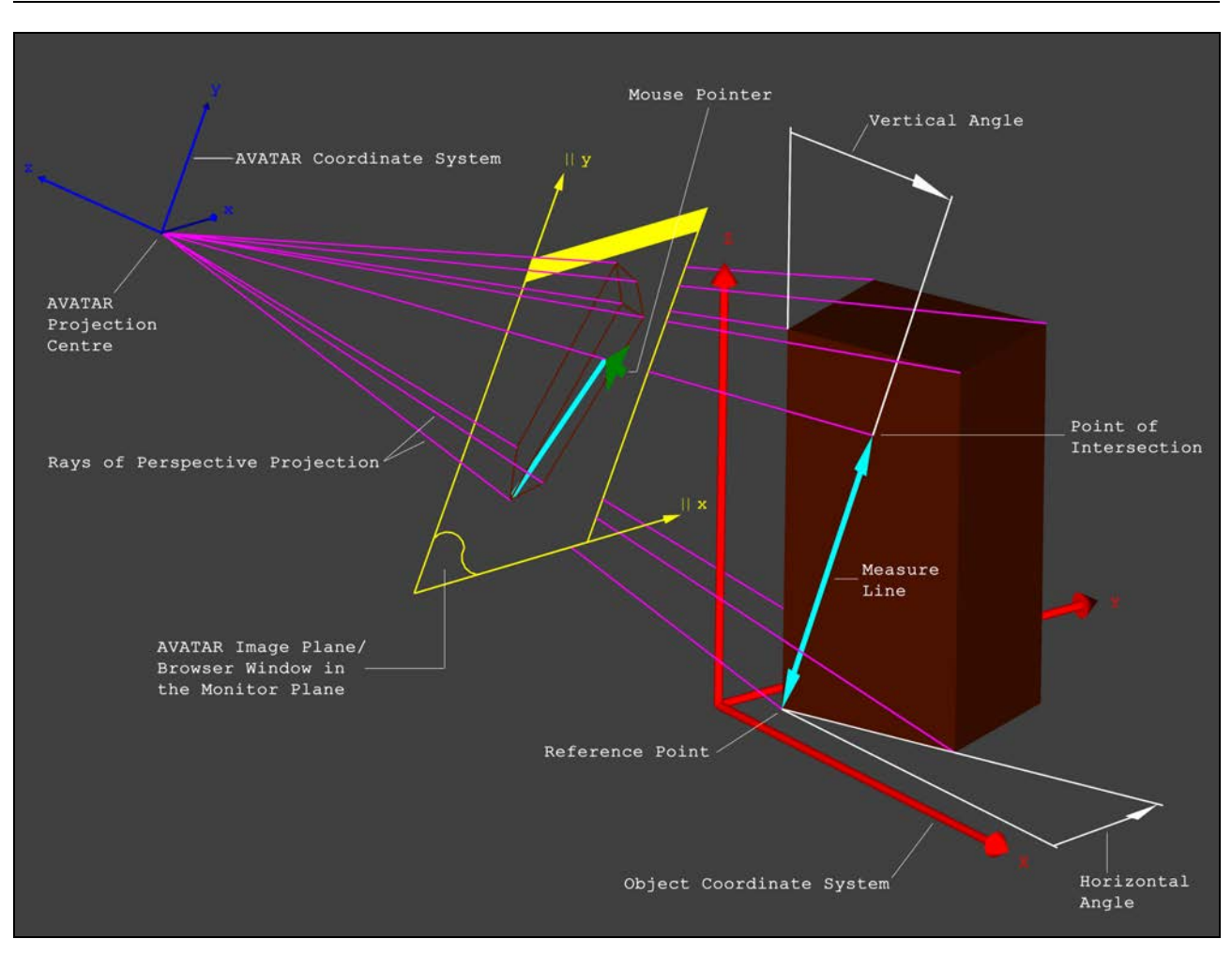

Fig. 6-2: The pinhole perspective of VRML97 is defined by the browser/viewer window (yellow) in the monitor plane and the viewing angle. Indications of the AVATAR coordinate system's  $(x,y,z)$ , blue) orientation with respect to the object coordinate system (X, Y, Z, red) were implemented (cf. chapter 6.5.1).

In VRML97, the location and state of the pointing device (green) can be tracked and it can be detected, if and where the user points at geometry (e.g. the cuboid shown in light brown). This feature was used to enable the definition of a measure line (shown in cyan) from a settable reference point to the point of intersection of the object and the projection ray through the point indicated by the mouse on the image plane. Information about the measure line is provided on an HUD (cf. chapter 6.5.2), inter alia its difference vector in spherical coordinates (horizontal angle, vertical angle, length).

#### **6.5.1 AVATAR Position and Attitude**

The *AVATAR*'s position in the object coordinate system is indicated in metres on the according *HUD*. Furthermore, the *AVATAR*'s attitude appears on another *HUD*, as rotation angles with gon as unit (cf. Fig.6-3). Depending on the attitude, the set of rotation angles indicated switches between  $\omega$ ,  $\phi$  and  $\kappa$  (numerically better for rather vertical views) and  $\alpha$ ,  $\nu$ , and  $\kappa$  (better for rather horizontal sights).

The angles describe a rotation around a coordinate axis that is counterclockwise (mathematically positive), if it is seen from the pike of the axis towards the origin of the coordinate system (cf. [Kraus, 1996, p. 16]).

To transform the *AVATAR* coordinate system in a way that its axes become parallel to the corresponding ones of the object coordinate system, the *AVATAR* coordinate system has to be rotated as follows: in the case of rotation angles given as

- $\omega$ ,  $\phi$ ,  $\kappa$ : first, rotate around the x-axis by  $\omega$ , then rotate around the (already transformed) y-axis by φ, finally, rotate around the (transformed) z-axis by κ.
- $\alpha$ , v,  $\kappa$ : first, rotate around the z-axis by  $\alpha$ , then rotate around the (already transformed) x-axis by ν, finally, rotate around the (transformed) z-axis by κ.

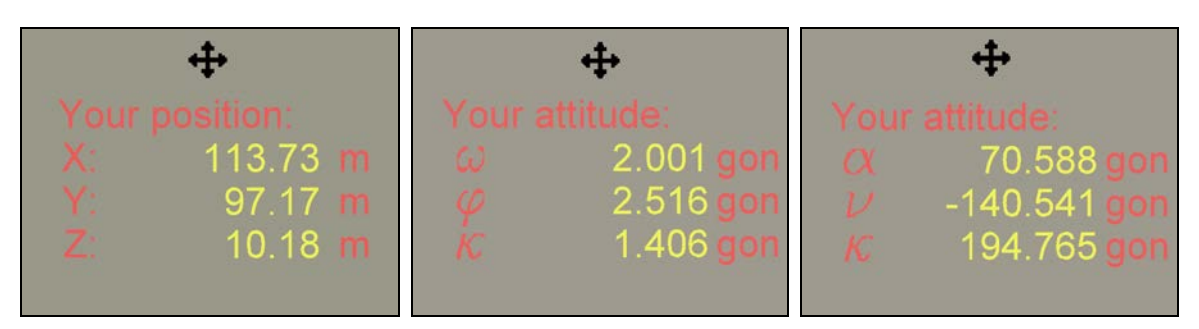

Fig.6-3: Two implemented HUD indicating numerically the AVATAR's orientation, subdivided into its position (left) and attitude (middle, right) in the object coordinate system. Depending on the AVATAR's attitude, two different sets of rotation angles are used ( $\omega$ ,  $\varphi$ ,  $\kappa$  and  $\alpha$ ,  $\nu$ ,  $\kappa$ ).

Nevertheless, it is quite difficult to bring to mind a spatial rotation by knowledge of rotation angles only. Therefore, the object coordinate system's trihedron is presented on another *HUD* (cf. Fig. 6-4). As its attitude does not change due to the *AVATAR*'s movements and rotations, the *AVATAR*'s attitude can be deduced.

Moreover, the attitude of model *edge*s can be determined coarsely by moving this *HUD* in the field of view.

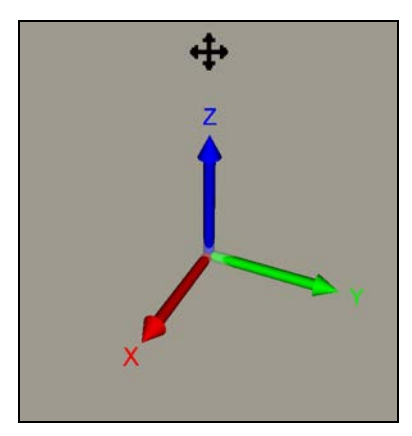

Fig. 6-4: Implemented HUD presenting the object coordinate system's trihedron. Independent from the AVATAR's attitude, the displayed coordinate axes stay parallel to the ones of the object coordinate system. Thus, the AVATAR's attitude can be deduced. Furthermore, the attitude of model edges can be determined coarsely by shifting the HUD in the field of view.

#### **6.5.2 Quality Mode**

Having entered 'quality mode', yellow spheres appear at the positions of vertices and other adjusted points. Furthermore, at positions where used *photogramme*s were taken, models of a camera come into view, having the adjusted orientation. Green spheres indicate points of the geodetic station network, where models of a theodolite are located yielding the tilting axes having the mean height of the respective station.

By moving the mouse cursor to one of the spheres, the according point's quality can be inspected by means of accuracy and control. These characteristics are indicated both numerically and

graphically.

When the mouse pointer resides over a sphere, the corresponding point's object coordinates appear on an *HUD*. Furthermore, its accuracy is indicated as standard deviations in the three coordinate directions. Moreover, the number of observation equations used to determine the point in the final adjustment is shown.

To indicate the point's accuracy graphically, an ellisoid appears in magenta. Its semi-axes are parallel to the object coordinate system, having the lengths of ten times the respective standard deviations. Control is indicated graphically as line segments. Only real observations, i.e. image and polar ones are shown. Yellow line segments from a camera model indicate the observation of at least one image coordinate in the respective image, whereas red lines represent the observation of at least one polar angle from a geodetic station. Green lines indicate observations of a station from another one, where in addition to polar angles, also the distance may have been used in the adjustment.

Furthermore, the respective bundle of observations can be visualized by touching a model of the camera or the theodolite.

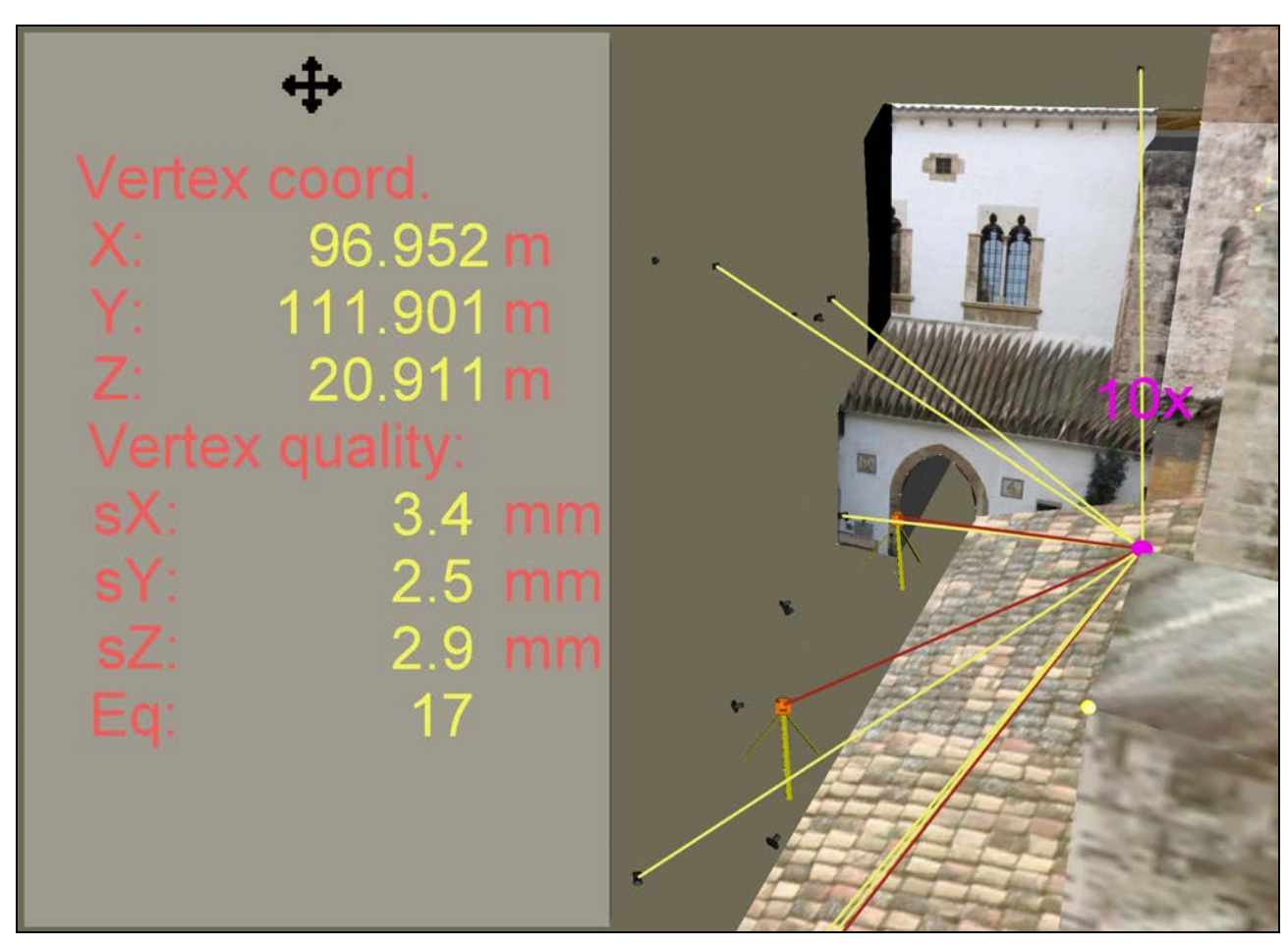

Fig. 6-5: In 'quality mode', the accuracy and control of model vertices and other adjusted points can be inspected. In addition to the respective point's object coordinates, its coordinate standard deviations appear on an HUD ('sX', 'sY', 'sZ'), and the number of observation equations ('Eq') used to determine the point in the final adjustment is shown. Its accuracy is illustrated as an ellipsoid in magenta. Real observations are visualized as yellow (image observations) and red (polar observations) line segments.

#### **6.5.3 Measure Line Mode**

If measure line mode is active, it is checked permanently, if there exists a point of intersection of the model surface and the projection ray through the mouse pointer on the *AVATAR*'s image plane.

If there is any, a line segment is drawn from the current reference point to the visible point of intersection ('Measure line').

Moreover, some properties of this line segment are indicated on an *HUD* (cf. Fig. 6-6), which are calculated in the object coordinate system:

- the coordinates of its end point, i.e. the current point of intersection,
- its difference vector from the reference point to the point of intersection in Cartesian coordinates,
- and in spherical coordinates (horizontal angle: mathematically positive angle from the X-axis in the X,Yplane, vertical angle: polar angle from the Z-axis, distance / radius; cf. Fig. 6-2);

 $\overline{4}$  $\div$ 4

The reference point can be redefined by activating the primary mouse button over a *face* of the model.

> Fig. 6-6: The enlarged HUD on the left indicates the coordinates of the current point of intersection of the model and the projection ray through the point indicated by the mouse pointer (red cross on the right hand, three indications at the top of the HUD: 'X', 'Y', 'Z'). Furthermore, this HUD indicates properties of the line segment (red/blue) from the current reference point (blue cross on the left hand) to the current point of intersection: the line segment's difference vector in Cartesian coordinates ('dX', 'dY', 'dZ') and in spherical coordinates (horizontal angle 'HA': mathematically positive angle from the X-axis in the X,Yplane; vertical angle 'VA': polar angle from the Z-axis; spatial length 'D': distance / radius). Besides, the AVATAR's orientation with respect to the object coordinate system is indicated on three already mentioned HUD.

# **6.6 Other Elements**

#### **6.6.1 Help System**

Although this document can be accessed from within the *VRML* world, a short, animated tutorial is implemented. It informs the user about the basic characteristics of the *photo model* and tries to explain the facilities and indications.

#### **6.6.2 Orthophoto as Underlay**

As a nice gimmick, an orthophoto originally made for a scale of 1:5.000 is presented as an underlay of the model. Unfortunately, it obviously had been rectified without a surface model. Thus, buildings on the ground look like toppled down, and a view together with the model nearby would be disgusting. Therefore, it is only visible if viewed from 30m above ground.

#### **6.6.3 Automatic Door**

To invite the user to the church, the north-western entrance door, which lies on the animation route, opens its leaves when the viewer is nearby.

#### **6.6.4 Audio Scenery**

For a better cognition of the age of the historical site, some adequate Gregorian choral can be heard as background.

### **6.7 Program Hierarchy**

The *photo model* should be visualized well on different computers, operating systems, browsers / viewers and plug-ins.

By usage of *VRML* code and included Javascript scripts exclusively, this cannot be guaranteed, because this way, the browser window extents cannot be queried from within the *VRML* scene. Depending on the extents (in pixels) of the interior of the browser window, the *HUD* might not be displayed well. In the case of a small window, they may get out of sight. In the other case, they can get too near to the centre of the window, occluding the *photo model*. Even though the *HUD* can be moved in the field of view, this is annoying work. To solve this, there were three solutions considered:

- implementation of Java<sup>™</sup> classes; the *VRML* specifications define an interface to a Java™ platform. This solution would have required the installation of a Java™ runtime environment on the viewing computer and would probably have slowed down loading the *VRML* scene, cf. [Zeisler, 1999, p. 13-14]. For that reasons, the implementation of Java™ code had already been rejected during the programming phase of *HUD*'s.
- usage of an interface to the browser not using Java (EAI, external authoring interface); this solution would have been browser- and plug-in-dependent, although this type of interface recently has been standardized (cf. [VRML97, 2001]).
- embedding of the *VRML* scene into an html-file; using Javascript in html, a script can query the monitor resolution. Still, it is not possible to pass values to the embedded *VRML* scene, but according to the resolution before the load of the model, versions of the *photo model*'s parent file with different *HUD* offsets can be started.

Javascript scripts already had been implemented in *VRML* code to calculate data indicated on *HUD*'s, because all common browsers can interpret this code. Nevertheless, it is possible that browsers have set the Javascript-interpreter deactivated. Anyway, the solution using Javascript scripts in html files was chosen due to the aforementioned reasons.

As mentioned in chapter 5.3, versions of the *photo model* with different levels of requirements on the viewing computer and its internet connection should be provided. Therefore, the author decided to provide two basic versions of the model:

- a simple model with high compressed texture and without Javascript code, therefore not containing *HUD*'s and
- an advanced model, providing highest texture quality and full functionality.

The two versions can be accessed via a simple start html file, where it is cited that the browser must have Javascript activated before loading the advanced model.

The simple model does not require a Javascript-interpreter. On load, the extents of the browser window are not directed by the *VRML* world.

Only Netscape© implements a Javascript function to query the interior extent of the browser window. To avoid further complications due to different width to height ratios, the standard ratio 4:3 of monitors is presumed to set *HUD* offsets. Activating the link to the advanced model, a Javascript script queries the monitor resolution and opens a new browser window of full screen size. Moreover, everything possible is deactivated that could influence the mentioned ratio, i.e. address bar, menu bar, scroll bars, status bar, tool bar.

Unfortunately, html is not strictly standardized. Netscape© Navigator and Microsoft© Internet Explorer, as two widespread browsers with a long history, do not support common directives to embed *VRML* scenes. Therefore, on load of the advanced model, the aforementioned Javascript script also queries the browser type and opens the html file according to the used browser.

*VRML* programming work was much more enjoyable than coding html, as *VRML* seems to be implemented into the diverse plug-ins quite strictly. *VRML* supports some characteristics of object oriented programming. So-called prototypes can be defined with proprietary data and functions. A good example to take advantage of this ability could be the *HUD*-prototype. It is defined once and instantiated five times, with various duties and appearances. In addition, the Inform-prototype to display non-geometric information (cf. chapter 6.3) is defined only once and instantiated thrice, with different texts in three language versions.

Although a prototype can imply other prototypes and data contained by them can be altered, it cannot inherit data and functions from ancestors.

Comprising, the program hierarchy can be described as in Tab. 6-1 and in Fig. 6-7.

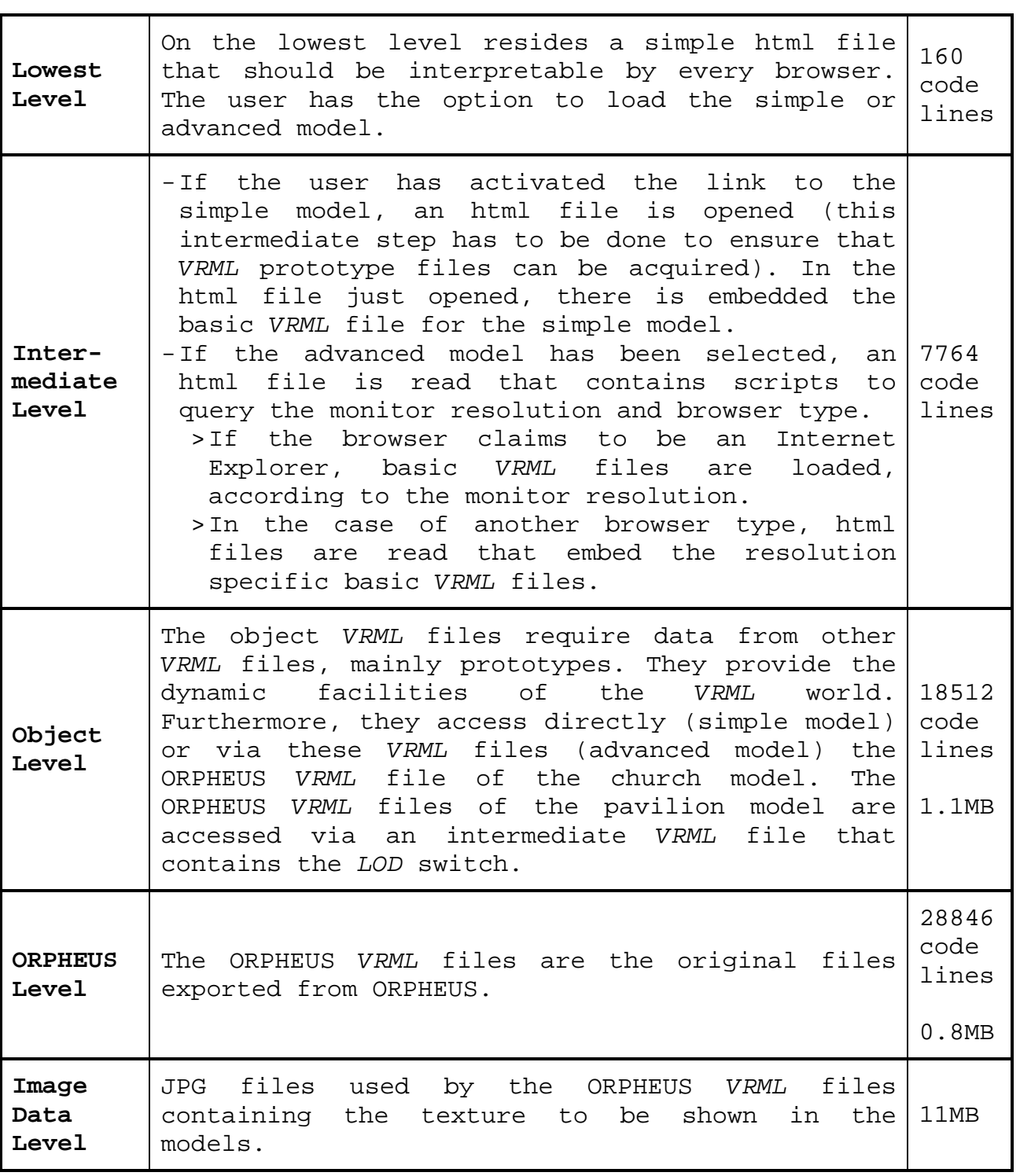

Tab. 6-1: Program hierarchy described textually.

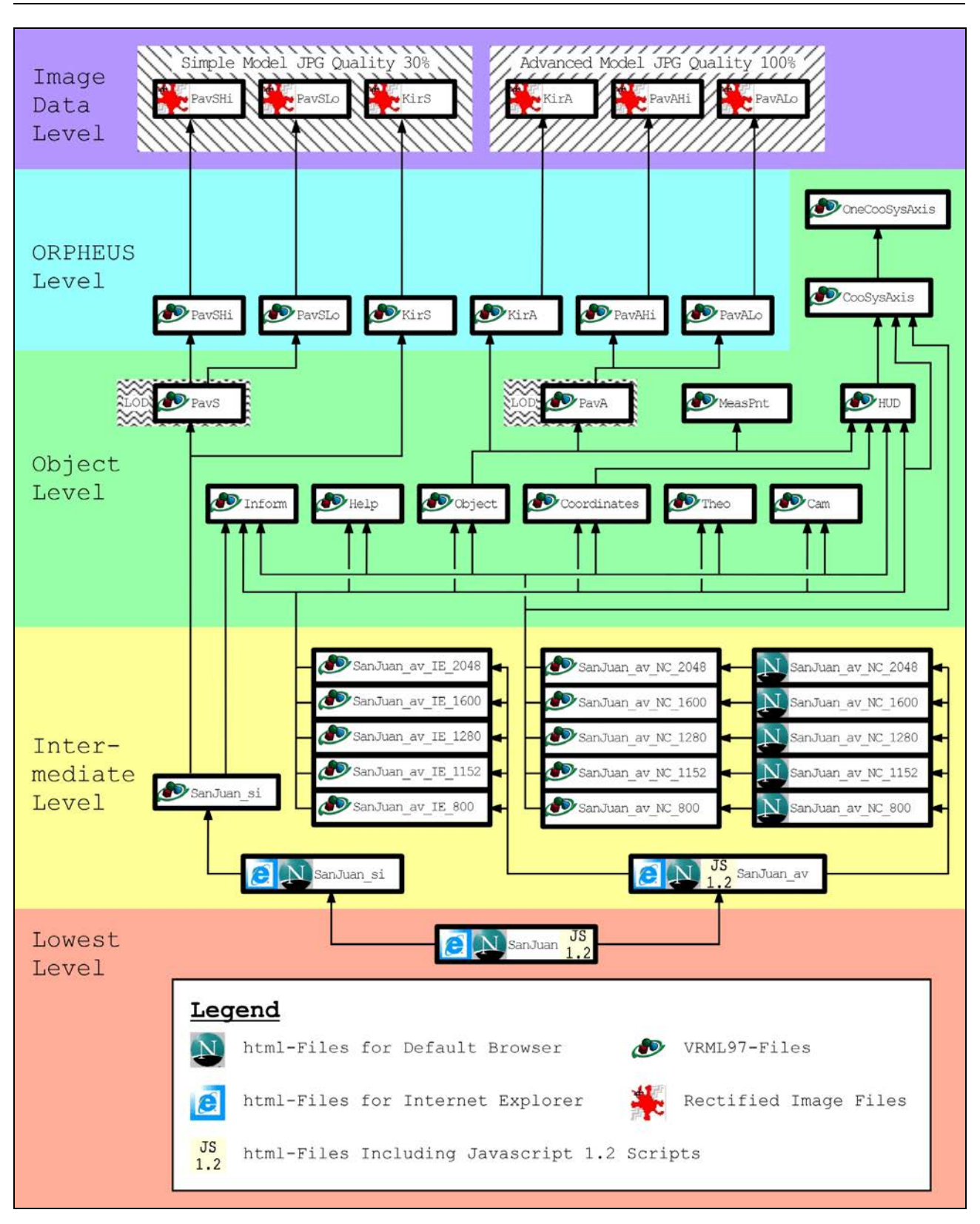

Fig. 6-7: Program hierarchy described graphically. According to the viewing computer's monitor resolution and browser, various versions of the model are loaded, starting from a simple html file. Socalled prototypes are instantiated several times with different parameters. The boxes stand for files. File names that begin with 'Kir' and 'Pav' contain data of the church or pavilion model, respectively and follow a certain scheme, where 'A' stands for the advanced model (JPG quality 100%), 'S' for the simple model (JPG quality 30%), 'Hi' for the pavilion model of rich detail, and 'Lo' for the one of little detail. According to the distance between the AVATAR and the pavilion, detail is toggled with an 'LOD' switch.

# 2.10 SEA 10 SEA 20 SEA 20 SEA 20 SEA 20 SEA 20 SEA 20 SEA 20 SEA 20 SEA 20 SEA 20 SEA 20 SEA . . . . . . . . . . . . . . . **7 Conclusions**

The requirement to model the church of San Juan and the pavilion beside with a standard deviation of 5cm and 2cm respectively was fulfilled concerning geometry. Concerning texture, the demand to model with object resolutions of 5cm and 2cm respectively was also complied with, except for areas on the roofs.

To do this, a *camera calibration* on a test field had to be done, as an on-the-fly calibration at the site of investigation did not seem to be advisable. Statistical tests were made with this data, which proved the instability of the camera's *interior orientation*, probably because of its zoom lens. It was planned to use many existing data, but after its examination, it appeared to be the faster choice to make and use own measurements. Observations were done under dangerous and difficult circumstances, i.e. from inclined roofs, buildings under demolition, high roof-decks with low borders, vegetation situated very close to the facade, etc. Still, the observations were made considering the theory of error propagation, to ensure satisfying results. Due to the proven instability of the used camera's *interior orientation*, many *passpoint*s were determined with geodetic observations. To guarantee at least the minimum radiometric resolution for texture transfer, a mathematical model was deduced that permits the assessment of the maximum distance between a camera in general orientation and an object plane. The calculation of the model's vertices was done using a *hybrid block adjustment*, consisting mainly of image, polar, and fictitious observations. The fictitious observations of planes, and other shapes not only helped to accelerate project advance, but they enabled the model production, as wide areas on the object could not be seen from more than one accessible point of view. Using a variety of statistical analyses, the *block*'s functional and stochastic model was inspected and enhanced. The final *photo model* was provided in several versions, to meet the abilities of viewing computers. Measurement features were implemented that allow forthcoming professionals to take advantage of the high geometric and radiometric detail and quality of the *photo model*.

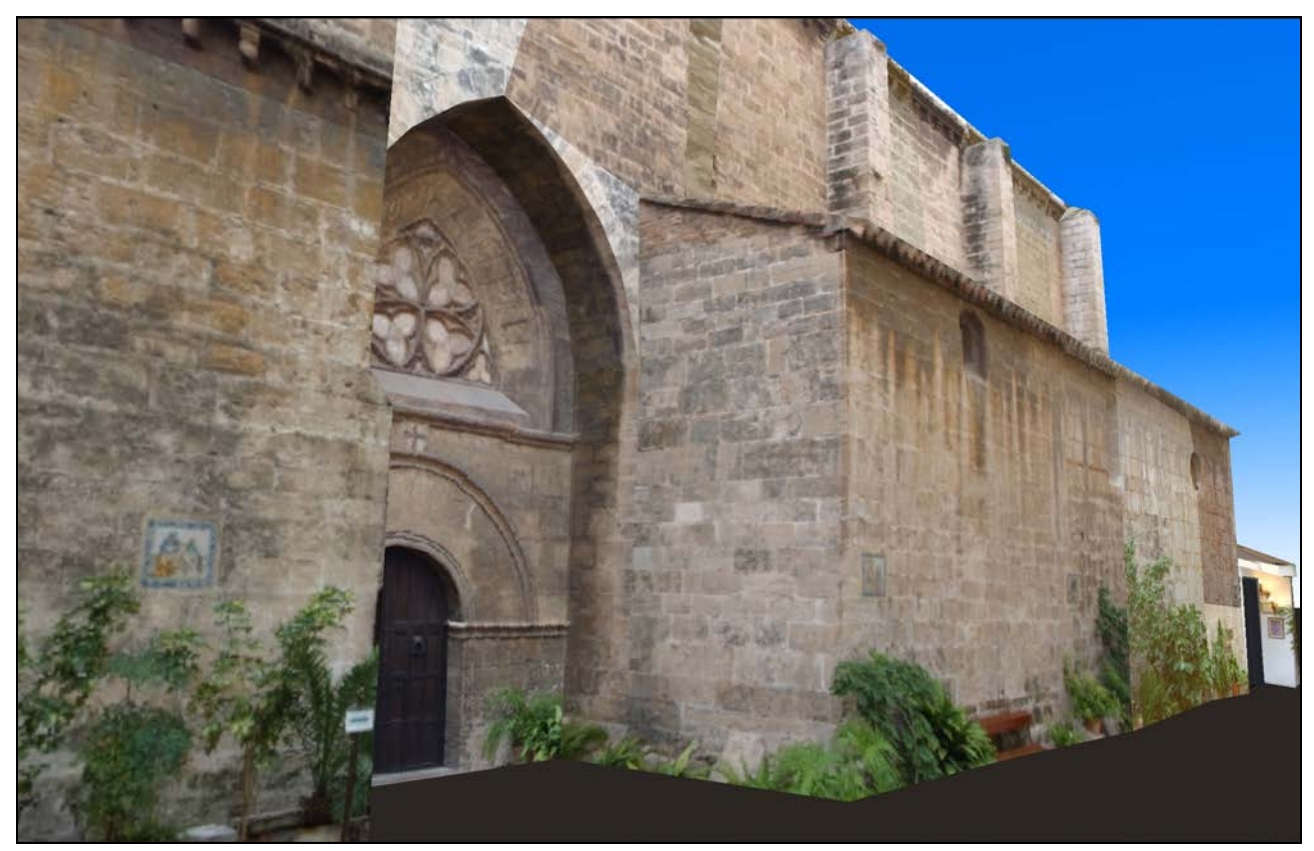

This diploma thesis ends up with two views of the church and the pavilion model in virtual space.

Fig. 7-1: View of the church model from the East of its Northern yard towards South-West.

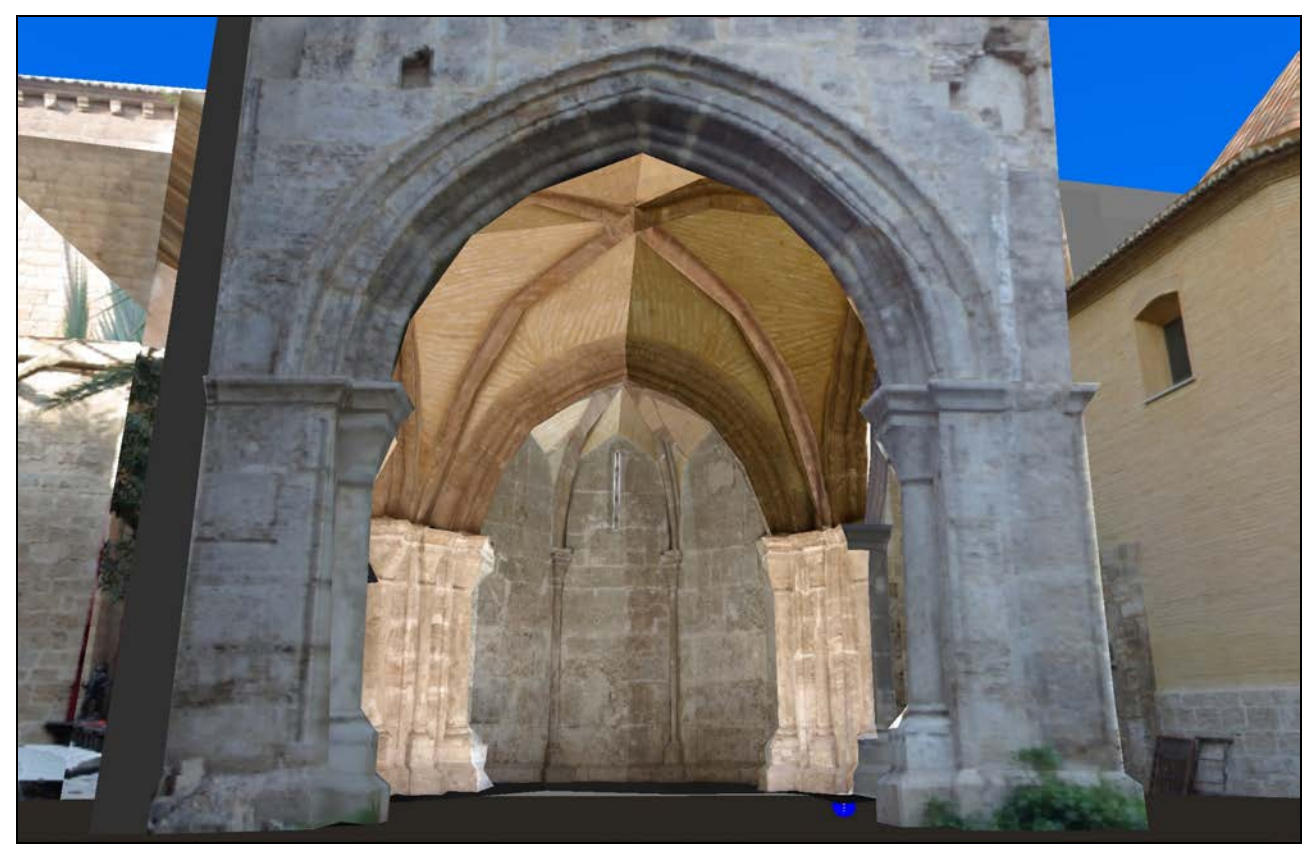

Fig. 7-2: View of the pavilion model from its South towards North.

# **Appendix**

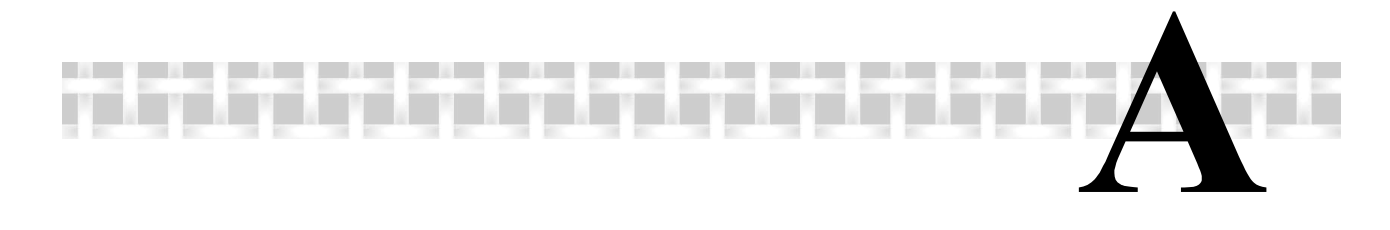

# **A Nomenclature**

Some terms mentioned in this document must be understood in a more specific sense than commonly; other ones may not be familiar to the reader. In case they are mentioned throughout the text, they shall be explained in the table stated below.

- *AVATAR* Abstract representation of the user in the virtual space of a *VRML* world
- *Block* Photogrammetric, mathematical model used for object reconstruction. A *block* contains (interrelated, redundant) observations that are functions of (unknown) parameters (e.g. point coordinates, interior and *exterior orientation*s). Furthermore, the definition of the *reference system* is part of a *block*. Remark: the corresponding geodetic model is called 'network'
- *Block adjustment* Calculation of most probable values, accuracies, and correlations of a *block*'s observations and parameters
- *Camera calibration*  Determination of a camera's *interior orientation*
- *Control point* Point with known/presumed *reference system* coordinates. Therefore a *control point* is part of the *reference system* definition
- *(Model) Edge* Straight line segment connecting two vertices

*Exterior orientation*  Position and attitude of a camera with respect to the *reference system*

- *(Model) Face* Polygonal surface area that is bounded by *edge*s
- *Gestalt observation*  Assumption of a zero-distance between a point and some kind of shape, e.g. the supposition that a point resides in a plane
- *HUD* 'Head-up-display'; an indication that stays in the field of view, unaffected from the *AVATAR*'s movements
- *Hybrid block Block* containing in addition to photogrammetric observations also ones of other type, e.g. geodetic or *Gestalt observation*s
- Image coordinate Coordinate system based on a camera's image *system*  area wherein the *interior orientation* is defined
- *Interior orientation*  Set of camera parameters that describe the path of projection rays from the entrance into the lens system to the film or sensor chip, respectively; furthermore, the parameters specify the image area
- *LOD* 'Level of detail'; *VRML* function that is used to switch between different amounts of detail or complexity of (a partition of) the viewed model, depending on the distance between the *AVATAR* and a certain point of the model/the partition of the model
- *Non-metric camera* Camera that is not designed to facilitate the accurate metric evaluation of photographs taken with it
- *Pass-point* Point that is observed (also) geodetically, to be used for image orientation
- *Photogramme* Analogue or digital photograph to be used for metric evaluation
- *Photogrammetry* Science of object reconstruction by touchless measurements, concerning both geometry and radiometry. Furthermore, all related aspects are part of *photogrammetry*
- Photo model **Virtual** spatial model of a real object's surface, calculated with photogrammetric techniques. Rectified image texture is applied to the model's *face*s. This texture is a mapping of *photogramme*s of the object
- *Reference system* Principal coordinate system of a *block* where all other coordinate systems are referenced to
- *Tie-point* Point that is observed in two or more *photogramme*s to enhance *block* stability
- *VCA* 'Variance Components Analysis'; estimation of proposals for the a priori standard deviations of sets of observations with the same accuracy
- *(Model) Vertex* Corner of a *photo model*, often a tie- or *passpoint*
- *VRML* 'Virtual Reality Modelling Language'; file format for the description of interactive, spatial objects

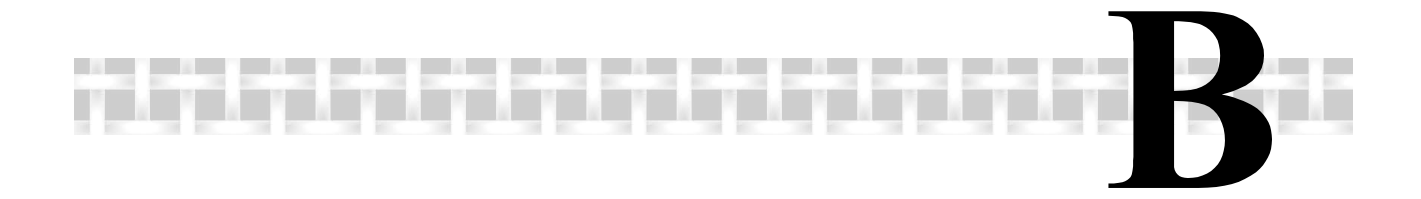

# **B Adjustment Protocol of the Camera Calibration**

ORIENT adjustment protocol of the *camera calibration* treated in chapter 2.2.

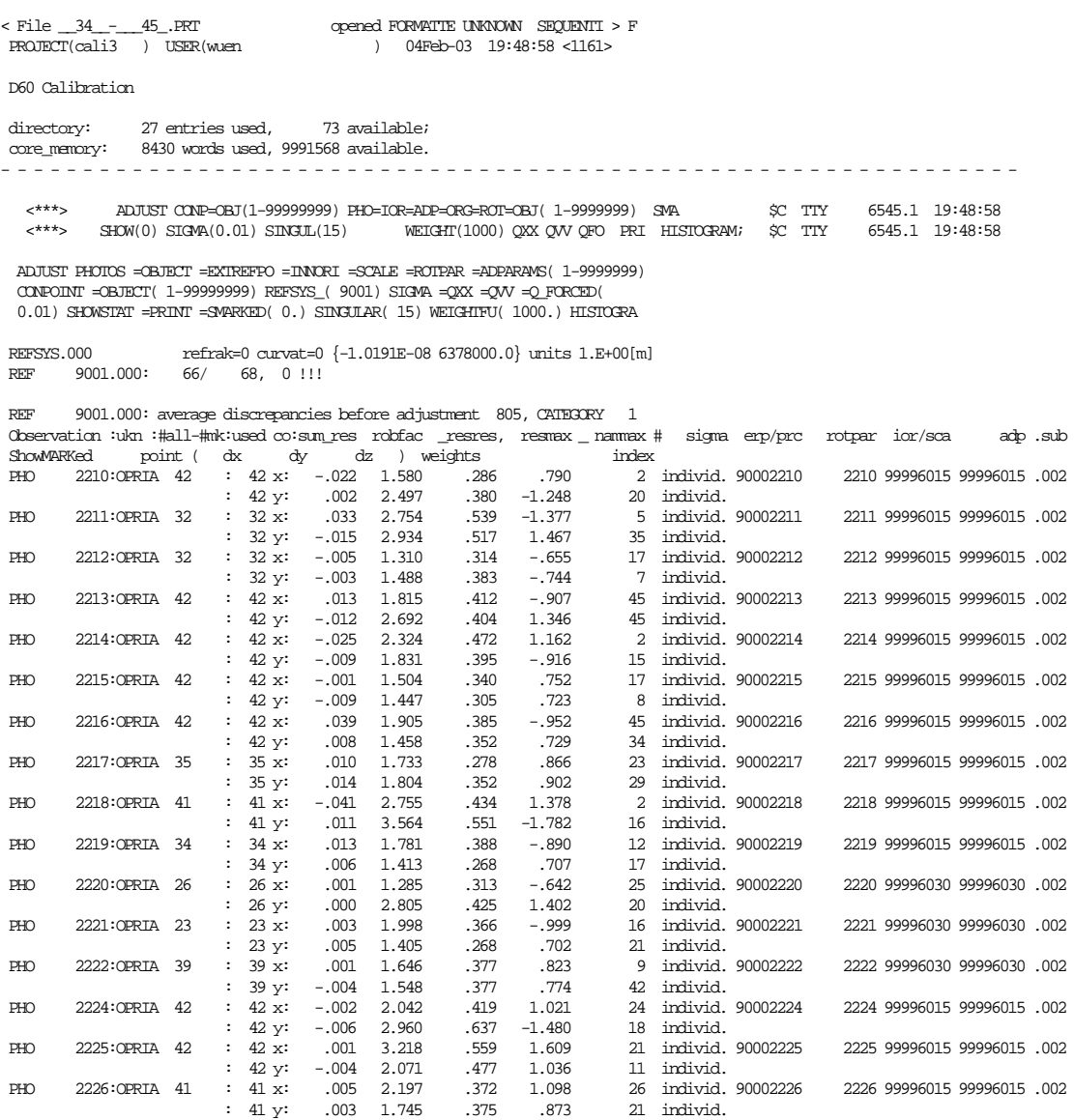

of the Camera Calibration

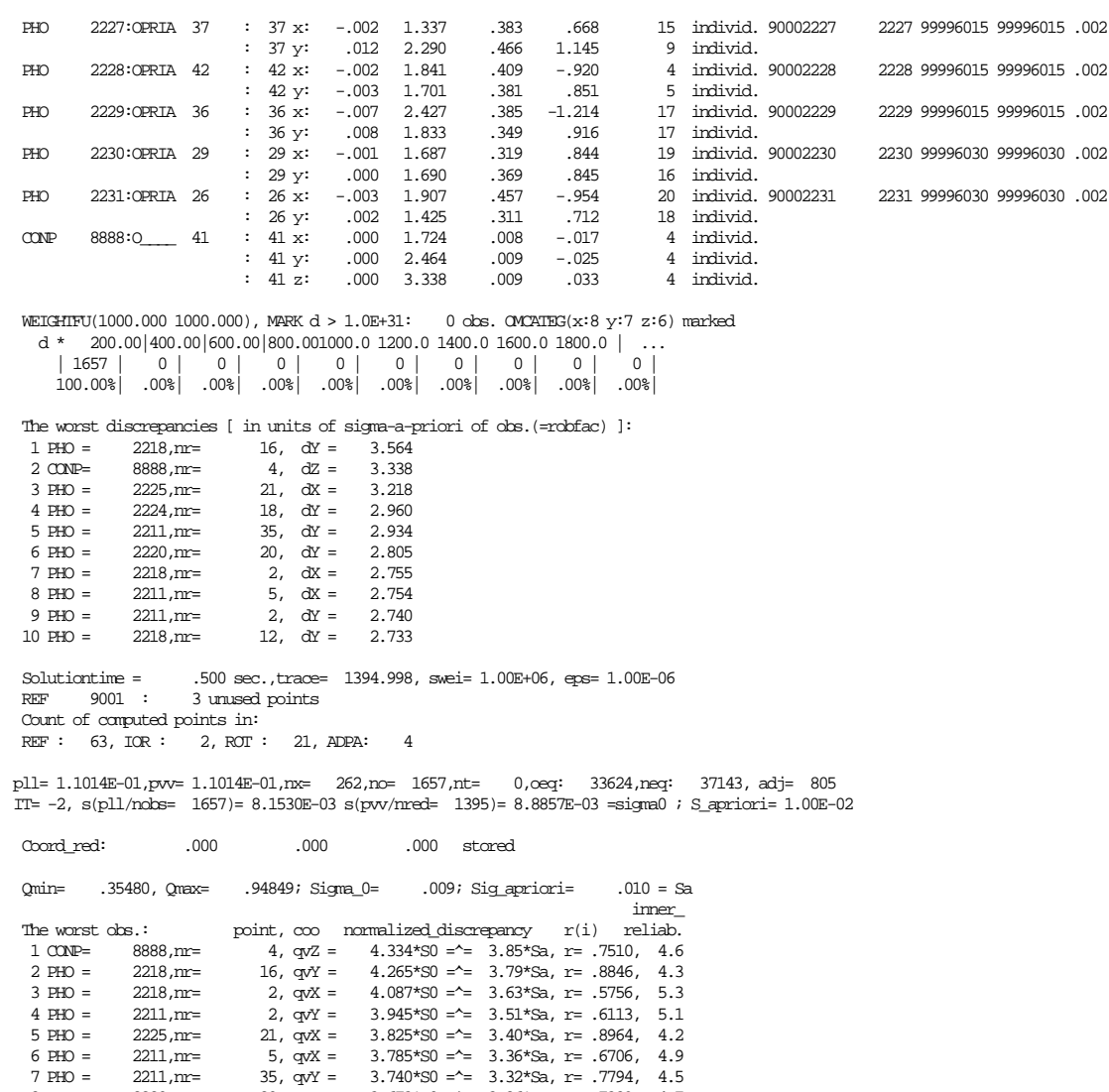

7 PHO = 2211, m= 35, qvY = 3.740\*80 =  $\approx$  3.32\*8a, r= .7794, 4.5<br>8 PHO = 2220, m= 20, qvY = 3.673\*80 = 3.26\*8a, r= .7399, 4.7<br>9 PHO = 2224, m= 18, qvY = 3.462\*80 = 3.08\*8a, r= .9259, 4.2<br>10 PHO = 2218, m= 12, qvY = 3.432

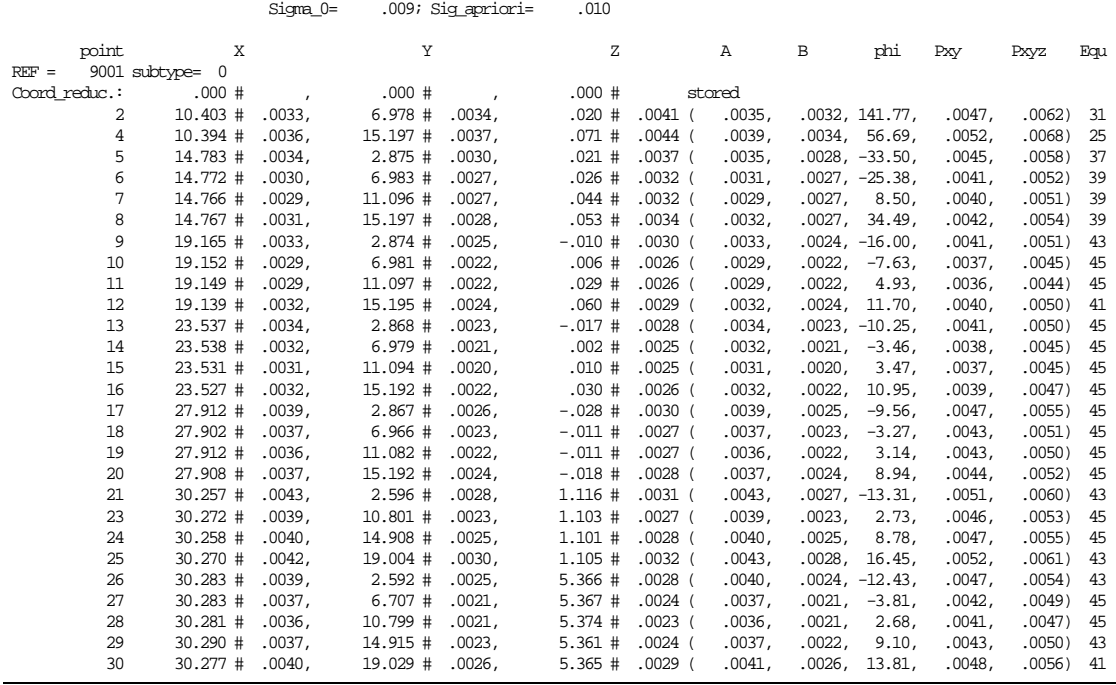

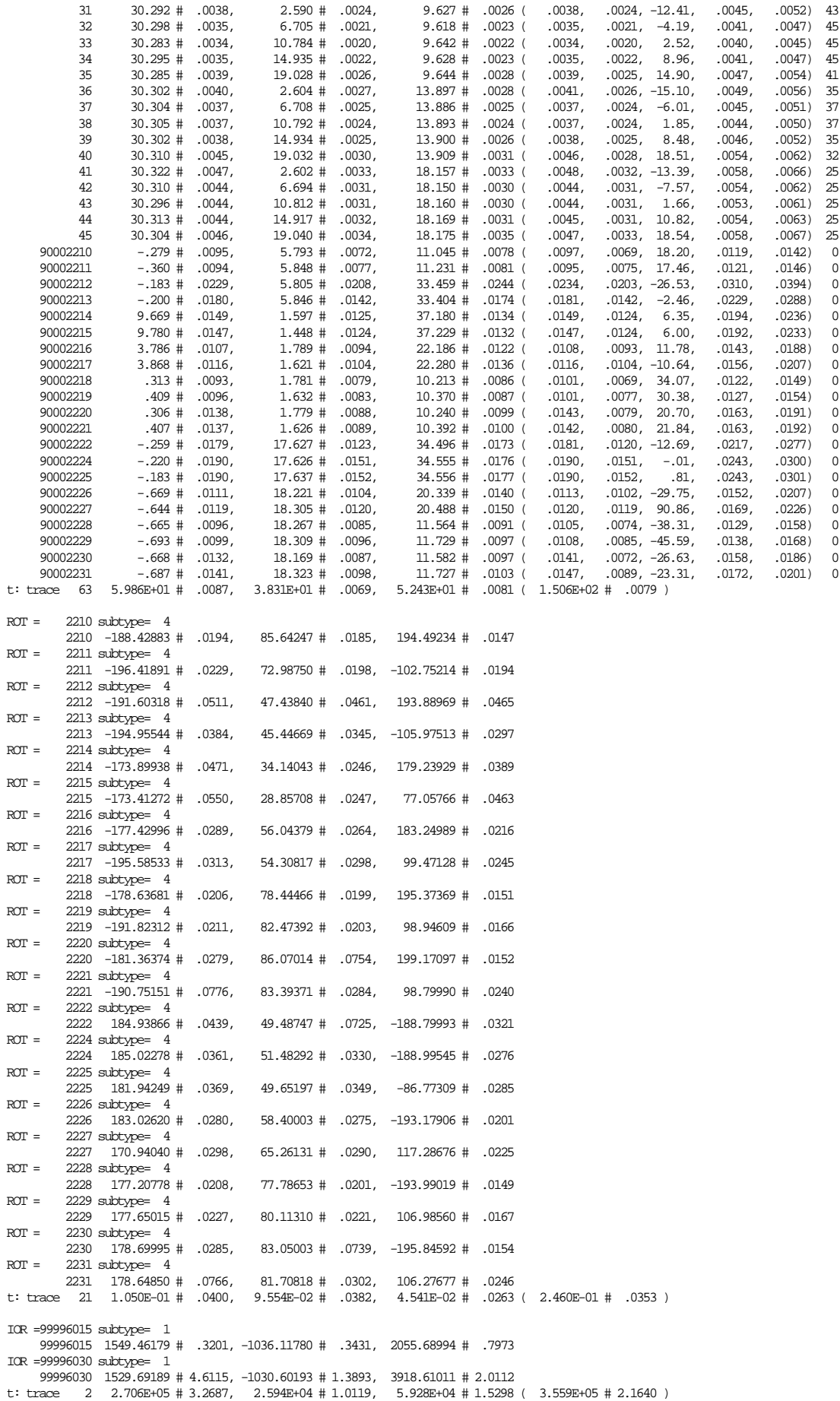

 ADPA=99996015 subtype= 1 , norme( 1100.0000) 1: 3 -25.7928 # 2.86E-01 a/sig\_a= 90. significant >99.9% if is expected 2: 4 3.31001 # 1.26E-01 a/sig\_a= 26. significant >99.9% if is expected K( 1: 1)= 100.00%  $K(2: 1) = -91.47$ %,  $K(2: 2) = 100.00$ % ADPA=99996030 subtype= 1 , norme( 1100.0000) 1: 4 .661603 # 3.70E-02 a/sig\_a= 18. significant >99.9% if is expected 2: 5 -.435459 # 1.36E-01 a/sig\_a= 3.2 significant >99.8% if is expected  $K(1:1)=100.00%$  K( 2: 1)= 13.84%, K( 2: 2)= 100.00% t: trace 4 1.485E+03 # .1712 t: trace(Qxx)= 3.575E+05 count= 262 Variance Components Analysis:  $\{\text{multiply SIG}\_1 \text{ by } S\_gr \text{ until } S\_gr=1 \}$ <br>PHD =OBS SIG\_l= .5000 S\_gr= 8.87E-01 r= 1287.03 N= 1534 3.503E-01 1.012E-01 1.227E-01<br>CONP=OBS SIG\_l= .0100 S\_gr= 9.12E-01 r= 107.97 N= 123 1.028E-01 8.987E-0  $sum_r = 1395.00 \text{ N} = 1657 + 0 = 1657 = \text{no}$ SubMatrices A: 3876, N: 1891, R: 2940, x: 88, qw: 38932, qpx: 3528, fill: 0, diag: 7<br>CEU-time.oeq.A: .01, order.6: .00, R: .05, x: .00, trsp .00, qw: .39, qpx: .05, total: .50 sec.<br>Storage: 33624 32247 4163 8 used 37143 w Storage available: 9920742 words <\*\*\*> \$D COR PROT(cali3.PRT). \$C TTY 6545.6 19:48:59 - - - - - - - - - - - - - - - - - - - - - - - - - - - - - - - - - - - - - - - - - - - - - - - - - - - - - - - - - - - - - - <\*\*\*> COR PROT(cali3.PRT). \$C TTY 6545.6 19:48:59

# 

# **C Stability of the Camera's Interior Orientation**

Tests on the stability of the used camera's *interior orientation*. The question is, whether the coordinates of the principal point  $x_0$ and  $y_0$  and the focal length c for the camera setting of 15mm focal length differ significantly before and after an alteration of the focal length to 30mm. Therefore, two *interior orientation*s for the camera setting of 15mm focal length are presumed, one for the set of 15mm-photos taken before the alteration, the other one for the 15mm-set taken afterwards. The two *interior orientation*s must be calculated in two adjustments that are statistically independent from each other, i.e. observations used in the first adjustment shall not be utilized in the second one. The used *pass-point*s are observed quantities that are needed in both calculations and hence produce unwanted correlations. To avoid this, their standard deviations are set to a minimum, which means that they are treated as quasi-fix points. As the additional lens distortion parameters are not analysed, neither they are adjusted.

## **C.1 Adjustment Protocol of the First Set of 15mm-Photos**

ORIENT adjustment protocol of the first set of 10 photos with a focal length of 15mm, cf. chapter 2.3.

 $\epsilon$  File FIRSTSET15MM.PRT  $\hspace{0.1cm}$  opened FORWATTE UNKNOWN  $\hspace{0.1cm}$  SEQUENTI  $\hspace{0.1cm} >$  F PROJECT(cali3 ) USER(wuen ) 04Feb-04 01:59:59 <1040>

D60 Calibration

directory: 15 entries used, 85 available; core\_memory: 4883 words used, 9995115 available.

REFSYS.000 refrak=0 curvat=0 {-1.0191E-08 6378000.0} units 1.E+00[m]<br>REF 9001.000: 53/ 57, 0 !!!  $9001.000: 53/$ 

REF 9001.000: average discrepancies before adjustment 704, CATEGORY 1 Observation :ukn :#all-#mk:used co:sum\_res robfac \_resres, resmax \_ nammax # sigma erp/prc rotpar ior/sca adp .sub ShowMARKed point ( dx dy dz ) weights index PHO 2210:OPRI. 41 : 41 x: -.017 1.476 .267 .738 43 individ. 90002210 2210 99996015 99996015 .002

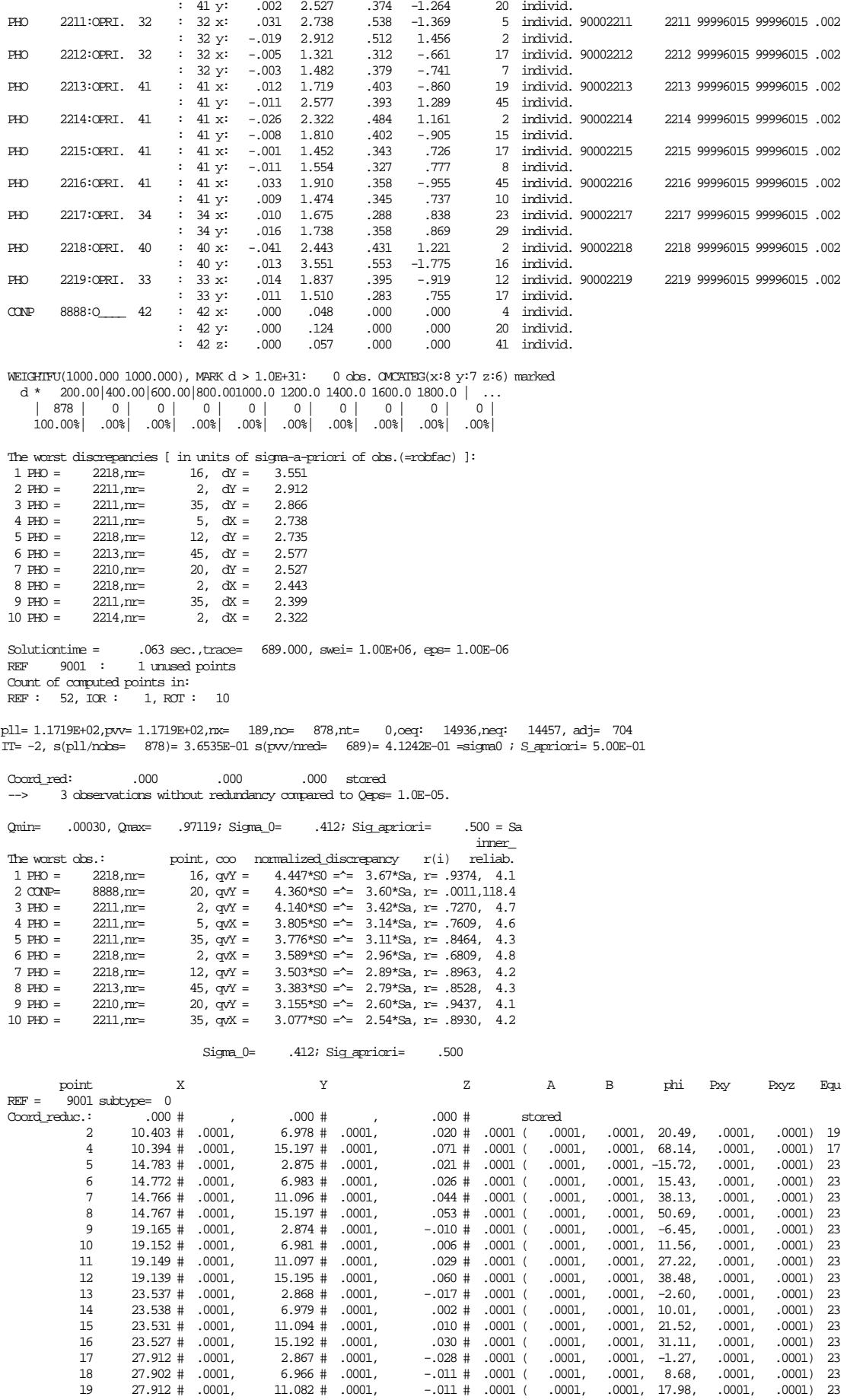

#### C ~ Stability of the Camera's Interior Orientation

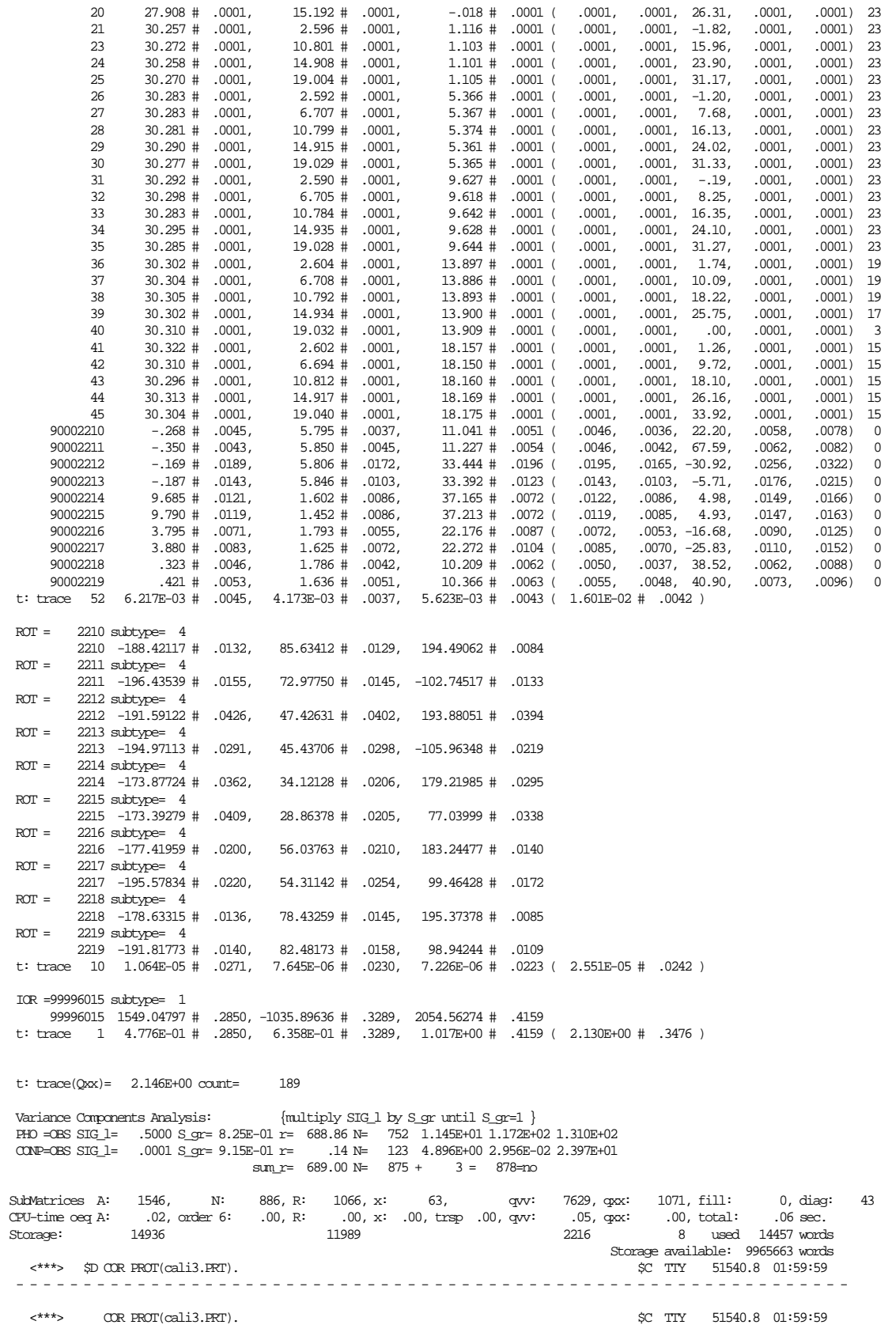
## **C.2 Adjustment Protocol of the Second Set of 15mm-Photos**

ORIENT adjustment protocol of the second set of 6 photos with a focal length of 15mm, cf. chapter 2.3.

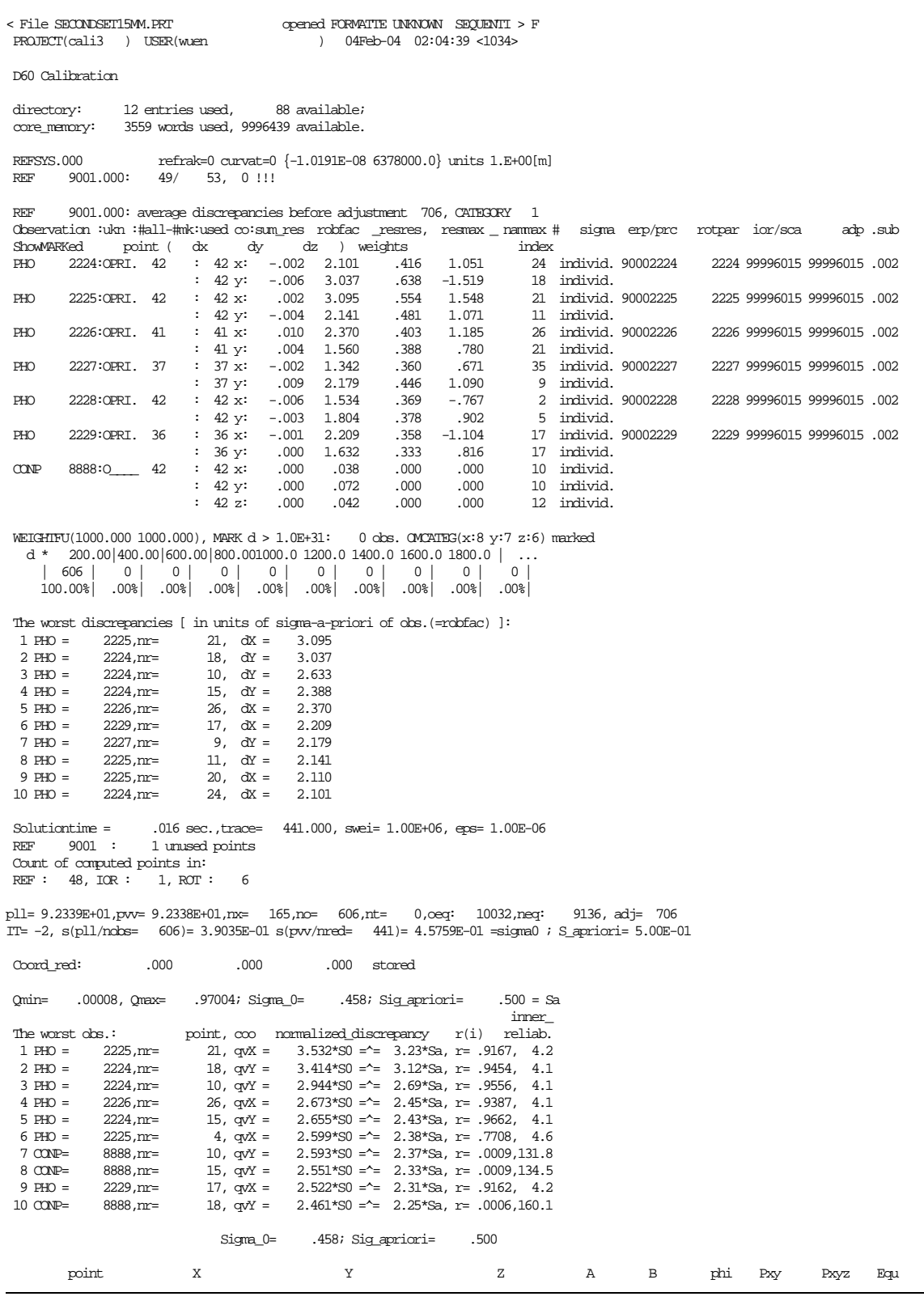

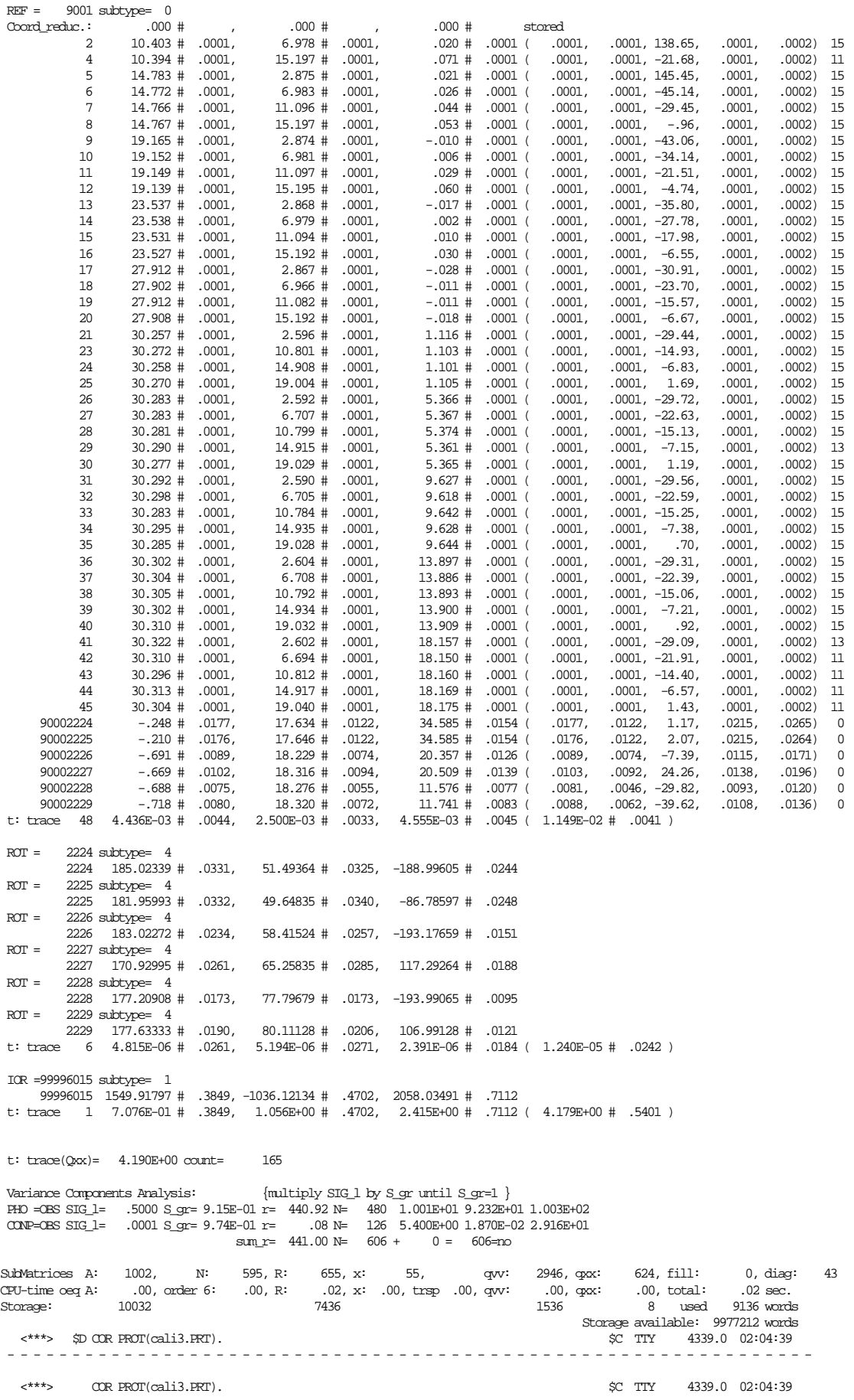

### **C.3 Statistical Tests**

The null hypothesis  $H_0$ , which presumes that the corresponding parameters of the adjusted *interior orientation*s of each set of 15mm-photos are members of the same population, is tested with a statistical security of 95%. If the absolute value of the Student distributed test statistic  $\widehat{\mathfrak{l}}$  is smaller than the corresponding value of the two-sided security limit of the Student distribution  $t_{.95\%}$ , the null hypothesis is accepted; if not, it is rejected. The data necessary for the tests is taken from the ORIENT adjustment protocols given in appendix C.1 and appendix C.2:

#### **Adjustment 1: Adjustment 2:**

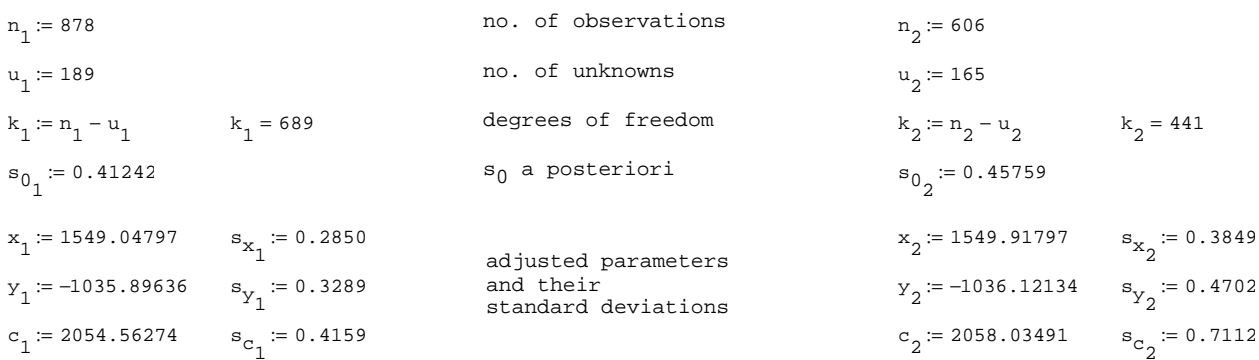

#### **Tests:**

$$
k_S := k_1 + k_2
$$
  

$$
Accept_m(a, b) := \begin{cases} \n& \text{if } |a| < b \\ \n& \text{First} \quad \text{otherwise} \n\end{cases}
$$

 $t_{95\%} := 1.96$ 

 $|t_{x}| = 1.856$ 

### **Hypothesis on x0 : H0 : x1 =x2**

$$
t_{x} := \frac{x_{1} - x_{2}}{\sqrt{\frac{k_{1} \cdot \left(s_{0_{1}}\right)^{2} + k_{2} \cdot \left(s_{0_{2}}\right)^{2}}{k_{1} + k_{2}} \cdot \left[\frac{\left(s_{x_{1}}\right)^{2}}{\left(s_{0_{1}}\right)^{2}} + \frac{\left(s_{x_{2}}\right)^{2}}{\left(s_{0_{2}}\right)^{2}}}\right]}} \begin{array}{|l|} t_{x} \\ \hline \end{array}
$$

### **Hypothesis on y0 : H0 : y1 =y2**

$$
t_{y} := \frac{y_{1} - y_{2}}{\sqrt{\frac{k_{1}(s_{0_{1}})^{2} + k_{2}(s_{0_{2}})^{2}}{k_{1} + k_{2}} \cdot \left(\frac{s_{y_{1}}}{s_{0_{1}}}\right)^{2} + \frac{(s_{y_{2}})^{2}}{(s_{0_{2}})^{2}}\right]}}
$$
\n[ $t_{y}$ 

**Hypothesis on c: H0 : c1 =c2**

$$
t_{c} := \frac{c_{1} - c_{2}}{\sqrt{\frac{k_{1} \left(s_{0_{1}}\right)^{2} + k_{2} \left(s_{0_{2}}\right)^{2}}{k_{1} + k_{2}} \cdot \left[\frac{\left(s_{c_{1}}\right)^{2}}{\left(s_{0_{1}}\right)^{2}} + \frac{\left(s_{c_{2}}\right)^{2}}{\left(s_{0_{2}}\right)^{2}}\right]}} \begin{array}{c} \end{array}
$$

$$
|t_y| = 0.402
$$
  
Accept\_m(t<sub>y</sub>, t<sub>95%</sub>) = "True"

 $\texttt{Accept\_m(t}_x, t_{95\%}) = \texttt{''True''}$ 

 $|t_c| = 4.352$ Accept\_m $(t_c, t_{95\%})$ = "False" The null hypotheses are accepted for the coordinates  $x_0$  and  $y_0$  of the principal points, but it is rejected for the focal length f, i.e. the focal lengths for the camera setting of 15mm before and after the alteration to 30mm differ significantly, in other words, they do not belong to the same population with a statistical security of 95%.

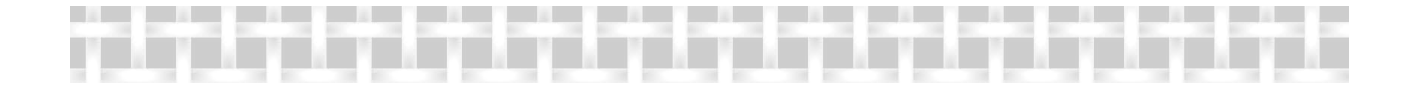

# **Bibliography**

- [Dorffner, 2002] Dorffner, Lionel: Erzeugung von qualitativ hochwertigen 3D Photomodellen für internetbasierte Anwendungen mit besonderem Augenmerk auf Objekte der Nahbereichsphotogrammetrie. Dissertation am Institut für Photogrammetrie und Fernerkundung (I.P.F.) der Technischen Universität Wien.
- [Kager et al., 2002] Kager, Helmut, Rottensteiner, Franz, Kerschner, Martin, and Stadler, Philipp: ORPHEUS 3.2.1 User manual. Institute of Photogrammetry and Remote sensing, Vienna University of Technology.
- [Kager, 2000] Kager, Helmut: Adjustment of algebraic surfaces by least squared distances. International Archives of Photogrammetry and Remote Sensing. Vol. XXXIII, Part B3, Amsterdam.
- [Kraus, 1996] Kraus, Karl: Photogrammetrie. Band 2: Verfeinerte Methoden und Anwendungen. Mit Beiträgen von Dr. Josef Jansa und Dr. Helmut Kager. Ferdinand Dümmler's Verlag, Bonn. Dritte, völlig neue und erweiterte Auflage.
- [Reißmann, 1980] Reißmann, Günther: Die Ausgleichungsrechnung. Grundlagen und Anwendungen in der Geodäsie. Verlag für Bauwesen, Berlin.
- [Rottensteiner, 2001] Rottensteiner, Franz: Halbautomatische Gebäudeexktraktion durch hybride Ausgleichung unter Einbeziehung von 3D Objektmodellen. Eckhardt Seyfert (Hrsg.), 21. Wissenschaftlich-Technische Jahrestagung der DGPF, Konstanz. Publikationen der Deutschen Gesellschaft für Photogrammetrie und Fernerkundung, Band 10.
- [VRML97, 1997] The Virtual Reality Modelling Language (VRML) is a file format for describing interactive 3D objects and worlds. VRML is designed to be used on the Internet, intranets, and local client systems. VRML is also intended to be a universal interchange format for integrated 3D graphics and multimedia. VRML may be used in a variety of application areas such as engineering and scientific visualization, multimedia presentations, entertainment and educational titles, web pages, and shared virtual worlds. Cf. http://www.web3d.org/
- [VRML97, 2001] The scope of this specification is to cover all forms of access to a VRML browser from external applications. It is equally valid for a database with an object interface to access a standalone browser in a presentation slide as it is for a Java applet operating within a web browser and the available services do not vary.
- [Zeisler, 1999] Zeisler, Philipp: Nutzung von VRML für Informationssysteme basierend auf 3D-Photomodellen. Diplomarbeit am Institut für Photogrammetrie und Fernerkundung (I.P.F.) der Technischen Universität Wien.

### A call through the call through the call through the call through the call through the call through through the call the

# **Acknowledgements**

First, I would like to thank my parents who enabled me to study at university and to do my diploma thesis abroad. My stay in Spain was an exciting period of my live.

Also, I appreciate having composed my thesis at the I.P.F., above all due to the instructive answers of Dr. Franz Rottensteiner and the critical, demanding questions of Dr. Helmut Kager that likewise helped me a lot to consolidate my studies.

Finally, I give big props to many friends of mine who helped me with my work, especially to Miguel CapdeVila Sánchez for assisting me with the geodetic measurements and to my flat mate Andreas Fellner for diverting me with gags when I was stuck in a problem. Stay fresh!

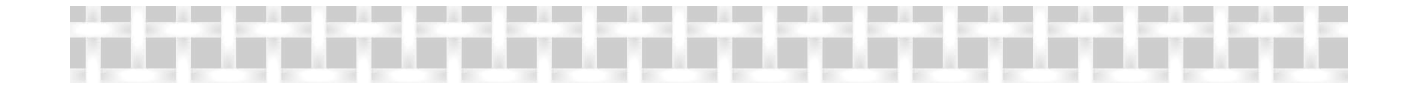

## **Curriculum Vitae**

Name .................. Wilfried Karel Date of birth ......... Jan 16, 1980 Place of birth ........ Vöcklabruck, OÖ, Austria Education Sep 1986 – Jul 1990 ... Elementary School, Volksschule I, Vöcklabruck Sep 1990 – Jul 1994 ... High School, Bundesgymnasium Vöcklabruck Sep 1994 – Jun 1998 ... High School, Bundesrealgymnasium Vöcklabruck Oct 1998 – Apr 1999 ... Military service Oct 1999 - now ........ Study of Surveying engineering, Vienna University of Technology Feb 2003 – Jul 2003 ... exchange student, Polytechnic University of Valencia, Spain Professional experience Sep 1996 .............. locksmith assistant at Tierkörperverwertung Regau 1996 – now ............ every summer geodetic work at Dipl.-Ing. Friedwin Karel, Vöcklabruck Jul 2000, ............. geodetic work at Jul 2001, Dipl.-Ing. Josef Angst, Vienna Sep 2002; Oct 2001 – Jan 2002, .. teaching tutor for Delphi programming at Oct 2002 – Jan 2003, the Institute of Photogrammetry and Remote Oct 2003 – Jan 2004; Sensing, Vienna University of Technology Dec 2003 – now ........ software developer at the Institute of Photogrammetry and Remote Sensing, Vienna University of Technology